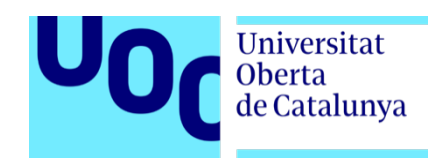

# **MADRID: POESÍA VISUAL**

#### EXPOSICIÓN VIRTUAL MULTIFORMATO EN UN ENTORNO INMERSIVO 3D

Memoria de Proyecto Final de Grado

#### **Grado de Multimedia**

Narrativas visuales, 2D y 3D

#### **Autor: Javier Vallas Fernández**

Consultor: Jesús del Campo Marquiegui Profesor: Andreu Gilaberte Redondo Fecha de entrega: 23 de enero de 2024

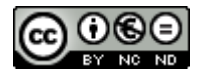

Esta obra está sujeta a una licencia de

Atribución NoComercial Sin Derivadas 4.0 Internacional de Creative Commons

Learning never exhausts the mind. Leonardo da Vinci.

#### **Abstract**

Este proyecto de Final de Grado se enfoca en la creación de una exposición 3D de fotografía y video en un entorno tridimensional que permita al espectador una inmersión total en la obra artística. La idea principal es trascender los límites convencionales de la exhibición fotográfica, llevando la experiencia del espectador a un nivel más profundo e interactivo. La exposición se desarrollará en un entorno virtual accesible a través de dispositivos de realidad virtual o simplemente mediante la navegación en un navegador web estándar.

Para ello se usarán tecnologías emergentes como la Inteligencia Artificial, la Realidad Virtual y las tecnologías en la nube en un contexto audiovisual profesional. El objetivo es diseñar una metodología que permita a individuos, sin la necesidad de un extenso equipo material o humano, puedan llevar a cabo un trabajo profesional de alta calidad. Además, se busca utilizar tecnologías innovadoras para hacer que el producto final tenga un más impacto y un mayor engagement en el público objetivo.

El escenario seleccionado para este proyecto es la ciudad de Madrid, abordada desde una perspectiva comercial, pero con un enfoque creativo y autoral. La intención es aplicar una mirada única al proyecto, capturando la ciudad desde diversos ángulos y en distintos formatos, donde se explore la ciudad buscando imprimir una dimensión lírica que motive al espectador a la imaginación y crear un entorno para que la visualización de la exposición sea una experiencia inmersiva. Este conjunto de creaciones se presenta como un corpus integrado en una exposición digital en formato 3D, pero también adaptado para su exhibición en un espacio físico.

La realización de este proyecto abarca roles tradicionales en producciones audiovisuales y multimedia, como el productor de experiencias en Realidad Virtual, la elaboración de guiones, la operación de cámaras, la creación de escenarios 3D específicamente diseñados para el proyecto, y la edición avanzada de audio. Para llevar a cabo estas tareas, se han utilizado numerosas herramientas y plataformas, incluyendo Davinci Resolve, FinalCut Pro, Adobe Premiere, Adobe Audition, After Effects, Adobe Lightroom, Synthesia, Chat GPT y AWS Cloud Services, entre otras.

El resultado final es un producto expositivo promocional multiformato sobre la ciudad de Madrid con una fuerte impronta de autor, donde la ciudad se representa de manera creativa en un entorno diferente y motivador. La meta es que el espectador viva una inmersión completa en la ciudad y que la visualización de la exposición se convierta en una experiencia enriquecedora y memorable.

Palabras clave: Realidad Virtual, Video 360º, 3D, Experiencia VR, Mundo Virtual, Madrid, Ciudad, Fotografía Digital, Video Digital, 8K, 4K, trabajo final de grado, memoria.

### **Abstract (english version)**

This Final Degree Project focuses on the creation of a 3D exhibition of photography and video in a three-dimensional environment that allows the viewer total immersion in the artistic work. The main idea is to transcend the conventional limits of photographic exhibitions, taking the viewer's experience to a deeper and more interactive level. The exhibition will take place in a virtual environment accessible through virtual reality devices or simply by navigating in a standard web browser.

To achieve this, emerging technologies such as Artificial Intelligence, Virtual Reality, and cloud technologies will be used in a professional audiovisual context. The goal is to design a methodology that enables individuals, without the need for an extensive material or human team, to carry out a high-quality professional job. Additionally, the aim is to use innovative technologies to make the final product have a greater impact and higher engagement with the target audience.

The selected scenario for this project is the city of Madrid, approached from a commercial perspective but with a creative and authorial focus. The intention is to apply a unique perspective to the project, capturing the city from various angles and in different formats, exploring the city to impart a lyrical dimension that stimulates the viewer's imagination and creates an environment for the exhibition visualization to be an immersive experience. This collection of creations is presented as an integrated corpus in a 3D digital exhibition format but also adapted for display in a physical space.

The realization of this project encompasses traditional roles in audiovisual and multimedia productions, such as the Virtual Reality experience producer, scriptwriting, camera operation, the creation of 3D scenarios specifically designed for the project, and advanced audio editing. To carry out these tasks, numerous tools and platforms have been used, including Davinci Resolve, FinalCut Pro, Adobe Premiere, Adobe Audition, After Effects, Adobe Lightroom, Synthesia, Chat GPT, and AWS Cloud Services, among others.

The result is a multi-format promotional exhibition product about the city of Madrid with a strong authorial imprint, where the city is creatively represented in a different and motivating environment. The goal is for the viewer to undergo complete immersion in the city, and the visualization of the exhibition becomes an enriching and memorable experience.

Keywords: Virtual Reality, 360-degree Video, 3D, VR Experience, Virtual World, Madrid, City, Digital Photography, Digital Video, 8K, 4K, Final Degree Project, Thesis.

### Índice

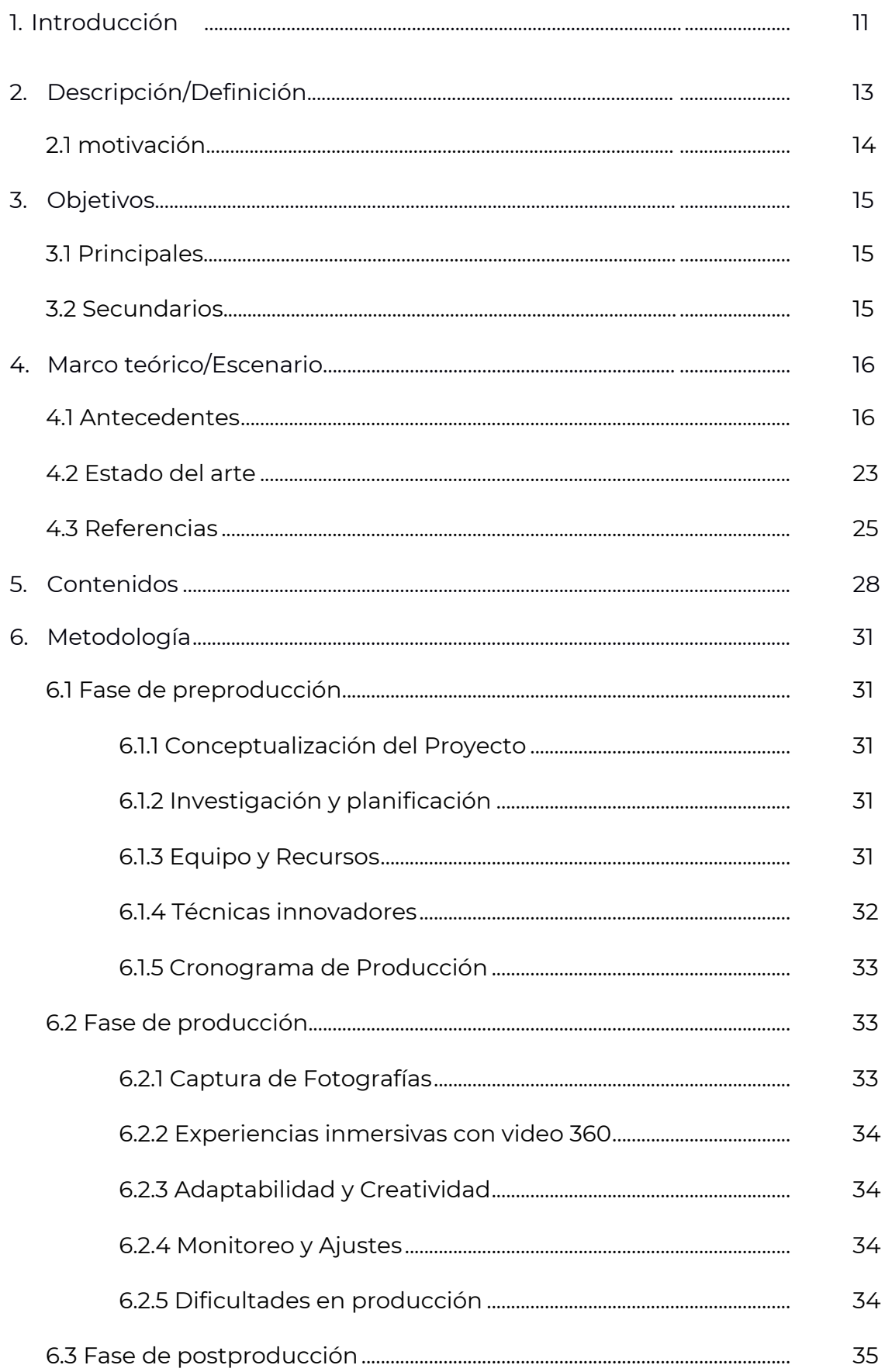

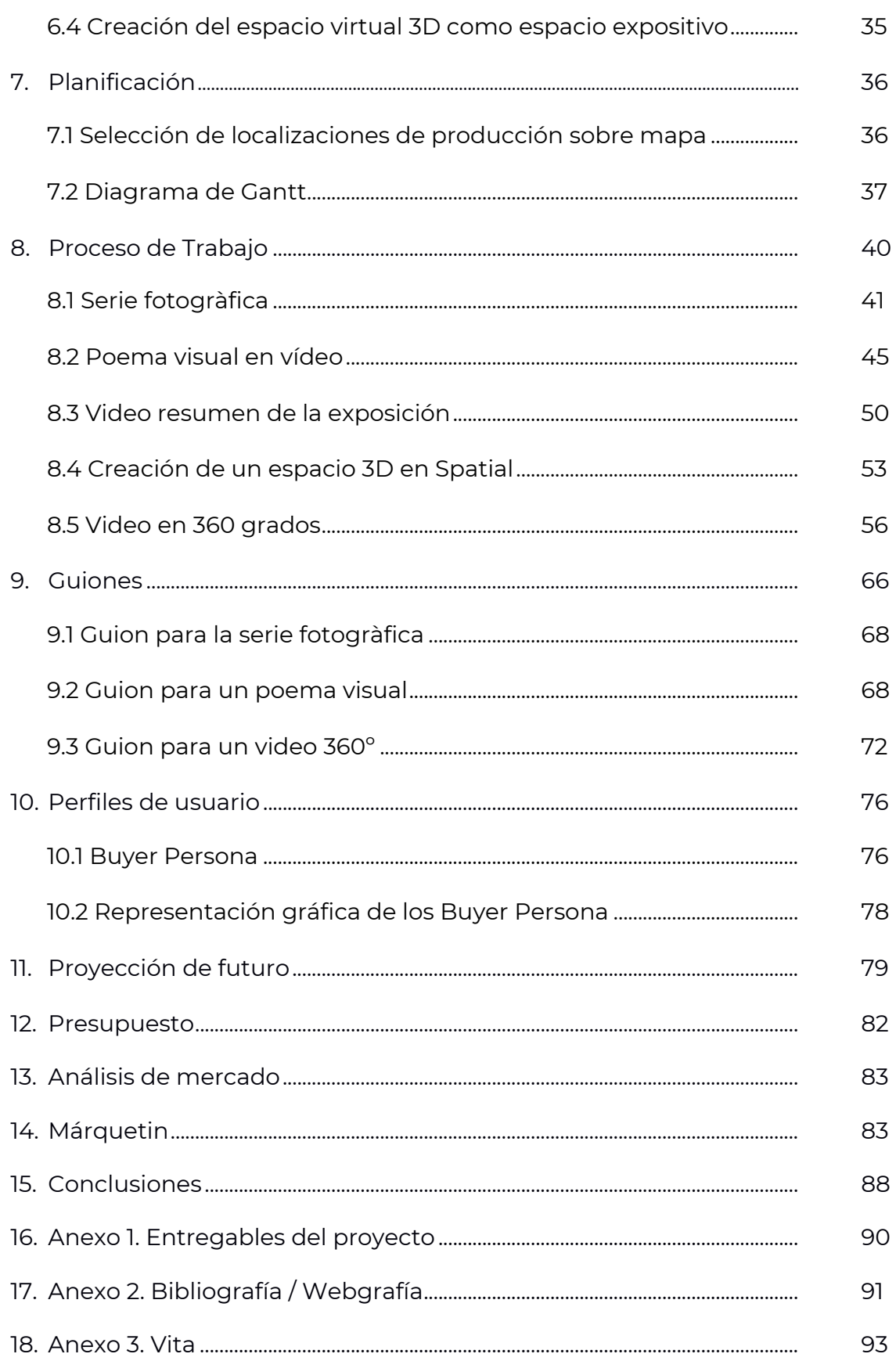

## **Figuras y tablas Índice de figuras**

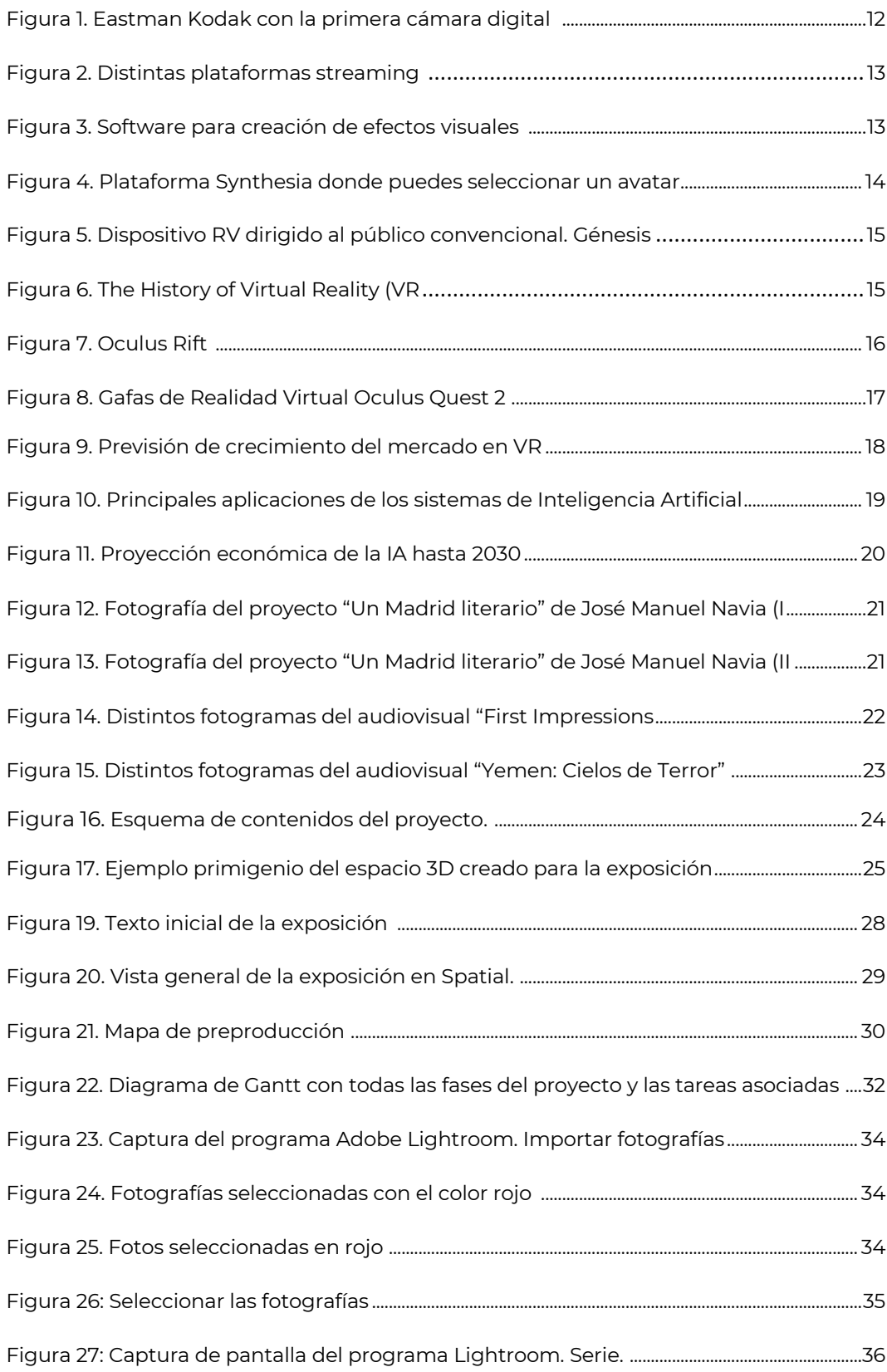

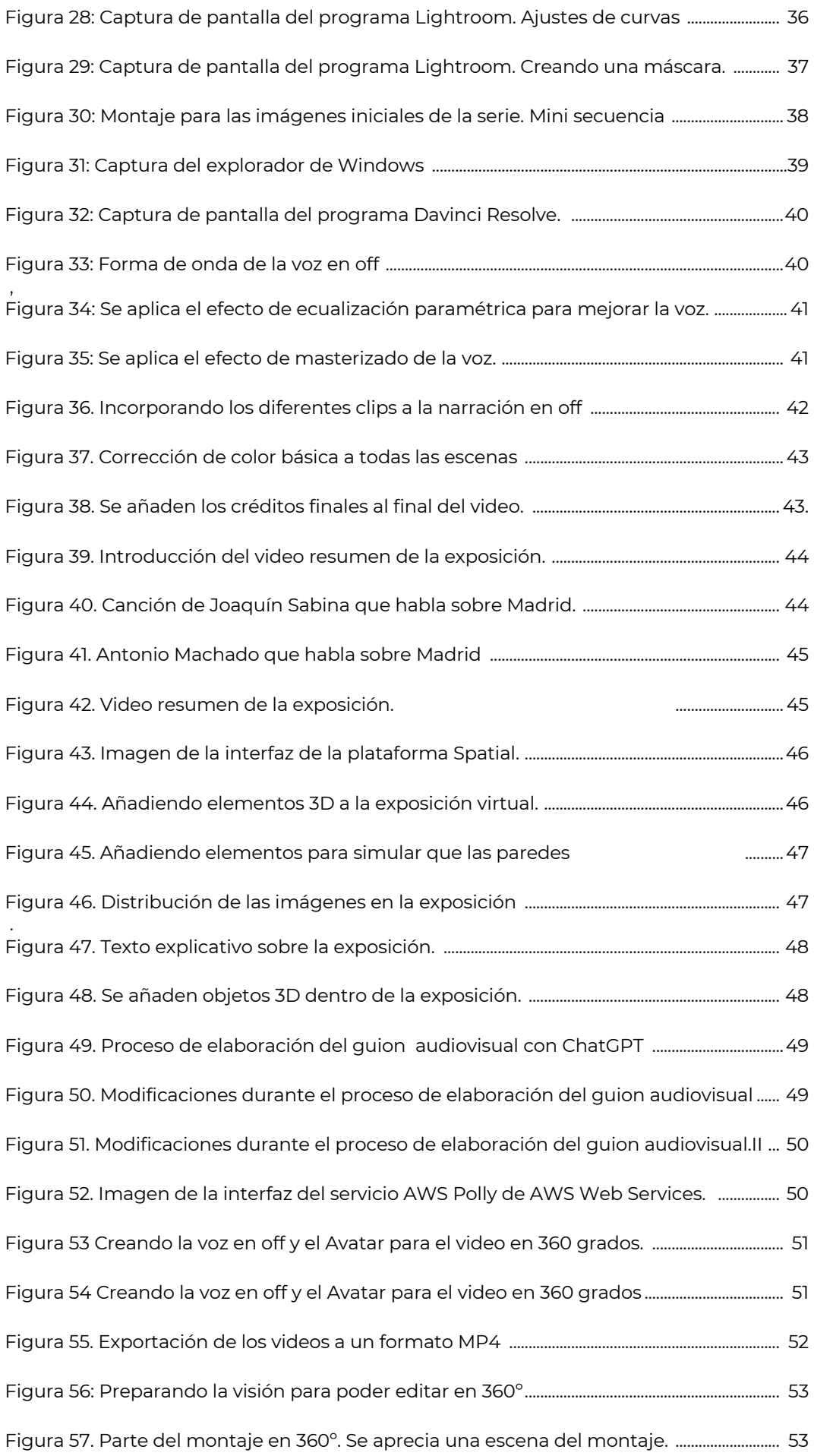

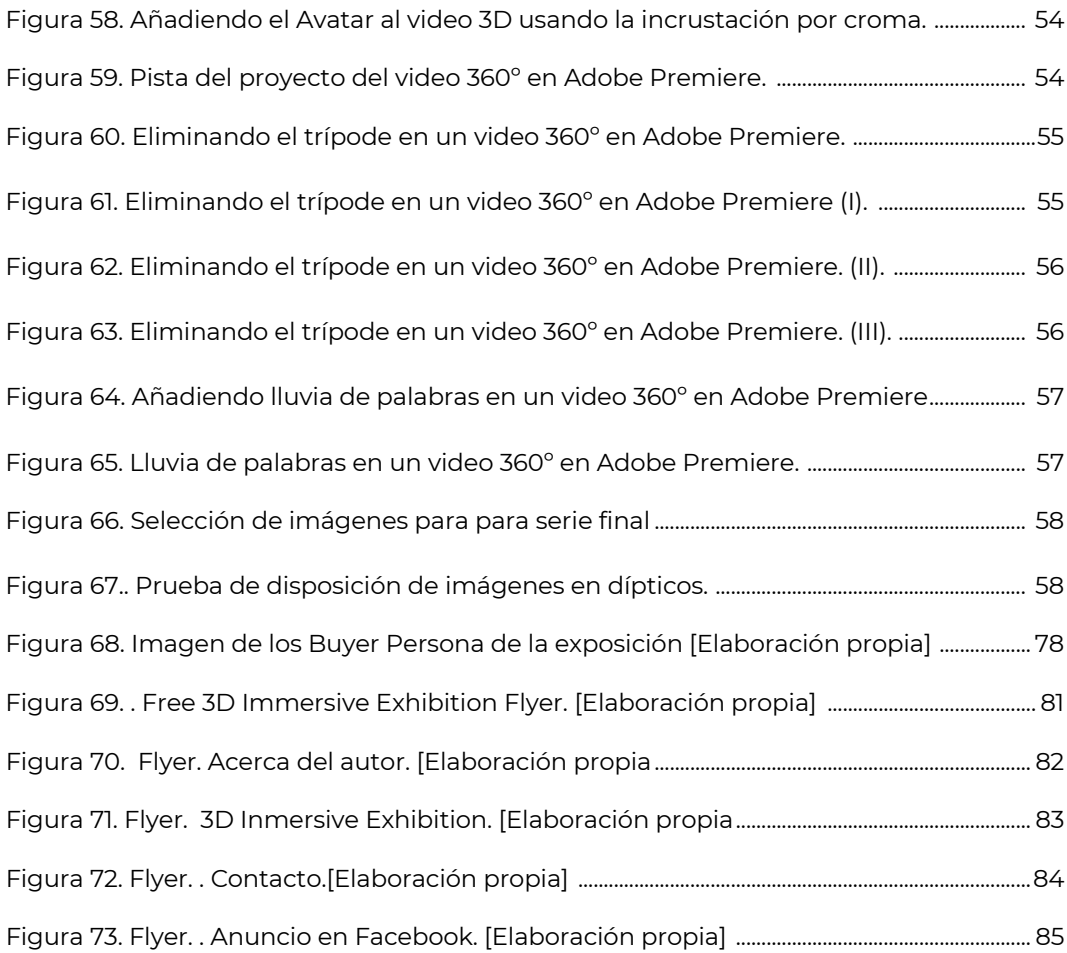

### **Índice de tablas**

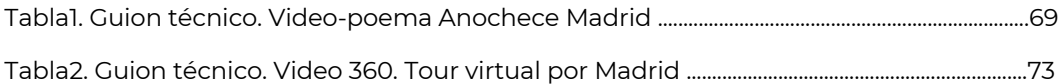

# **1. Introducción**

En la era actual, las tecnologías emergentes están dando forma a nuevas y emocionantes posibilidades en el mundo del entretenimiento y la narrativa audiovisual. Una de las innovaciones más destacadas en este ámbito es la aplicación de la inteligencia artificial (IA) y la Realidad Virtual, que han revolucionado la forma en que concebimos y consumimos contenido multimedia. En este trabajo de final de grado, exploraré cómo estas tecnologías vanguardistas se fusionan con un proyecto personal de autor enfocado en la ciudad de Madrid para intentar transformar y mejorar la experiencia del espectador.

El enfoque central de este proyecto es la creación de una exposición virtual en 3D de fotografía y video, una experiencia inmersiva que permite a los espectadores sumergirse completamente en un mundo digital tridimensional. Para ello, se ha creado una serie de fotografías y un video original intentando imprimir una dimensión lírica que invite al espectador a imaginar dentro de un entorno urbano. De la cotidianidad de la vida urbana a la excepcionalidad de la mirada del autor. Además, se ha producido un video en 360 grados que complementa la exposición virtual aportando nuevos detalles sobre la ciudad a modo de paseo virtual por los lugares más emblemática de la gran urbe.

En este proyecto se demuestra que la IA puede ser un gran aliado para el creador de contenido. En este caso, ha sido fundamental en el proceso de creación de la voz en off que guía a los espectadores a través de esta experiencia inmersiva. Utilizando tecnologías de síntesis de voz avanzadas, se ha logrado recrear voces humanas realistas que complementan la narrativa de manera cautivadora. Esta voz en off generada por IA demuestra cómo las máquinas pueden capturar la sutileza y la emoción en la entonación, agregando profundidad y autenticidad a la narración.

Dicha voz en off se realiza usando servicios en la nube. Estos servicios han transformado profundamente la sociedad al proporcionar acceso universal a la información, al facilitar la transformación digital en empresas, fomentar la innovación tecnológica y al cambiar los modelos de negocio de las empresas. Plataformas como Microsoft Azure o AWS Web Services disponen de una amplia variedad de servicios muy potentes que te permiten centrar en tu creatividad o idea o proyecto sin necesidad de saber administrar ningún servidor.

Para elevar aún más esta experiencia, el proyecto se presenta en una plataforma de realidad virtual (RV), Spatial, donde los espectadores pueden sumergirse por completo en el contenido. Esta convergencia de tecnologías -video en 360 grados, subtítulos generados por IA, voz en off creada con IA y RV- no solo redefine los límites de la narrativa audiovisual, sino que también abre un mundo de posibilidades para creadores y audiencias por igual.

A lo largo de este trabajo, examinaremos en detalle el proceso detrás de esta amalgama tecnológica, desde la concepción de la idea hasta su ejecución final. Exploraremos los desafíos encontrados, los éxitos alcanzados y las implicaciones futuras de esta sinergia entre inteligencia artificial y narrativa audiovisual inmersiva.

Al final, este proyecto no solo es un ejemplo de la aplicación de tecnologías punteras, sino también un testimonio del poder transformador de la creatividad y la

innovación cuando se encuentran con el potencial ilimitado de la inteligencia artificial y la realidad virtual. Estamos en un momento emocionante en la historia de la narrativa audiovisual, donde los límites tradicionales se desdibujan y las posibilidades son verdaderamente infinitas.

# **2. Descripción/Definición**

El sentido del proyecto es crear una experiencia multimedia para el espectador con diferentes formatos como el vídeo, fotografía, audio ambiente, o video 360 con una temática concreta de la ciudad de Madrid desde una perspectiva de creación de autor. Además, la idea es mostrar todo este trabajo en un entorno novedoso como es un entorno 3D donde espectador puede disfrutar de una experiencia inmersiva.

Para realizar la parte de serie fotográfica se ha realizado con una cámara réflex Nikon D300 con objetivo fijo con una calidad y versatilidad suficiente para este provecto. La parte de video se ha capturado con una cámara de video 4K la cual te da una calidad excepcional en casi todos los entornos con mucha o con poca luz. Hay que tener en cuenta que la ciudad se retratará de día y de noche por lo que el dispositivo tiene que responder adecuadamente en esos entornos.

 El audio ambiente se ha registrado con una grabadora de audio especialmente diseñada para este tipo de trabajos en exterior y con poco peso. Respecto a la captura de contenido en 360 grados se utilizará una cámara VR 360 de pequeño tamaño para poder transportarla fácilmente en exterior y con una resolución 8k a 30FPS suficiente para que el espectador pueda tener una experiencia inmersiva. Este video se preparará para que pueda visualizarse con gafas VR en un entorno inmersivo.

El video en 360 está narrado por una voz creada digitalmente por Inteligencia Artificial como voz en off y que guía al espectador por la experiencia y tendrá titulaciones dentro del video creadas en *After Effects* o *Unity*, así como sonido ambiente real de la ciudad. Respecto a la voz en off que acompañará a la experiencia en 360º se ha usado herramientas de Inteligencia artificial dentro de plataformas cloud como AWS Polly o Synthesia que son plataformas preparadas para crear avatares simulando personas reales.

Todo este contenido será expuesto en un entorno 3D dentro de la plataforma Spatial, una plataforma novedosa que recrea escenarios 3D que puedes adaptar para diferentes experiencias. La idea sería elegir un entorno 3D adaptado al trabajo e iremos recreando el espacio y subiendo todo el contenido a la plataforma. En esta plataforma el usuario tiene un avatar que se va moviendo por el entorno 3D y descubriendo los espacios y los contenidos interactivos.

#### **2.1 Motivación**

Desde mi infancia, la pasión por la creación ha sido una fuerza motivadora constante en mi vida. La necesidad de explorar diferentes formas de expresión ha sido un hilo conductor que ha motivado mi viaje creativo desde temprana edad. Mi fascinación por la creación se transformó en una pasión, una pasión que emergió definitivamente al descubrir la fotografía.

Descubrí el poder de la fotografía como medio de expresión durante mi adolescencia y lo desarrollé más tarde asistiendo a numerosos talleres de grandes maestros de la fotografía como Alex Webb (Agencia Magnum), Fernando Herráez (maestro de fotografía de los años 70), Eduardo Momeñe (experto en estética fotográfica), José Manuel Navia (uno de los fotógrafos contemporáneos más importantes en España), entre otros.

Capturar momentos fugaces a través de la imagen se convirtió en mi medio preferido para comunicar mi visión del mundo. La fotografía se convirtió en más que una simple afición; se convirtió en mi lenguaje, mi forma de narrar historias y compartir mis pensamientos más profundos.

A lo largo de los años, he desarrollado numerosos proyectos audiovisuales y fotográficos explorando temas que me apasionan y me interesan. He descubierto que la fotografía no solo es un medio de documentar la realidad, sino también una herramienta para crear mundos imaginarios y transmitir emociones complejas. Sin embargo, mi deseo de crear se ha expandido más allá de la fotografía; he sentido la necesidad de explorar otras formas de expresión visual y sensorial.

En este sentido, pensé que la mejor forma de aunar todas estas inquietudes era crear un proyecto multiformato sobre la ciudad de Madrid que pudiera ser expuesto para el público. La ciudad de Madrid ha sido escenario de muchas de mis series y es donde empecé a fotografiar en mis primeros proyectos por lo que me motivaba volver a pasear por sus calles siendo una fuente inagotable de inspiración y experimentación.

Además, mi trabajo en el ámbito audiovisual y las plataformas de video en la nube han sido un complemento perfecto para mi pasión creativa. Estas herramientas han ampliado mis horizontes, permitiéndome ofrecer un producto de mejor calidad sin aumentar los recursos disponibles, que a veces son limitados. La integración de estas tecnologías me ha permitido trabajar de manera más eficiente, maximizando la calidad de mi trabajo sin aumentar significativamente los costos.

Este proyecto representa la culminación de mi amor por la creación y mi experiencia en el ámbito audiovisual y mis conocimientos adquiridos en el Grado en Multimedia. La combinación de fotografía, video y experiencia 360VR incorporado en una plataforma 3D interactiva no solo enriquecerá mi práctica artística, sino que también abrirá nuevas puertas para la audiencia. Mi motivación radica en compartir mi visión del mundo y las infinitas posibilidades que la creatividad nos ofrece.

A través de este proyecto, aspiro a llevar a las personas en un viaje visual y

emocional, invitándolas a explorar el mundo a través de mi mirada y experimentar las emociones y pensamientos que he capturado en mi proyecto.

# **3. Objetivos**

#### **3.1 Principales**

- Crear una exposición 3D de fotografía y video en un entorno tridimensional permitiendo al usuario final una experiencia inmersiva en la obra artística.
- Mostrar el potencial de la IA como asistente en procesos de producción audiovisual.
- Ser capaz de gestionar un proyecto audiovisual profesional de principio a fin.
- Poner en práctica los conocimientos adquiridos en el grado de Multimedia.

#### **3.2 Secundarios**

- Ampliar conocimientos en producción VR 360 grados y en el uso de la IA en el sector audiovisual.
- Enriquecer mi portfolio personal [http://www.javiervallas.es/] con el proyecto detallando el proceso de producción.
- Sentar las bases digitales para una posterior transformación a futuro en una exposición física en un espacio cultural.

# **4. Marco teórico/Escenario**

#### **4.1 Antecedentes**

En la era digital, la industria audiovisual ha experimentado una transformación radical gracias a avances tecnológicos como la Inteligencia Artificial (IA) y la Realidad Virtual (RV). Estas tecnologías han revolucionado la forma en que se crean, se presentan y se consumen los contenidos audiovisuales. En este texto se va a explorar y describir los antecedentes históricos, la evolución a lo largo del tiempo y el estado actual del uso de la Inteligencia Artificial y la Realidad Virtual, centrándonos especialmente en los videos en 360 grados.

La transición hacia lo digital en proyectos audiovisuales tiene sus raíces en las últimas décadas del siglo XX, cuando la tecnología digital empezó a hacer su entrada en la industria del entretenimiento. En los años 80 y 90 se empezó a utilizar la tecnología digital para la postproducción, edición y efectos especiales tanto en el cine como en la televisión. La introducción de las cámaras digitales marcó un hito importante en la década de 2000, permitiendo a los cineastas y productores capturar imágenes en formato digital, eliminando la necesidad de película física.

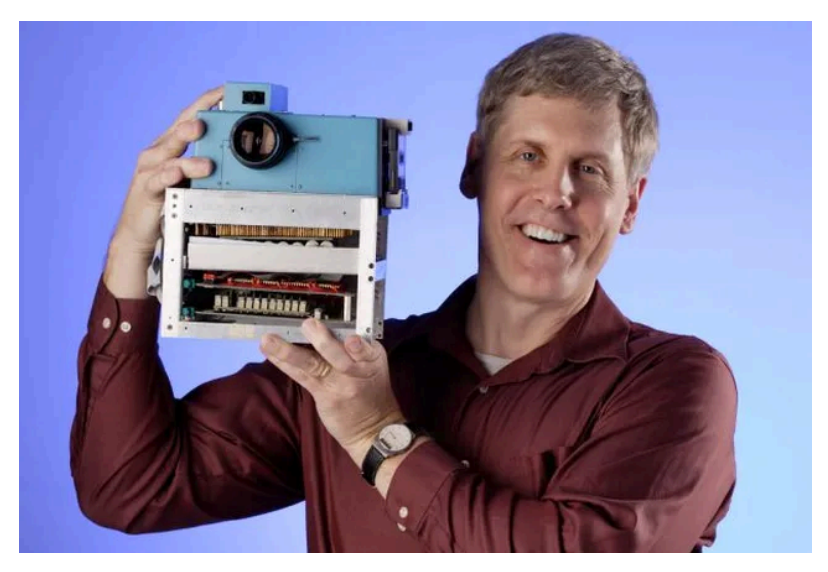

**Figura 1.** Eastman Kodak con la primera cámara digital [fotografía]. ©

Después, entre los años 2000 y 2010, el crecimiento del uso de Internet y la banda ancha en las comunicaciones cambió fundamentalmente la forma en que consumimos contenido audiovisual. Plataformas de transmisión en línea como YouTube y Netflix permitieron a los creadores independientes compartir sus obras con audiencias globales, compitiendo así con el modelo tradicional de distribución y visualización de contenido. Esta democratización del acceso a la audiencia llevó a una explosión de contenido digital, desde videos caseros hasta producciones de alta calidad.

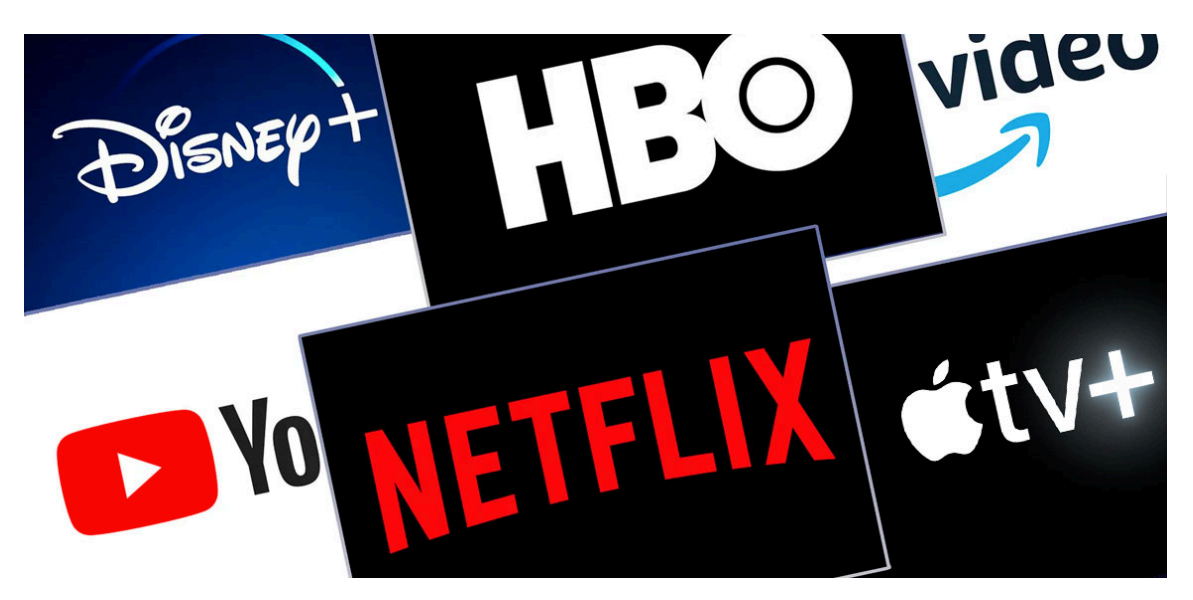

**Figura 2.** Imagen donde se muestran distintas plataformas streaming para video como Netflix, Youtube o HBO entre otras.

Además del auge de Internet, los avances en software y hardware llevaron al desarrollo de tecnologías de edición de video cada vez más sofisticadas. Los efectos especiales, que alguna vez estuvieron limitados a grandes estudios de Hollywood, se volvieron accesibles para cineastas independientes gracias a software como Adobe After Effects y Autodesk Maya. Esto hizo accesible a todo el mundo la creación de efectos visuales y permitió la producción de películas y programas de televisión con presupuestos más bajos, pero con alta calidad visual.

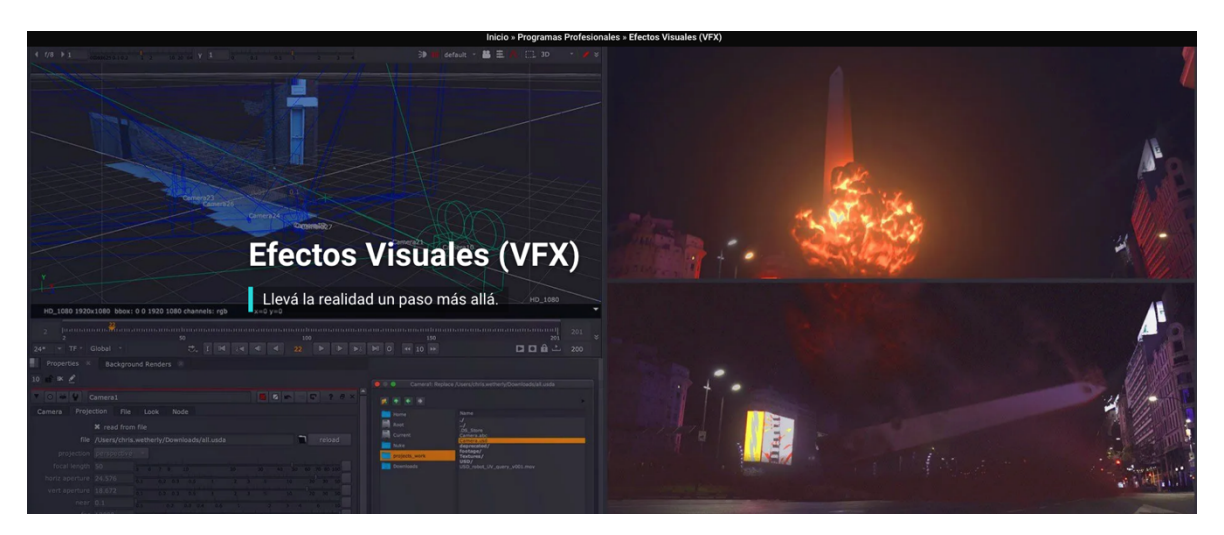

**Figura 3.** Software para creación de efectos visuales por software © Carlos D'Andrea.

A medida que la inteligencia artificial ha avanzado y perfeccionado, su integración en proyectos audiovisuales ha evolucionado de diversas maneras. Inicialmente, se empleó para el reconocimiento de voz y la transcripción automática, facilitando la generación de subtítulos y proporcionando acceso a personas con discapacidad auditiva. Con el tiempo, la IA ha ampliado su influencia a la creación

automática de guiones audiovisuales, la clasificación automática de contenido mediante etiquetas y patrones en los videos, así como la recomendación personalizada.

Actualmente, la inteligencia artificial juega un papel fundamental en proyectos audiovisuales al ofrecer capacidades más avanzadas y sorprendentes. Una aplicación destacada es la capacidad de crear avatares simulando personas reales, lo que permite una representación visual altamente realista en diversas situaciones y contextos. Esta tecnología no solo simplifica el proceso de producción, sino que también ofrece una mayor flexibilidad creativa al permitir la personalización de personajes de manera detallada.

Además, la IA ha revolucionado la guionización en proyectos multilingües al proporcionar una herramienta eficaz para la traducción y adaptación de guiones a varios idiomas de manera automática. Esta funcionalidad no solo agiliza el proceso de localización, sino que también garantiza una coherencia narrativa y cultural en las producciones audiovisuales que buscan llegar a audiencias globales. En conjunto, estas innovaciones muestran el impacto significativo que la inteligencia artificial ha tenido en la evolución constante de la industria audiovisual, llevando la creatividad y la accesibilidad a nuevos niveles.

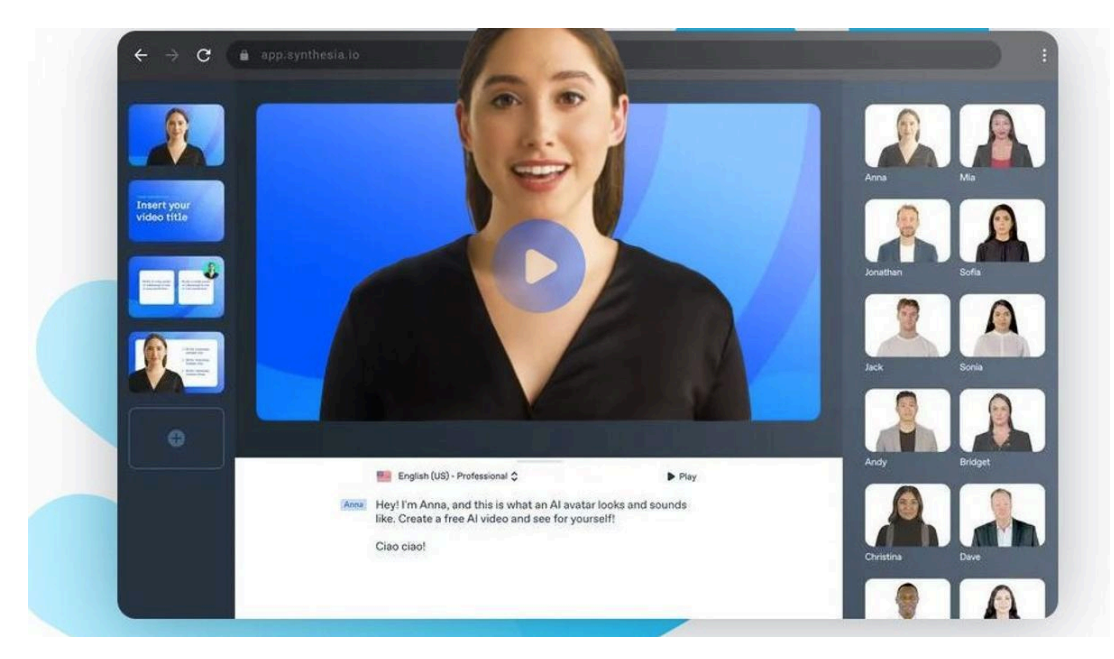

**Figura 4.** Plataforma Synthesia sonde puedes seleccionar un avatar para una producción audiovisual que simula una persona real.

El concepto fundamental de la Realidad Virtual que es la capacidad de sumergir a los usuarios en entornos virtuales, creando una experiencia sensorial inmersiva que simula la realidad de manera tridimensional, tiene sus raíces en la década de 1960. No obstante, no fue hasta las últimas dos décadas cuando la tecnología y el hardware alcanzaron niveles que posibilitaron experiencias verdaderamente inmersivas. Los videojuegos lideraron la incorporación de la Realidad Virtual, dando a los jugadores la oportunidad de sumergirse en mundos virtuales.

Este avance significativo no solo transformó la industria del entretenimiento, sino que también abrió la puerta a diversas aplicaciones en campos como la educación, la medicina y la simulación de situaciones prácticas. La Realidad Virtual, una vez concebida

como una idea innovadora, ha evolucionado para convertirse en una herramienta versátil con un impacto significativo en múltiples aspectos de nuestras vidas.

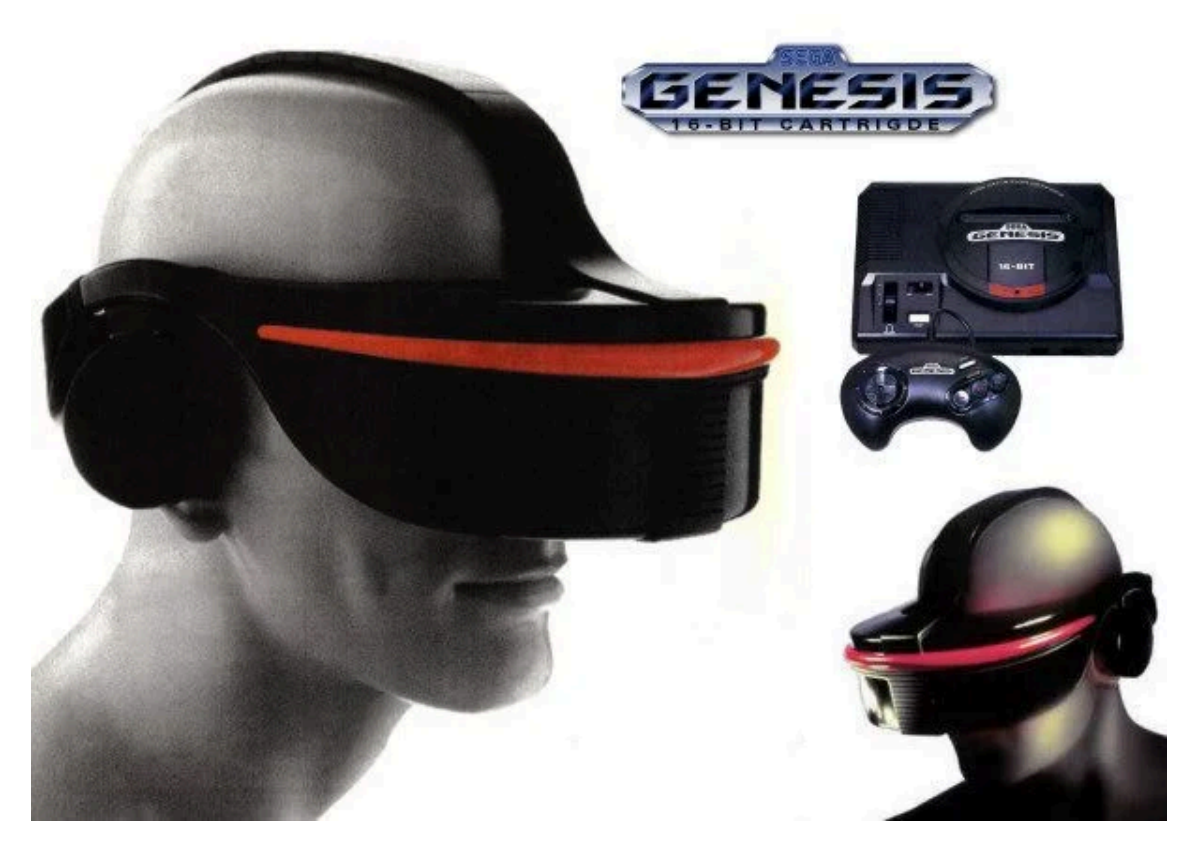

**Figura 5.** En 1991 Sega fue una de las primeras compañías en intentar lanzar un dispositivo RV dirigido al público convencional. Génesis tenía pantalla LCD, auriculares estéreo y sensores que recordaba la película de Robocop.

Estos avances sentaron las bases para la aplicación de la RV en proyectos audiovisuales, desde películas hasta visitas virtuales a museos y destinos turísticos.

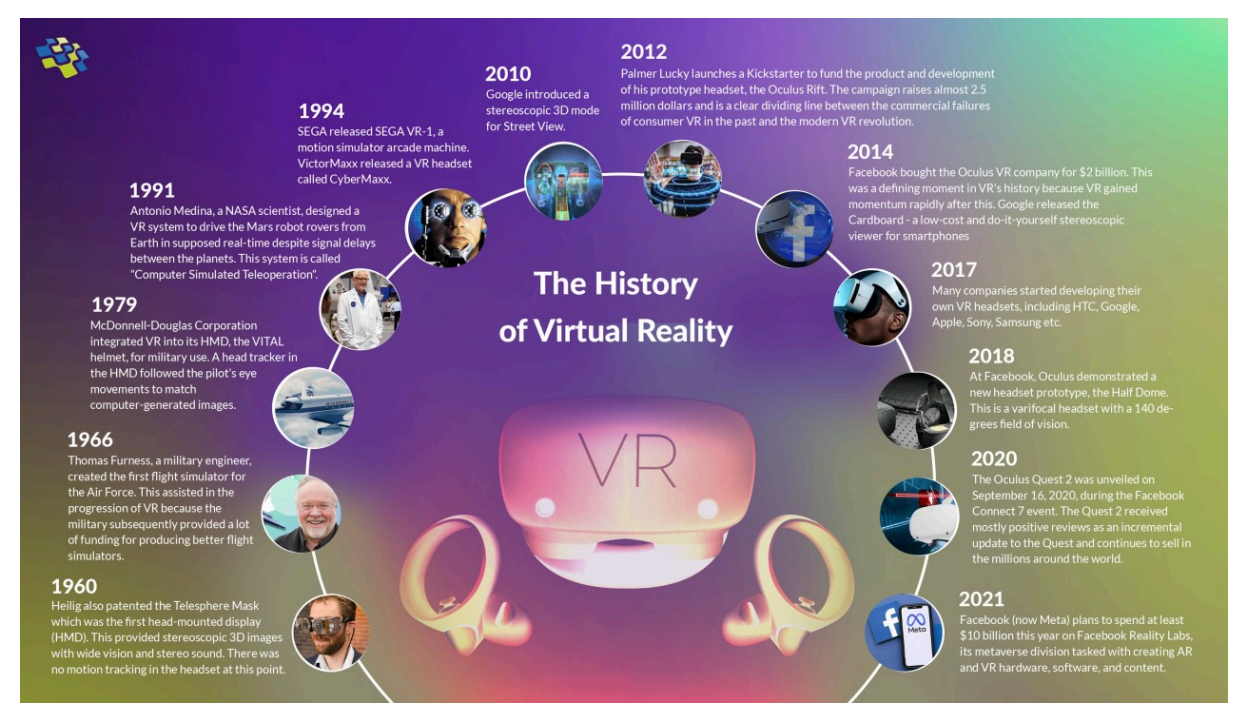

**Figura 6.** The History of Virtual Reality (VR).

En la década de 2010, los avances tecnológicos en pantallas, sensores de movimiento y capacidad de procesamiento llevaron la RV a un nivel completamente nuevo. Dispositivos como el Oculus Rift, HTC Vive y PlayStation VR ofrecieron experiencias de RV de alta calidad a los consumidores. Estos dispositivos no solo se utilizaron para juegos, sino también para aplicaciones educativas, simulaciones profesionales y, por supuesto, en la industria del cine y la producción audiovisual.

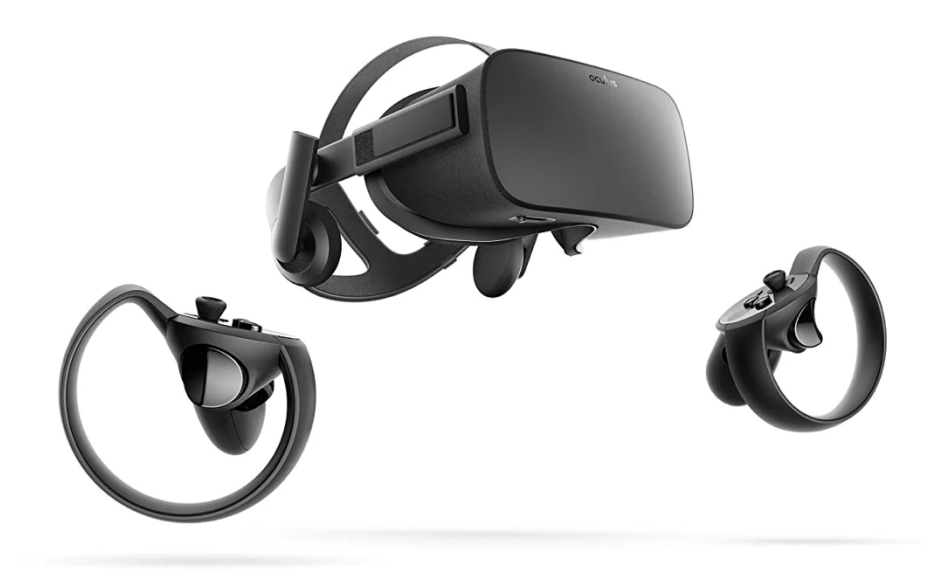

**Figura 7.** En 2012, la empresa Palmer Luckey se dio a conocer con un dispositivo que lograba un ángulo de visión de 90º: Oculus Rift que posteriormente compró Facebook en 2014.

La Realidad Virtual (RV)<sup>1</sup> ha experimentado una evolución notable desde sus humildes comienzos, y los videos en 360 grados se han convertido en una parte integral de esta revolución audiovisual, ofreciendo una experiencia completamente nueva para los espectadores. Hay que recordar que al principio los dispositivos comerciales disponían de cables, eran dependientes de un ordenador al cuál el dispositivo era conectado para usar el procesador y la GPU del ordenador.

A pesar de estos avances, no se lograba tener una experiencia inmersiva en muchos casos porque había retardos en los movimientos y en algunas personas generaba mareo. Hoy día nos podemos encontrar en el mercado de consumo dispositivos inalámbricos como las *Oculus Ouest2* de *Meta* con un procesador potente incorporado dentro de las mismas gafas y con un procesador gráfico que minimiza notablemente los problemas mencionados y que proporciona por un precio asequible una experiencia inmersiva al usuario.

<sup>1</sup> History Virtual Reality VR NextGen Invent Corporation. *Linkedin, 18 octubre 2023, de https://www.linkedin.com/pulse/history-virtual-reality-vr-nextgen-invent-corporation*

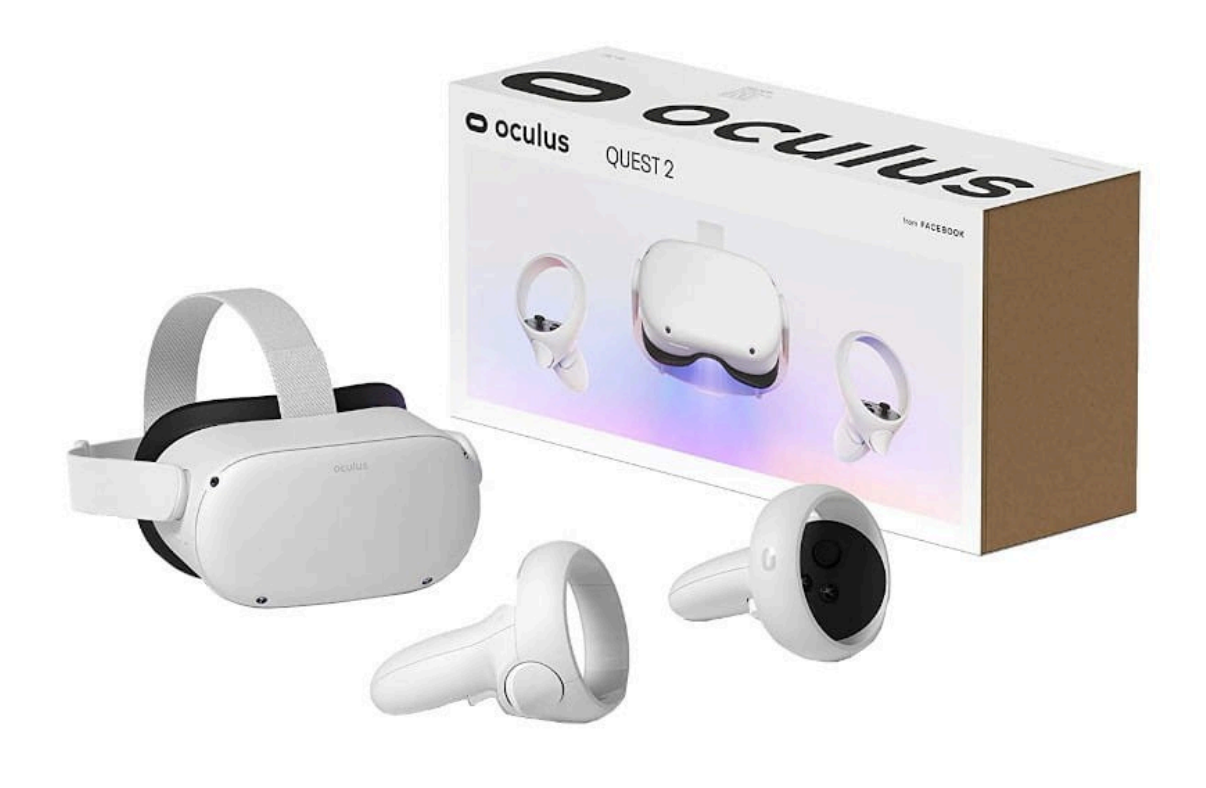

**Figura 8.** Gafas de Realidad Virtual Oculus Quest 2 128 GB por 399 euros (Oct 2023).

En resumen, los antecedentes de la transformación digital en proyectos audiovisuales se entrelazan con el desarrollo tecnológico en el cine, la televisión y la transmisión en línea. La combinación de acceso fácil a la audiencia, software avanzado y hardware sofisticado ha allanado el camino para la adopción generalizada de tecnologías como la inteligencia artificial y la realidad virtual en la creación y consumo de contenido audiovisual.

#### **4.2 Estado del arte**

Tanto la Realidad Virtual como la Inteligencia Artificial son tecnologías que afectan en gran medida al sector audiovisual y vemos cómo afecta a la sociedad en su conjunto y se espera grandes avances y mejoras en los próximos años.

Si nos centramos en la Realidad Virtual vemos que muchas industrias han adoptado la Realidad Virtual y la han utilizado a su manera, principalmente para mejorar la experiencia de sus usuarios u optimizar sus procesos de trabajo. En 2023, podemos esperar que el uso y la popularidad de la Realidad Virtual en diferentes industrias sigan creciendo. <sup>2</sup>

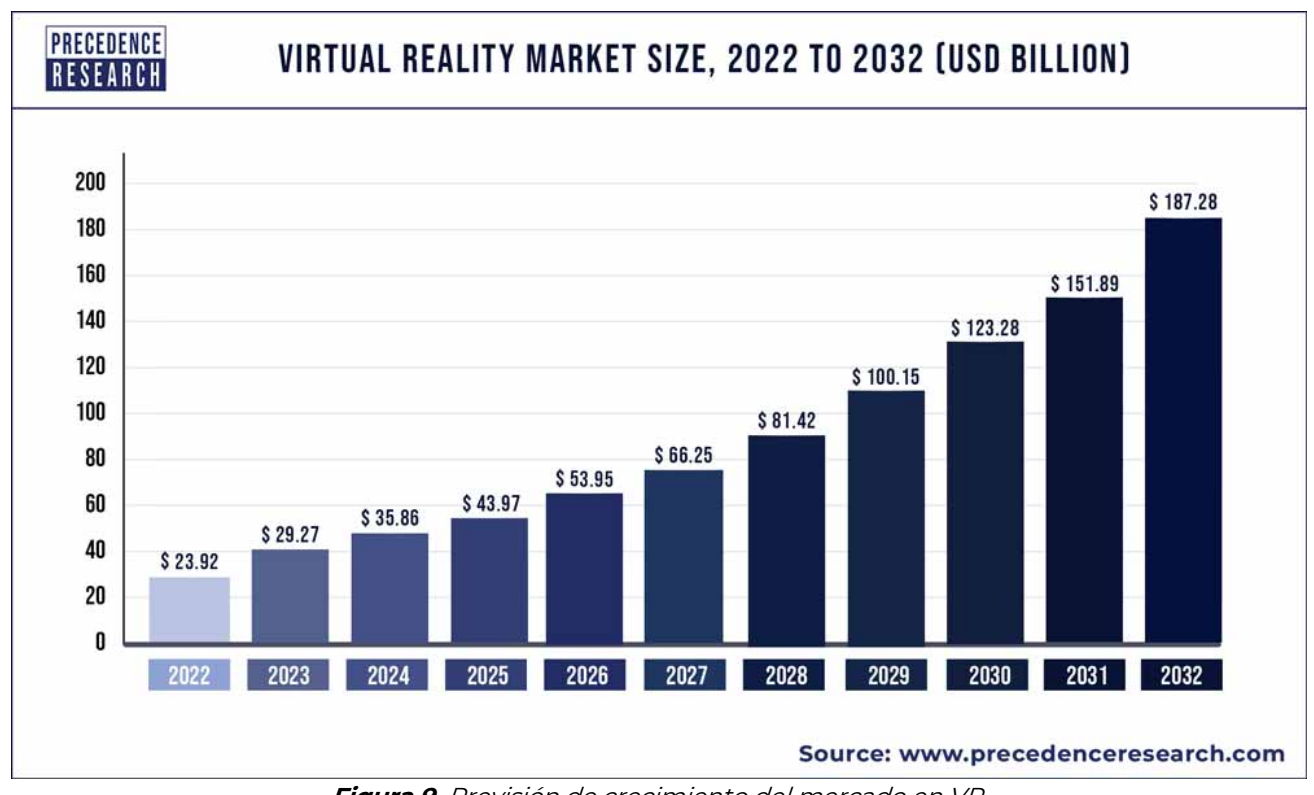

**Figura 9.** Previsión de crecimiento del mercado en VR.

En la industria audiovisual vemos que la Realidad Virtual y la Realidad Aumentada están en su momento de máximo esplendor gracias al auge de la industria de los videojuegos, la animación 3D y los entornos interactivos. Estos avances están permitiendo consumir contenido de una forma diferente con una experiencia de usuario cada vez más satisfactoria donde los usuarios pueden disfrutar de experiencias únicas que les brinda este formato.

Se puede afirmar con seguridad que la realidad virtual está aquí para quedarse. En 2023, se espera ver cómo la realidad virtual se vuelve más accesible para los usuarios, lo que motivará a más personas y empresas a unirse a la tendencia y empezar a utilizar la realidad virtual, ya sea para mejorar su experiencia de juego, simplificar la forma en que compran, crear contenidos más motivadores para los usuarios, desarrollar sus habilidades dentro de su profesión u optimizar los procesos de sus negocios.

En cuanto a la IA vemos que tiene un futuro emocionante, con muchas posibilidades de innovación y desarrollo en áreas como la salud, el entretenimiento, la educación y el medio ambiente. Todos los sectores están afectados y la sociedad en su conjunto con los avances de esta tecnología y en los próximos años veremos como

<sup>&</sup>lt;sup>2</sup> The estate of virtual Reality in 2023. Testdevlab.com. 2023.. https://www.testdevlab.com/blog/thestate-of-virtual-reality-in-2023

muchas empresas de todos los sectores aplican esta tecnología en sus modelos de negocio.

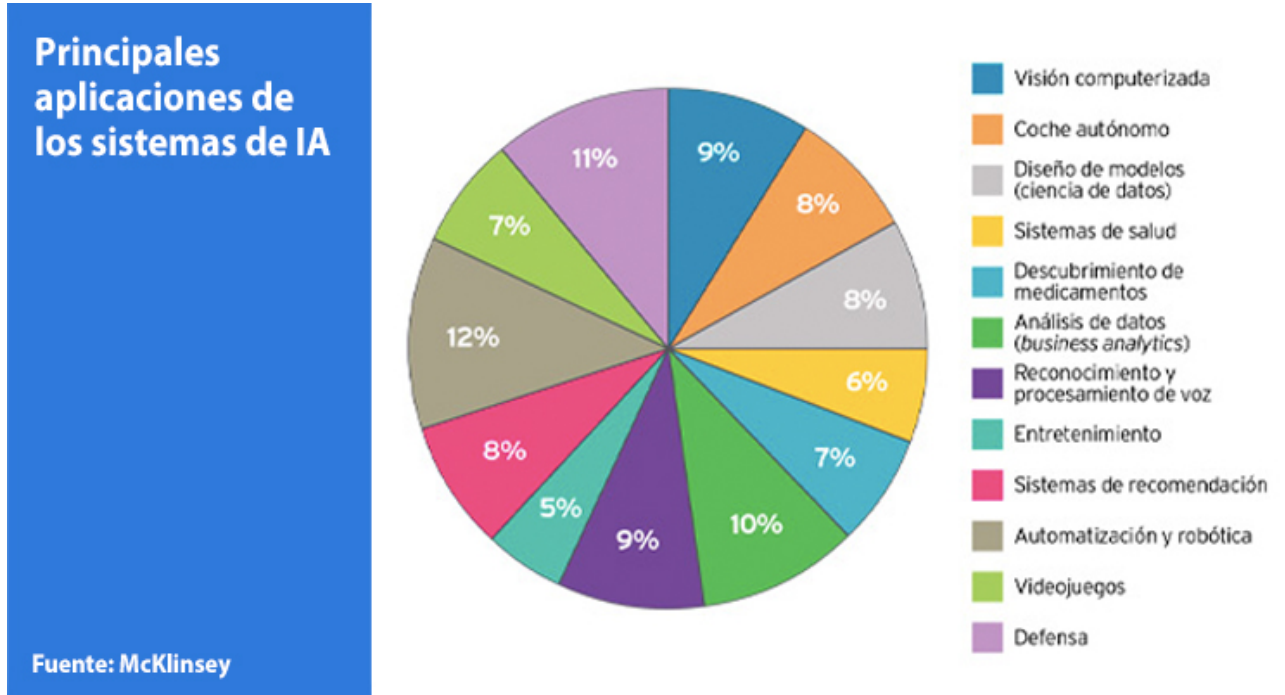

**Figura 10.** Principales aplicaciones de los sistemas de Inteligencia Artificial.

En el ámbito de la inteligencia artificial (IA) en el sector audiovisual, se evidencia un impacto significativo en diversos aspectos, señalando su función como catalizador de mejoras. Observamos que la integración de la IA en numerosos proyectos audiovisuales ha propiciado resultados notablemente mejorados. Esta tecnología se emplea con éxito para optimizar procesos y elevar la calidad en la creación y desarrollo de contenido audiovisual.

La aplicación de la IA se manifiesta en la generación de resultados más precisos y eficientes, consolidándose como un elemento clave para la innovación y la optimización de la producción en el ámbito audiovisual contemporáneo.

Por tanto, la Inteligencia Artificial (IA) está transformando radicalmente el sector audiovisual y aquí se resume las formas fundamentales en las que se basa dicha transformación:

• Innovación en Formatos de Contenido:

La IA es crucial en la creación de nuevos formatos de contenido audiovisual, como vídeos inmersivos, interactivos y generados por IA. Estos formatos innovadores ofrecen una experiencia más personalizada y cautivadora para los espectadores.

• Mejora de la Calidad Audiovisual:

La IA se utiliza para aumentar la calidad de los contenidos audiovisuales, abarcando aspectos como la calidad de la producción, el sonido y los efectos especiales. Este enfoque no solo eleva la calidad, sino que también contribuye a la creación de contenidos más realistas y envolventes.

• Experiencias Personalizadas para los Espectadores:

La IA se emplea para personalizar la experiencia del espectador, proporcionando contenidos adaptados a sus intereses y preferencias individuales. Esta personalización contribuye significativamente a la creación de experiencias más atractivas y satisfactorias para los espectadores.

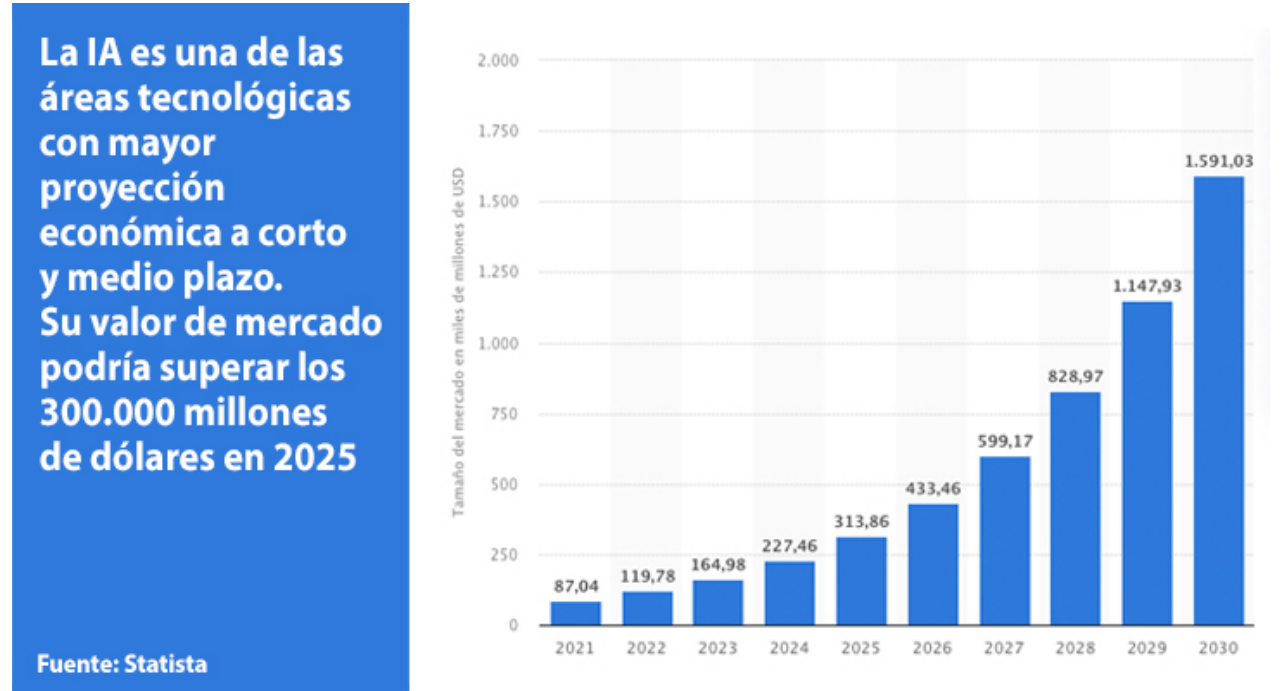

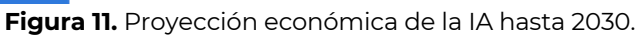

En resumen, tanto la Inteligencia Artificial como la Realidad Virtual representan tecnologías que están redefiniendo la producción y consumo de contenidos audiovisuales. Este ámbito se encuentra en constante evolución, con un considerable margen de mejora y, por tanto, seguirá evolucionando en los próximos años.<sup>3</sup>

#### **4.3 Referencias**

Para la serie fotográfica se ha buscado un estilo de reportaje de autor con referentes autores como José Manel Navia, donde siempre imprime una dimensión lírica a sus imágenes y no se centra en la visión comercial habitual en los reportajes de ciudades convencionales.

<sup>&</sup>lt;sup>3</sup> The future of VR. Workplace from Meta.2023. https://es-la.workplace.com/blog/the-future-of-vr

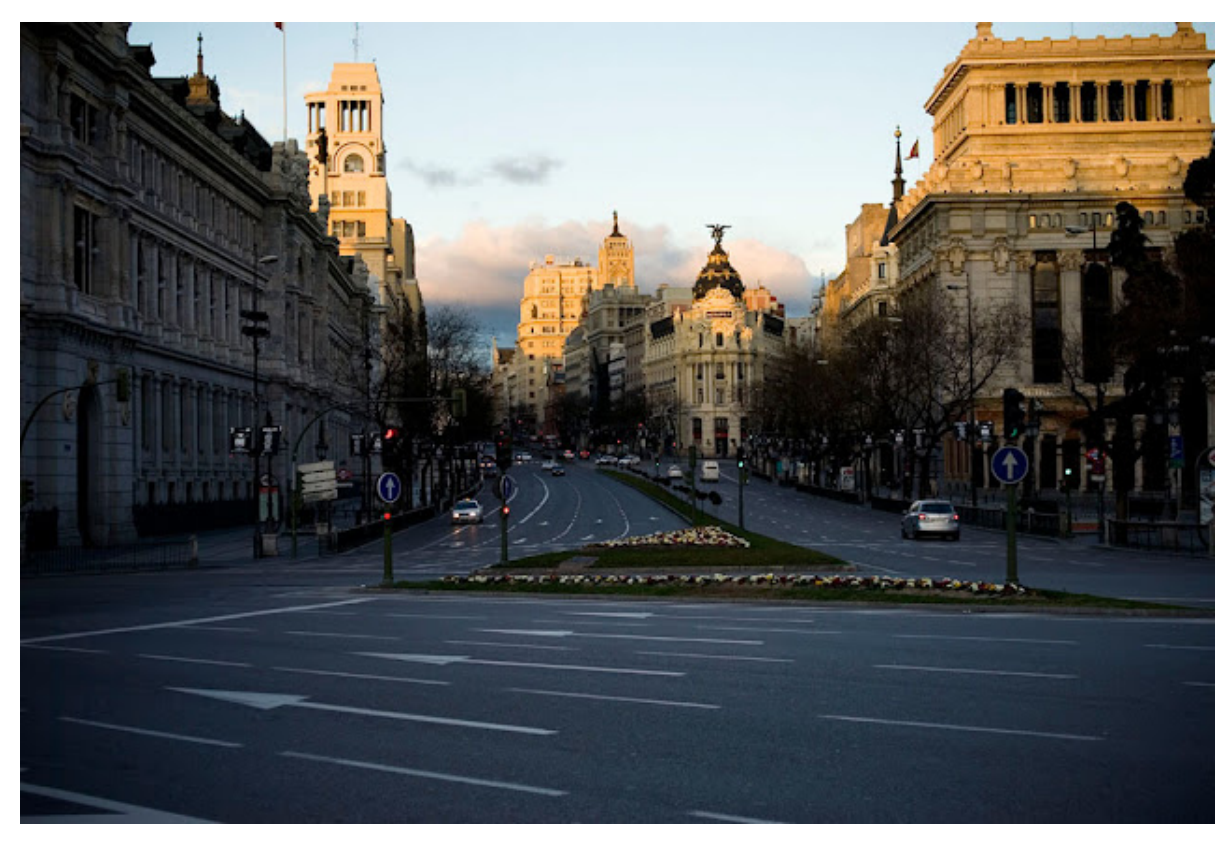

**Figura 12.** Fotografía de Madrid del proyecto "Un Madrid literario" de José Manuel Navia.

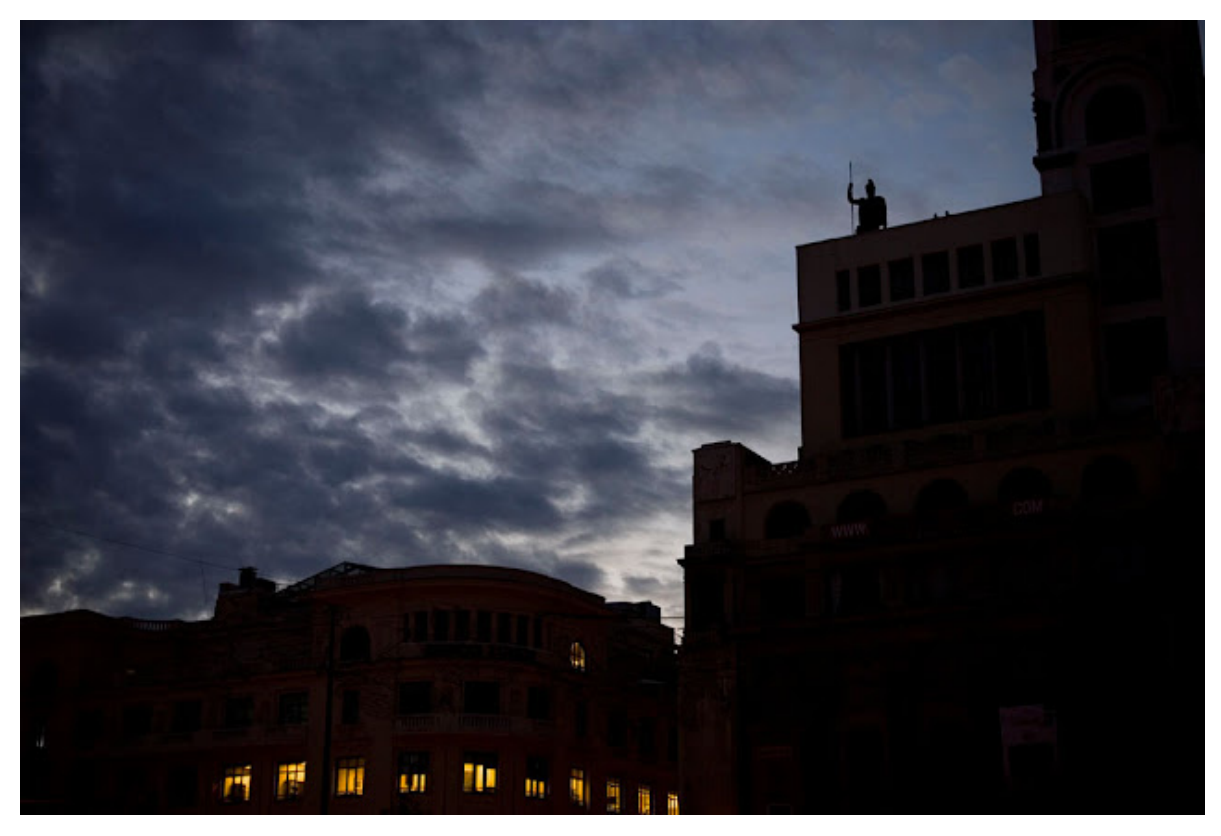

**Figura 13.** Fotografía de Madrid del proyecto "Un Madrid literario" de José Manuel Navia.

Hay 2 referencias destacables que han servido de inspiración para la realización del video 360 grados para este proyecto, una desde la parte de contar una historia a través de este tipo de tecnología y otra desde el punto de vista técnico de cómo incluir subtítulos y titulaciones dentro de un video 360.<sup>4</sup>

En cuanto a la parte de creación de la historia es particularmente interesante la creatividad a la hora de contar una historia en este medio en el video de TheGuardian llamado "First Impressions: a virtual experience of the first year of life"<sup>5</sup>

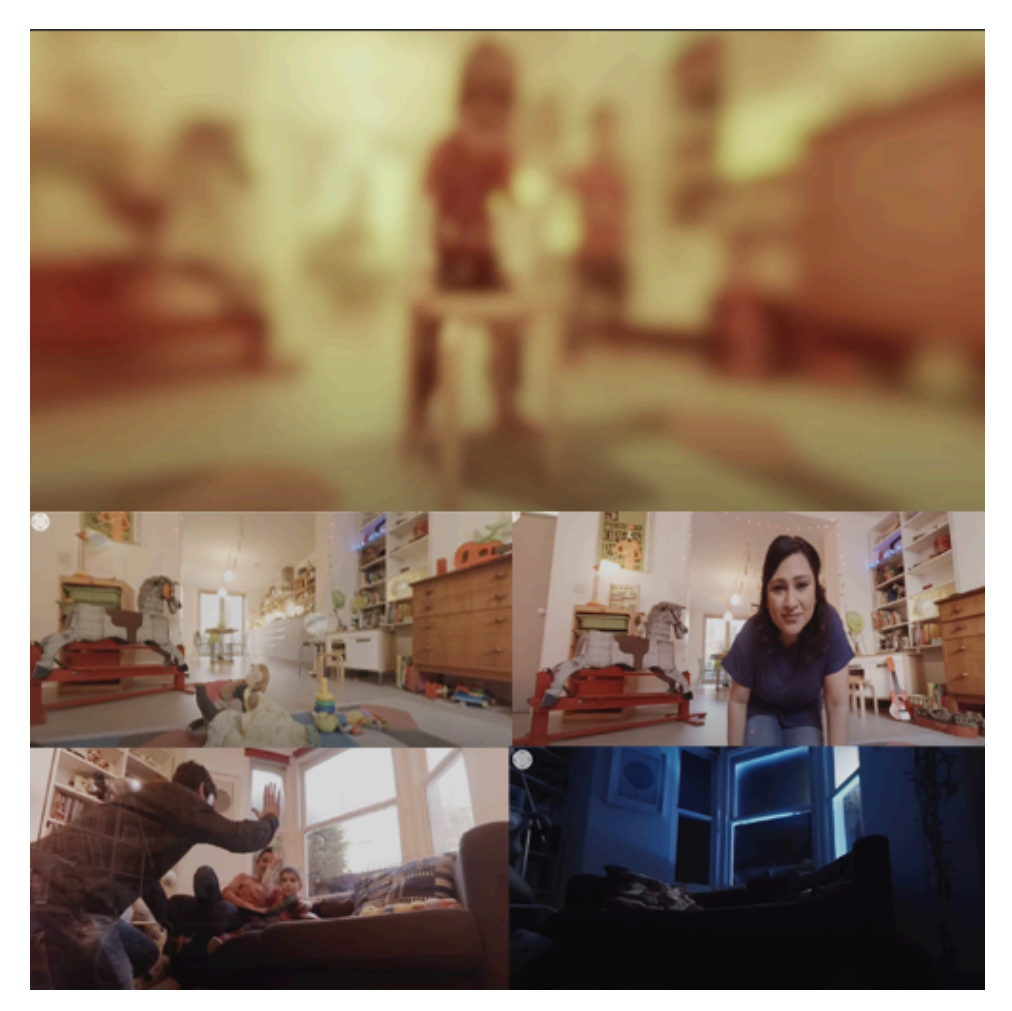

**Figura 14.** Distintos fotogramas del audiovisual "First Impressions" publicado en The Guardian en formato 360. Este audiovisual, permite a los espectadores experimentar el mundo de la misma manera en que un bebé recién nacido experimenta el mundo, desde el nacimiento y a través de las primeras etapas de su desarrollo visual, auditivo y físico.

En relación con la parte técnica, en el vídeo "Yemen: Cielos de Terror" hay un enfoque particularmente destacado. Se aprecia la forma en que integran los subtítulos de manera que sean visibles desde cualquier ángulo durante la narración. Además, es

<sup>4</sup> Good stories 360 videos. Inmersiveshooter.com. 2019. https://www.immersiveshooter.com/2019/01/11/goodstories-360-video/<br><sup>5</sup> First Impressions: a virtual experience of the first year of life - 360 video | Guardian VR. Youtube from The Guardian

site. 2023. https://www.youtube.com/watch?v=N9C9w8sDVLk

destacable la titulación que aparece en el video que tiene función de refuerzo del mensaje que se quiere transmitir en la narración de la historia. <sup>6</sup>

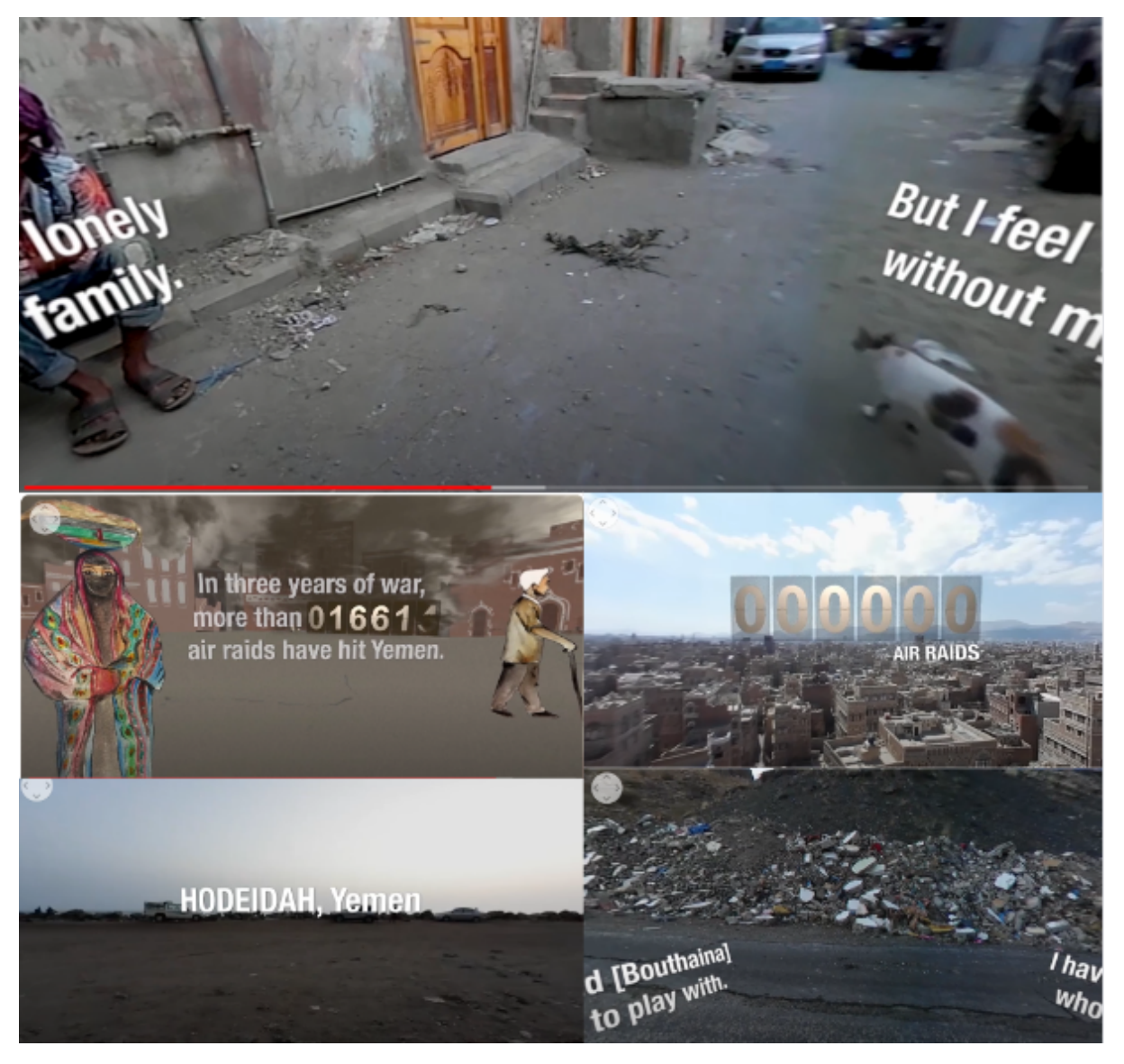

**Figura 15.** Distintos fotogramas del audiovisual "Yemen: Cielos de Terror". Los protagonistas llevan la cámara consigo, sosteniéndola con la mano, mientras caminan por sus vecindarios y viven su vida cotidiana.

<sup>6</sup> Yemen's Skies of Terror. Al Jazeera Contrast. AJ Contrast Youtube Site. 2023 https://www.youtube.com/watch?v=9qhQKRXtSAM

# **5. Contenidos**

El trabajo consiste en una serie fotográfica de entre 20 a 30 imágenes donde se retrata la ciudad de Madrid desde una perspectiva personal intentando imprimir una dimensión lírica a las imágenes que invite al espectador a imaginar y a descubrir una nueva perspectiva de la gran urbe. Además de la parte fotográfica se incluye un video en la exposición con imágenes capturadas en 4K, aunque el proyecto está exportado a resolución HD de 1920x1080 para luego seleccionar encuadres o partes de los encuadres a modo de zoom sin perder calidad.

Una parte fundamental de este proyecto es la entrega de un video en 360 grados para poder visualizar en entornos VR de diferentes espacios representativos de la ciudad de Madrid. Este video se incluirá una locución de voz en Off que será la que guíe al espectador por la experiencia a través de herramientas de Inteligencia Artificial.

Hay que indicar que la utilización de la IA está limitada a la narración, a la creación del Avatar para el video en 360, a la locución de la voz en off y a la creación de subtítulos. En ningún caso, la IA servirá para generar las fotografías que son la parte central del proyecto. También se ha usado para revisar el guion audiovisual y coger ideas usando herramientas como Chat GPT o algún otro LLM (Lenguaje Large Model) similar.

Se ha creado un espacio en la plataforma 3D de Spatial incorporando todo el contenido creado para que el usuario pueda ir descubriendo los diferentes espacios y contenidos de una manera interactiva. Se ha incluido objetos 3D de terceros para este proyecto y se han incluido dentro de la exposición para aportar valor al producto y mejorar la experiencia de usuario.

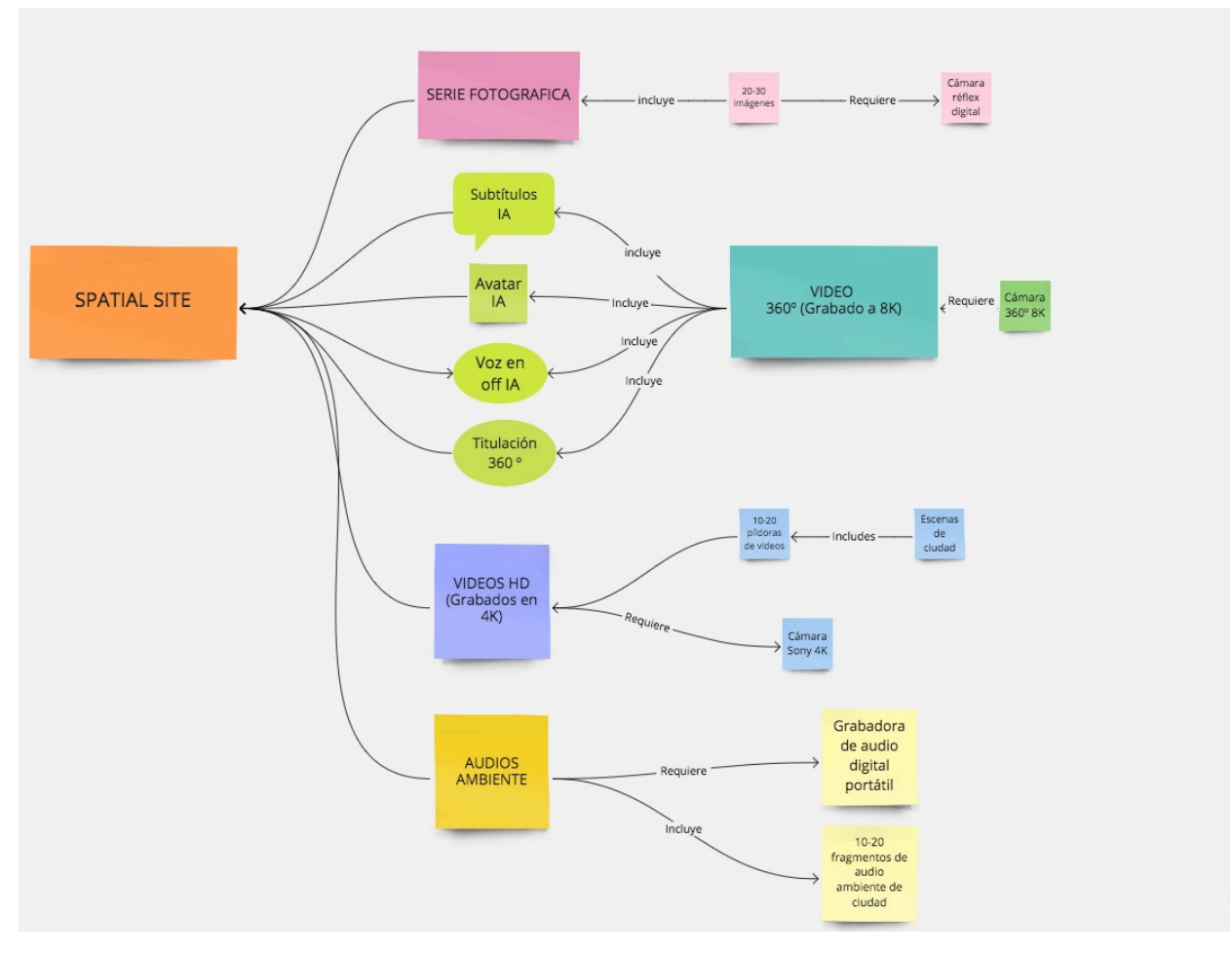

**Figura 16.** Esquema de contenidos del proyecto.

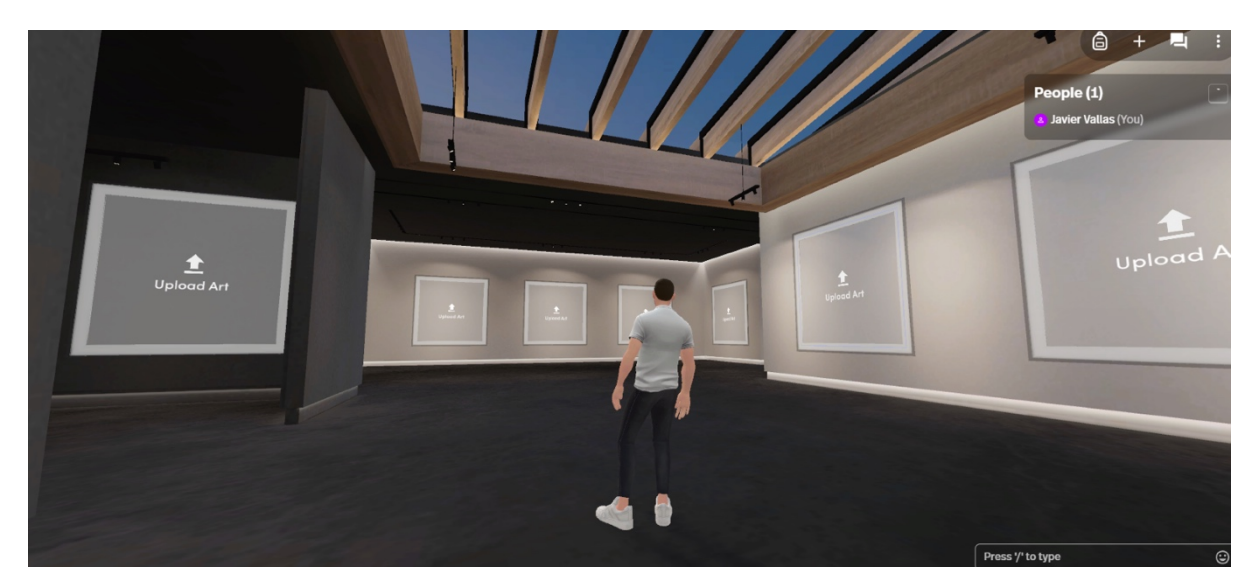

**Figura 17**. Ejemplo primigenio del espacio 3D creado para la exposición virtual en Spatial.

Aquí muestro el texto completo que inicia la exposición y que sirve de bienvenida al espectador para que tenga una idea inicial del proyecto:

> Madrid. Poesía Visual es una experiencia visual, una forma de percibir la gran ciudad, invitando al espectador a adentrarse en el reino de la imaginación. Un camino a través de lo oculto, donde los elementos de misterio y surrealismo se fusionan; esta serie fotográfica captura el atractivo muchas veces difícil deapreciar de Madrid. Cada imagen es una puerta a un mundo oculto dentro de la bulliciosa metrópolis,revelando los enigmas de la ciudad que a menudo pasan desapercibidos en la rutina diaria.

> Madrid. Poesía Visual anima a los espectadores a explorar una nueva perspectiva, una que vaya más, allá de los hitos y atracciones turísticas. Profundiza en el pulso de la ciudad, capturando momentos que resuenan con lo curioso y lo invisible. Esta serie tiene como objetivo evocar emociones, avivar la curiosidad y redefinir la forma en que percibimos y experimentamos el vibrante tapiz de Madrid, una ciudad que guarda secretos esperando ser revelados a través del lente de la imaginación.

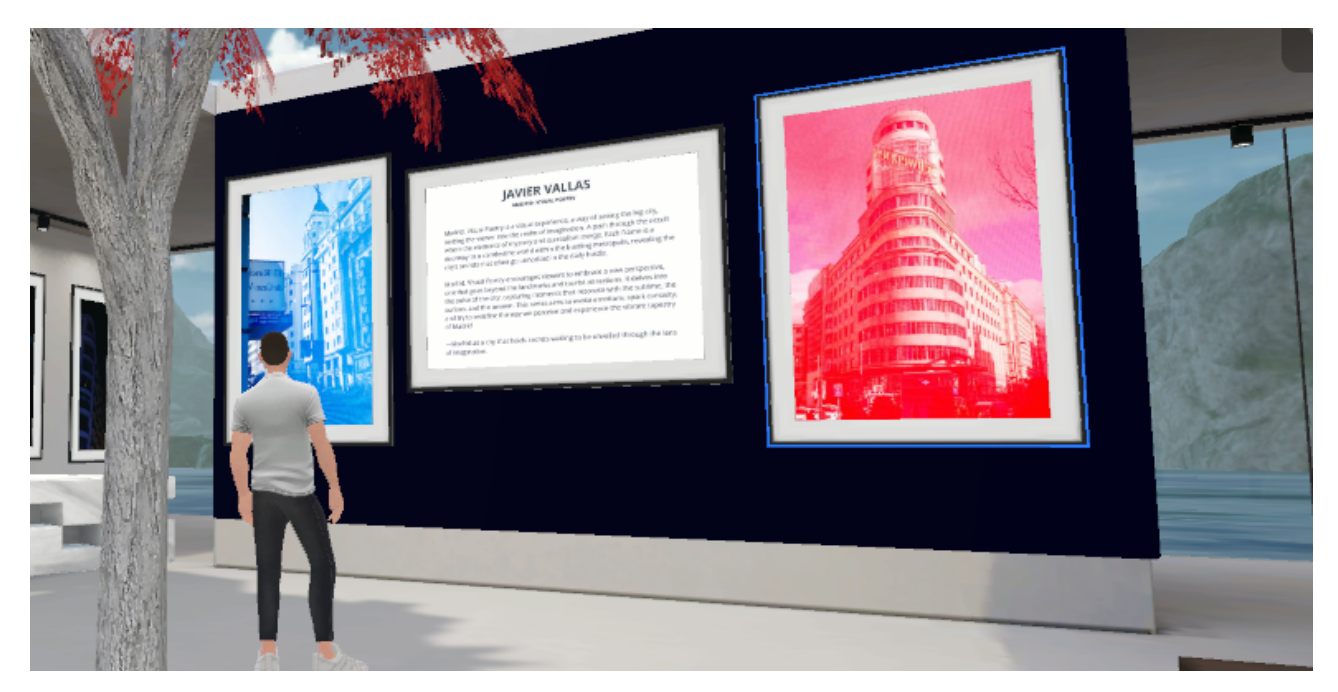

**Figura 19.** Texto inicial de la exposición incluido en el espacio virtual 3D Spatial acompañado de 2 imágenes del proyecto.

## **6. Metodología**

#### **6.1 Fase de preproducción**

Fase centrada en recopilar ideas e información de la ciudad de Madrid para poder luego abordar el proyecto con garantías. Madrid es una ciudad vibrante llena de historia, cultura y vida urbana. En este proyecto multimedia, nos introducimos en un viaje visual para capturar la esencia única de Madrid a través de fotografías, videos y experiencias inmersivas en video 360.

#### **6.1.1 Conceptualización del Proyecto.**

En la fase inicial de preproducción, se han definido la visión y el propósito del proyecto. La idea es superar las postales típicas y capturar la esencia de Madrid de otra forma, una mirada nueva que cuente una historia cautivadora e invite a los espectadores a reconstruir su propia historia sobre la ciudad o ver la ciudad de una forma diferente a la que vio antes.

#### **6.1.2 Investigación y planificación:**

La investigación exhaustiva es esencial para asegurar que las imágenes y videos reflejen con precisión la idea del autor. Se han seleccionado ubicaciones emblemáticas como la Puerta del Sol, el Palacio Real y el Parque del Retiro, pero también otras no tan conocidas como El templo de Debod o rincones menos conocidos que revelan la diversidad de la ciudad.

La planificación detallada incluye la programación de las sesiones de fotos y grabación de video, considerando la luz natural, eventos locales y la afluencia de personas en algunos espacios como la Gran Vía para garantizar resultados visualmente impactantes y únicos.

Dentro de la investigación se han revisado numerosos poemas referidos a la ciudad de Madrid seleccionando algunos de ellos para los video-poemas que se realizarán en la parte de video del proyecto.

#### **6.1.3 Equipo y Recursos:**

Ha sido muy importante la selección del equipo para este proyecto, teniendo en cuenta las condiciones y el tipo de trabajo a realizar. Se ha considerado fundamental que fuese un equipo portátil y manejable para aprovechar los días de producción lo máximo posible.

Hay que considerar que en este proyecto era fundamental llevar todos los dispositivos a la vez en una mochila (trípode incluido) para aprovechar y realizar las tomas, una detrás de otra en los diferentes dispositivos.

Para ello se prepararon 5 dispositivos que han sido esenciales para este proyecto: una cámara réflex Nikon D300, una cámara 4K de video, una cámara 360º 8K, una grabadora de audio portátil y un trípode pequeño para la cámara 360º.

#### **6.1.4 Técnicas innovadoras:**

Además de las fotografías y videos mostrados al espectador dentro de un entorno 3D, se ha incorporado la tecnología 360 para ofrecer una experiencia inmersiva añadida y complementaria al proyecto expositivo.

Esto permitirá a los espectadores explorar virtualmente algunos lugares de la ciudad de Madrid desde la comodidad de sus casas. Si el espectador tuviera unas gafas de RV podría visualizar el video en formato de realidad virtual, sumergiéndose en la escena y sintiendo la sensación de estar presente en esos lugares icónicos de Madrid.

Esta técnica no solo busca captar la atención del espectador, sino también crear una conexión más profunda y emocional con la exposición, destacando la versatilidad de las herramientas tecnológicas en el ámbito artístico y cultural. Asimismo, se pretende abrir nuevas posibilidades para la interacción y participación del público, transformando la experiencia expositiva en algo único y memorable.

#### **6.1.5 Cronograma de Producción:**

El cronograma detallado o Gantt asegura una secuencia eficiente de actividades, desde la fase de captura hasta la postproducción y entrega los entregables del proyecto. Esto incluye plazos para la edición de fotos y videos, la creación de contenido 360 y la implementación de los contenidos añadidos como el video poema, el video resumen de la exposición y los audios extras.

#### **6.2 Fase de producción**

Después de la fase de preproducción completada, hay que sumergirse en la acción y comenzar la producción de este emocionante proyecto multimedia sobre la ciudad de Madrid. Desde las bulliciosas calles del centro hasta los tranquilos rincones de sus barrios, muchos de los espacios seleccionados en la fase de preproducción serán visitados e inmortalizados con varios dispositivos.

#### **6.2.1 Captura de Fotografías, producción de videos convencionales:**

Se han planificado 2-3 salidas de 4 a 5 horas a la semana para explorar las calles de Madrid, capturando la esencia de la ciudad a través de fotografías y video. Se han utilizado equipos de alta resolución, donde se ha tenido en cuenta la parte técnica como la composición y la iluminación, pero también de la lírica y la poética de la imagen.

#### **6.2.2 Experiencias Inmersivas con video 360:**

La tecnología de video 360 nos permite ofrecer una experiencia única. Usando cámaras especiales se graban secuencias envolventes que permitirán a los espectadores explorar Madrid desde todos los ángulos. Desde la majestuosidad del Palacio Real hasta la actividad vibrante de Callao, mostrando escenas de Madrid reconocibles, pero accediendo con un formato diferente, más inmersivo e interactivo.

#### **6.2.3 Adaptabilidad y Creatividad:**

La producción no solo se trata de seguir un plan, sino también de ser ágil y creativo en respuesta a las oportunidades inesperadas que puedan surgir. Estamos preparados para capturar momentos espontáneos, festividades locales como el baile del chotis en San Isidro y cualquier otro elemento que enriquezca nuestra narrativa visual.

#### **6.2.4 Monitoreo y Ajustes:**

A medida que se avanza en la producción, se va monitorizado constantemente el progreso y se ajusta la estrategia según sea necesario.

#### **6.2.5 Dificultades en producción:**

El formato en video 360 añade algunas dificultades en la producción que hay que tener en cuenta:

- Los archivos resultantes de la cámara no son directamente editables, hay que pasarlos a un formato intermedio para poder editarlos.
- § Los archivos después de la codificación intermedia son muy pesados. Hay que tener en cuenta que son archivos 8K y aunque lo comprimas en MP4 siguen siendo bastante pesados si quieres que tenga calidad.
- § Para poder editar videos 8K se recomienda un equipo bastante potente porque necesita muchos recursos. Si tienes un equipo normal seguramente se tenga que modificar y bajar la calidad de
reproducción en el programa de edición para poder visualizarlo adecuadamente.

- § Durante la producción se debe tener en cuenta que hay que dejar el equipo 360 con trípode alejado de donde se está monitorizando para no salir en el plano. Eso conlleva peligro de que alguien pueda sustraer el equipo dado que al ser espacios públicos y muy transitados es difícil tener garantías de que no vaya a suceder.
- § Al usar trípode para realizar las grabaciones, éste aparecerá en la grabación si se mira hacia abajo. Existe la opción de eliminarlo en postproducción, pero eso lleva tiempo y dedicación añadida.

#### **6.3 Fase de postproducción**

Después de la fase de producción pasamos a la fase de postproducción donde ajustaremos los archivos producidos para que tengan más impacto y que tenga el proyecto un aspecto profesional.

- Serie fotográfica: Se han realizado ajustes básicos en las imágenes como la exposición, el contraste y corrección de color y en algunos casos un reencuadre y corrección por capas.
- Video 4K: Corrección de color y titulación en video 4K, titulación, efectos visuales y transiciones entre planos.
- Video 360: Titulación, subtitulación, voz en off, transiciones y efectos visuales.

### **6.4 Creación del espacio virtual 3D como espacio expositivo.**

Se añade esta fase en la que se incluirá todo el contenido visual, excepto el video 360, en un espacio expositivo 3D donde se pueden visualizar imágenes y vídeos de forma interactiva recorriendo un espacio 3D especialmente pensado para ello. Dentro del

espació se han añadido objetos 3D de librerías y se ha decorado con elementos propios de la misma plataforma además de incorporar materiales de fuera de la Spatial creados en plataformas externas.

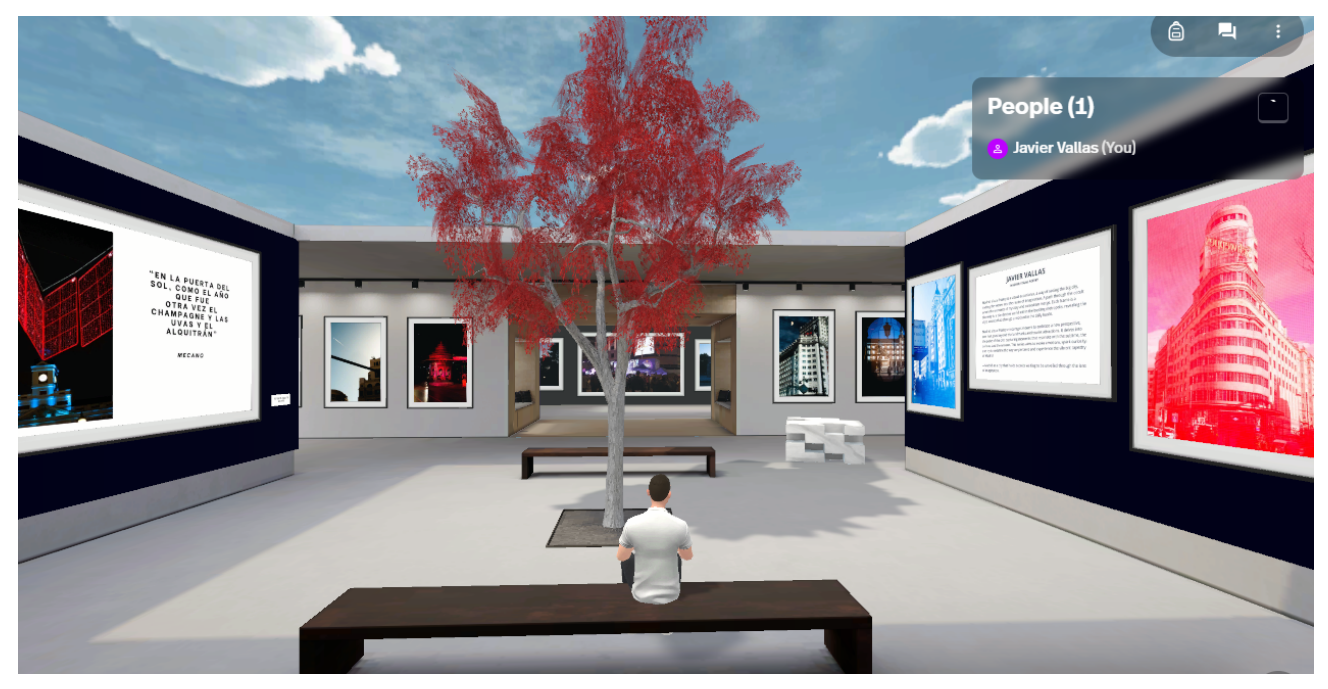

**Figura 20.** Vista general de la exposición en Spatial.

## **7. Planificación**

**7.1 Selección de localizaciones de producción sobre mapa.**

Se seleccionaron diferentes localizaciones sobre mapa para establecer la cantidad de espacios a visitar de la ciudad y poder planificar las salidas.

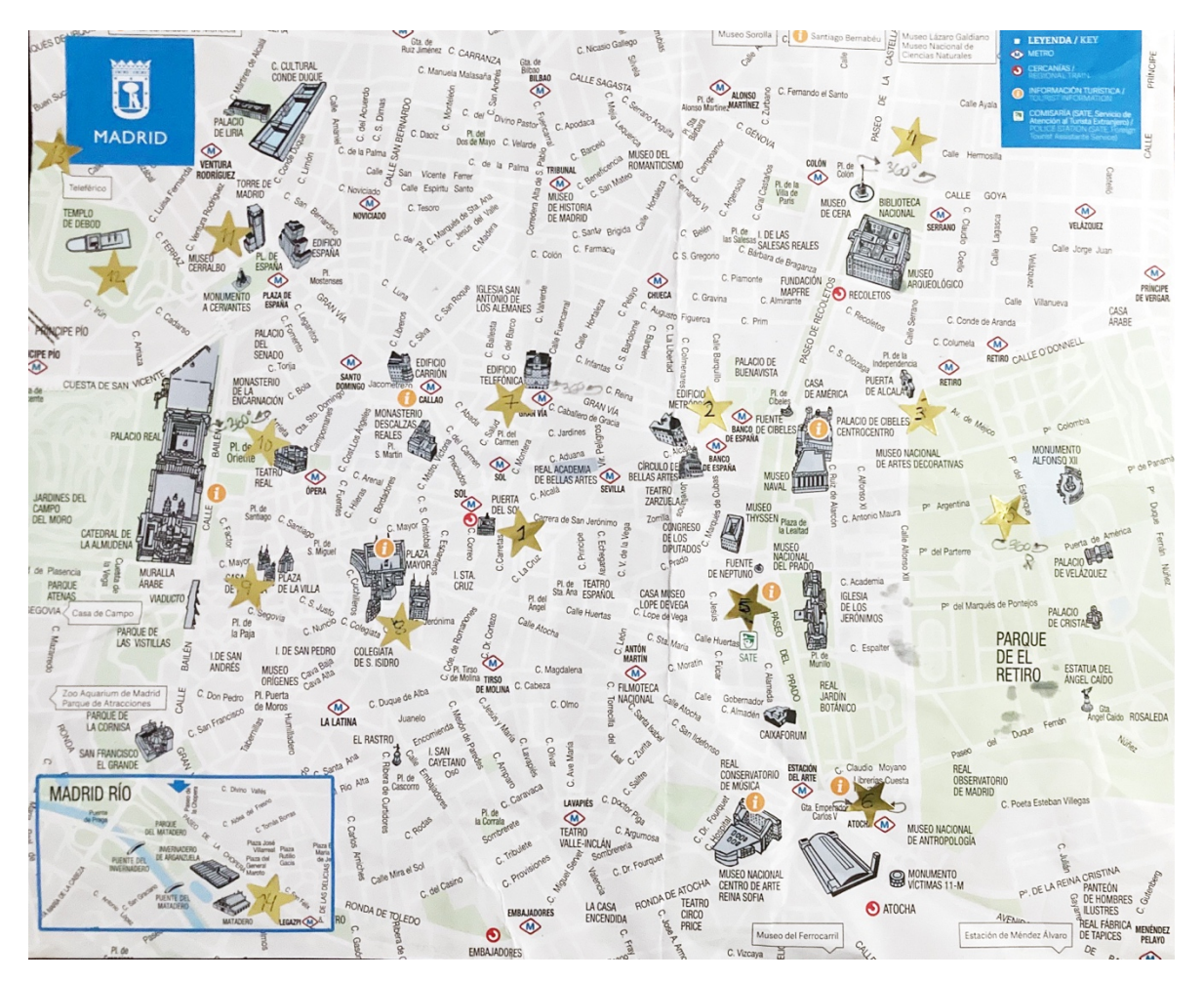

**Figura 21.** Mapa de preproducción. Selección de localizaciones de la ciudad sobre mapa marcados con estrellas doradas.

### **7.2 Diagrama de Gantt**

Se realizo un diagrama de Gantt para poder identificar las actividades necesarias para poder llevar con éxito el proyecto, así como también, se puedan saber los tiempos de ejecución de cada una de las actividades.

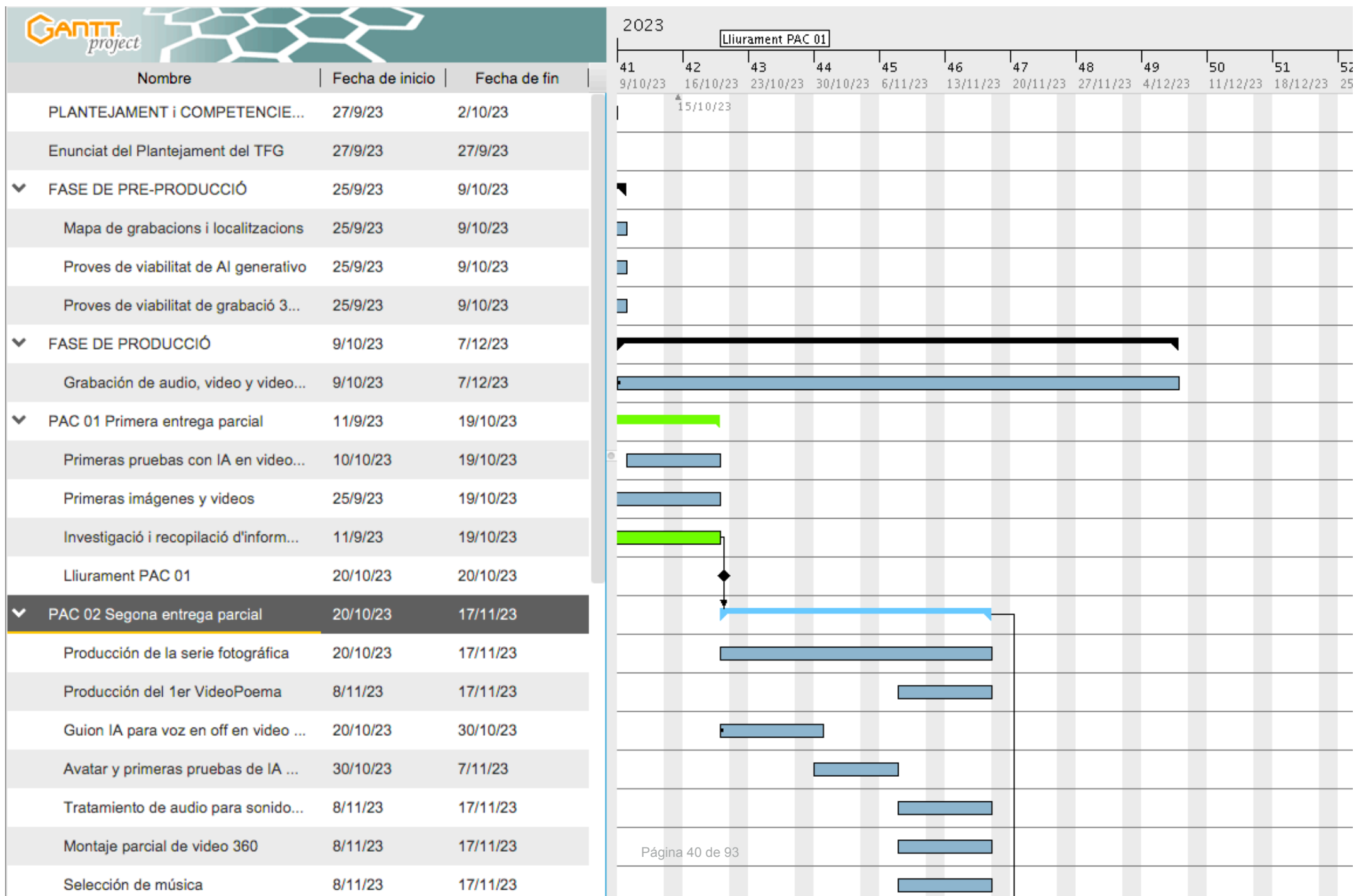

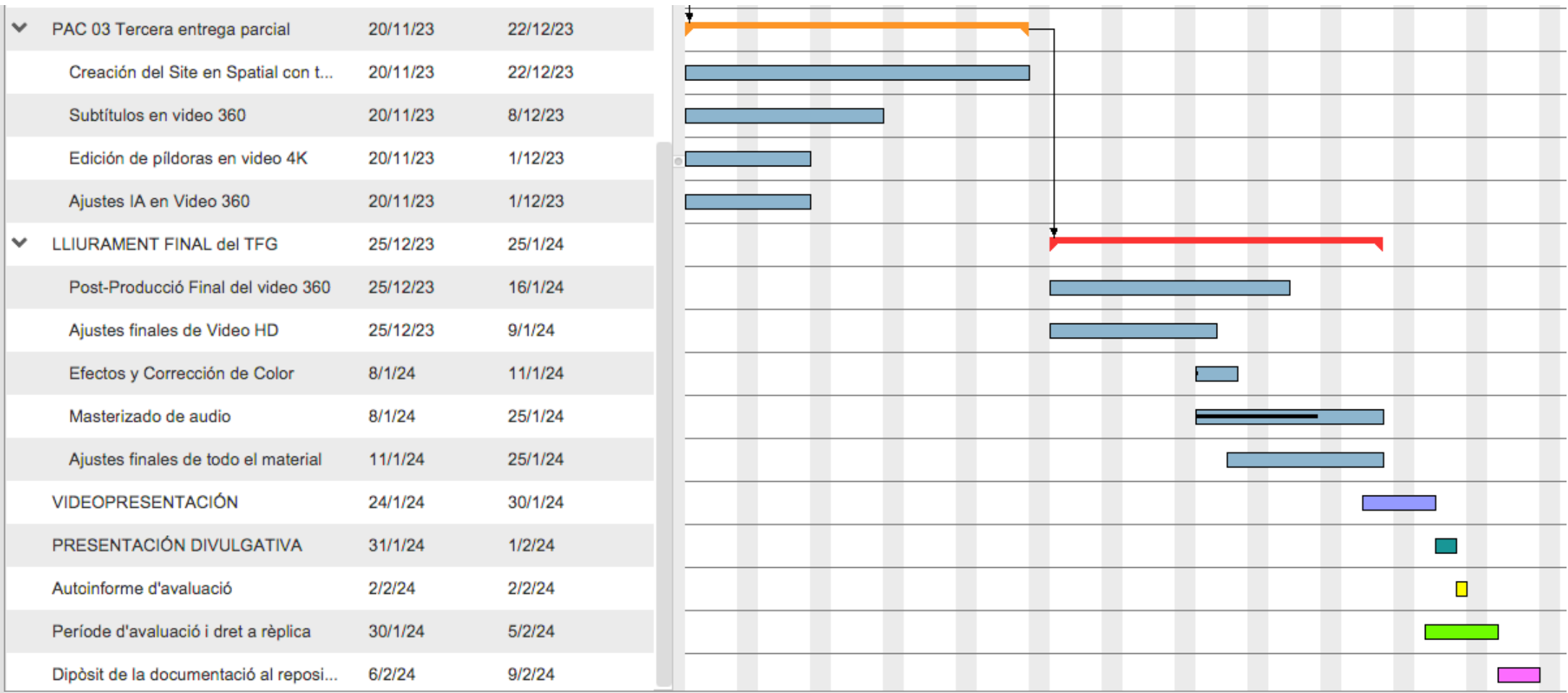

**Figura 22.** Diagrama de Gantt con todas las fases del proyecto y las tareas asociadas.

## **8. Proceso de trabajo**

El desarrollo del proyecto se estructura en tres fases cruciales, como se refleja tanto en el Diagrama de Gantt mostrado en la página anterior, como en la metodología del proyecto: preproducción, producción y postproducción.

La preproducción constituye el punto de partida del proyecto, abarcando las primeras semanas de trabajo. Durante este período, se dedicó tiempo a la investigación, búsqueda de referencias y la planificación de los espacios a ser grabados, así como a la creación del guion inicial. Esta etapa sienta las bases esenciales para el éxito del proyecto al establecer la dirección y los objetivos clave.

La fase de producción entra en juego tras la preproducción, llevando a cabo el trabajo de campo en las localizaciones previamente planificadas. Durante esta etapa, se implementan los dispositivos técnicos necesarios para materializar el proyecto. Es el momento en que la visión conceptual toma forma tangible, capturando imágenes y sonidos necesarios para el proyecto.

Sin embargo, es en la fase de postproducción donde se pulen y perfeccionan los detalles del material producido. Esta etapa implica un minucioso proceso de revisión, edición y mejora de cada componente del proyecto. Aquí, se detallará exhaustivamente el proceso de trabajo en la postproducción, destacando las diferentes áreas y aspectos críticos abordados una vez que se ha obtenido el material bruto.

En la postproducción, se afinan aspectos como la edición de video, la mejora del sonido, la corrección de color y la integración de efectos visuales, si es necesario. Además, se realizan revisiones exhaustivas del contenido para garantizar la coherencia narrativa y visual, asegurando que el producto final alcance los estándares de calidad establecidos. Esta fase es crucial en la creación de un proyecto completo y profesional, permitiendo perfeccionar y refinar el trabajo realizado en etapas anteriores.

En esta sección se detalla el proceso de trabajo en la fase de postproducción en las diferentes partes del proyecto.

#### **8.1 Serie fotográfica**.

Para la serie fotográfica, después de cada sesión de fotografías según lo planificado, se realiza una copia de seguridad de todo el contenido, uno en la nube y otro en el disco duro físico. De esta forma tendremos una copia de seguridad de todo el contenido para evitar posibles imprevistos.

Una vez tenemos los archivos en su carpeta correspondiente y realizada la copia de seguridad, importamos todas las imágenes al programa Lightroom que es un programa de gestión de archivo o catálogo fotográfico y para el tratamiento de imágenes digitales y trabajos de postproducción.

|                                                         |                                                     |  |  |  | Archivo Editar Revelar Fotografía Ajustes Herramientas Vista Ventana |  |              | Ayuda      |  |
|---------------------------------------------------------|-----------------------------------------------------|--|--|--|----------------------------------------------------------------------|--|--------------|------------|--|
|                                                         | Nuevo catálogo<br>Abrir catálogo<br>Abrir recientes |  |  |  |                                                                      |  |              | $Ctrl + O$ |  |
|                                                         | Optimizar catálogo                                  |  |  |  |                                                                      |  |              |            |  |
|                                                         | Ctrl+Mayús+I<br>Importar fotografías y vídeo        |  |  |  |                                                                      |  |              |            |  |
|                                                         | Importar desde otro catálogo                        |  |  |  |                                                                      |  |              |            |  |
|                                                         | Importar un catálogo de Photoshop Elements          |  |  |  |                                                                      |  |              |            |  |
|                                                         | Captura conectada al equipo                         |  |  |  |                                                                      |  |              |            |  |
| Importación automática                                  |                                                     |  |  |  |                                                                      |  |              | ⋋          |  |
| Importar perfiles y ajustes preestablecidos de revelado |                                                     |  |  |  |                                                                      |  |              |            |  |
| Exportar                                                |                                                     |  |  |  |                                                                      |  | Ctrl+Mayús+E |            |  |

**Figura 23.** Captura del programa Adobe Lightroom mostrando cómo se puede importar fotografías.

En el programa se ve todo el contenido realizado en el día y seleccionando las que encajan con el proyecto que estamos realizando. Si se tienen varias imágenes con un encuadre parecido hay que seleccionar la imagen que funcione mejor.

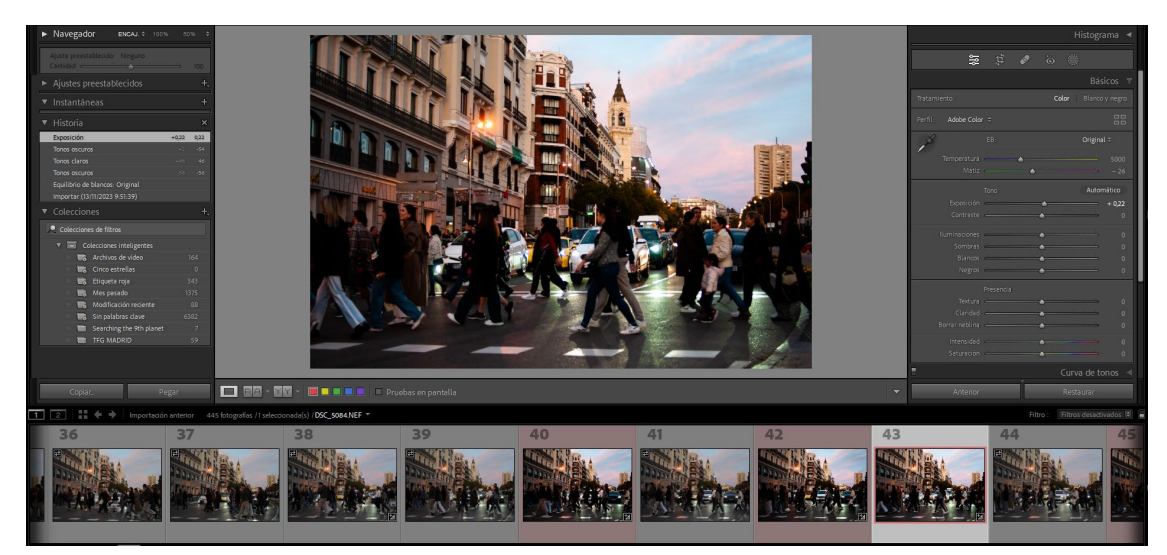

**Figura 24.** Detalle de cómo se van señalando las fotografías seleccionadas con el color rojo.

Las imágenes que tienen posibilidad de ser seleccionadas se marcan con una etiqueta de color; en este caso me gusta usar el color rojo para ello. Esta es la primera fase de selección.

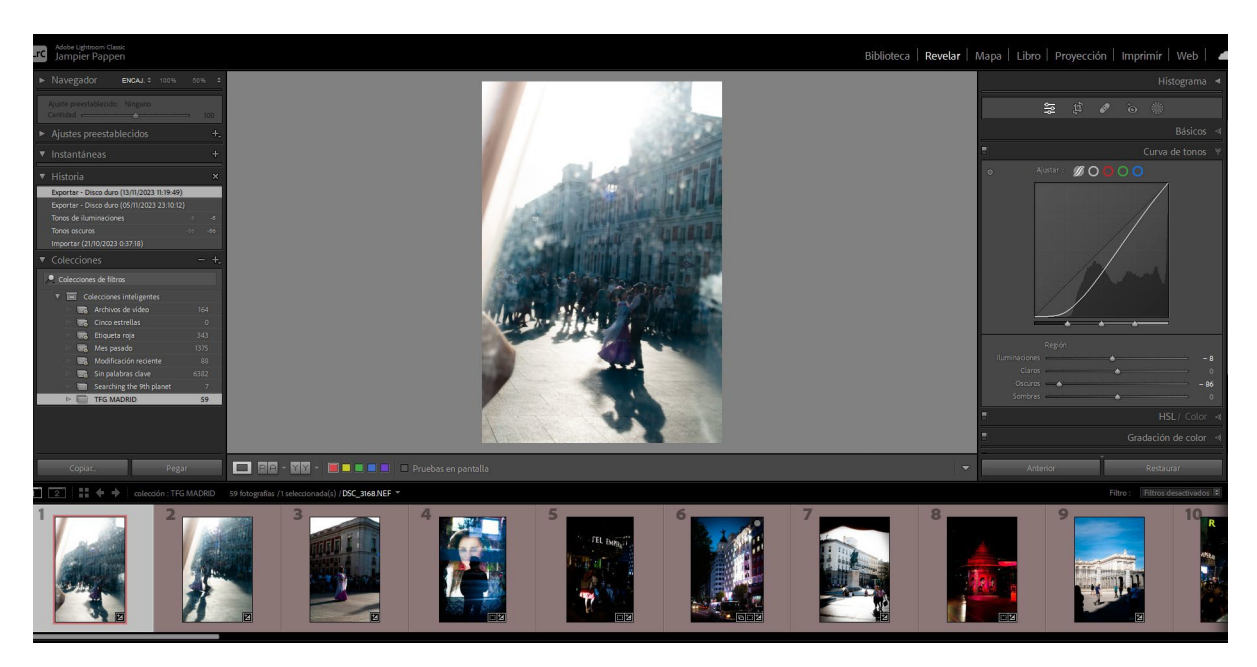

**Figura 25.** Captura de pantalla del programa Lightroom. Podemos ver todas las fotos seleccionadas en rojo dentro de la carpeta de la serie.

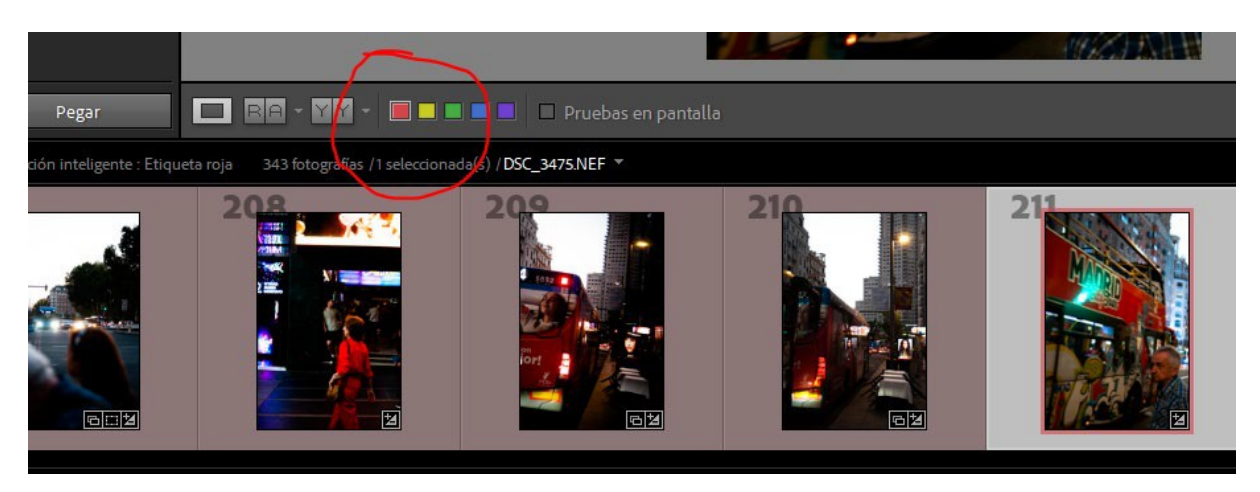

**Figura 26:** Captura de pantalla del programa Lightroom. Método para seleccionar las fotografías.

Después de seleccionarlas, se crea una carpeta en el catálogo donde se almacenarán las imágenes seleccionadas para el proyecto. En este caso se ha creado una carpeta llamada "TFG Madrid".

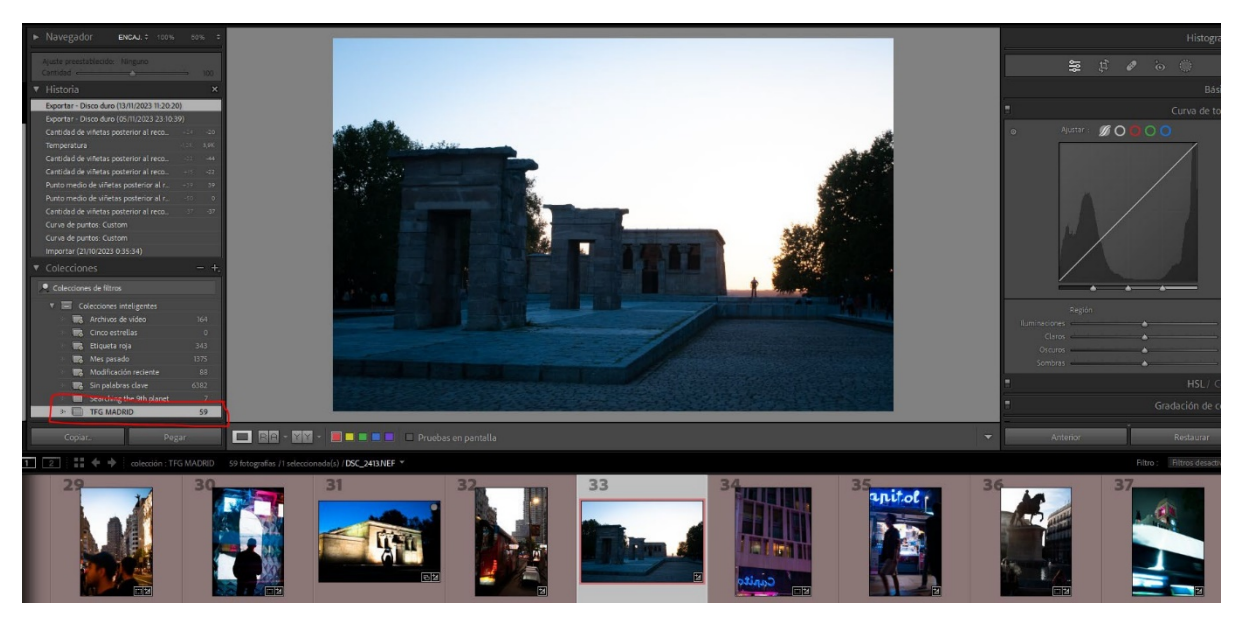

**Figura 27:** Captura de pantalla del programa Lightroom. Las imágenes dentro de la carpeta de

la serie.

En el siguiente paso se revisa detenidamente todas las imágenes preseleccionadas y se seleccionan de entre todas las candidatas las imágenes que más posibilidades tienen de ir en la selección final e incluirlas en la carpeta "TFG Madrid". Después, se aplican los ajustes básicos a las imágenes de todas las seleccionadas como el encuadre, exposición, balance de blancos, contraste, etc.

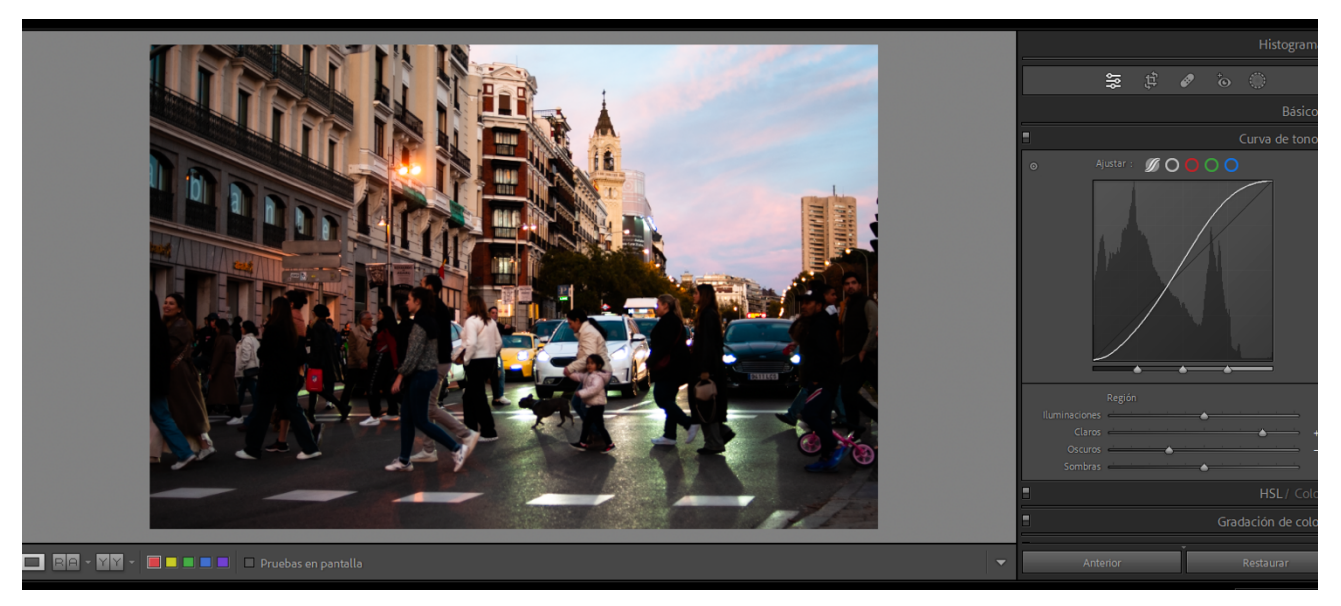

**Figura 28:** Captura de pantalla del programa Lightroom. Ajustes de curvas para mejorar ligeramente el contraste de la imagen.

Una vez realizado los ajustes básicos necesarios para que la imagen mejore su impacto en el espectador y corregir pequeñas imperfecciones técnicas, se exportan todas las imágenes de la serie seleccionadas en una carpeta en disco duro.

Puede que en algunos casos haya que aplicar técnicas más avanzadas de edición de imagen usando capas para que no queden partes de la imagen oscuras o aplicando degradados radiales para centrar la mirada del espectador. Todos esos efectos se pueden realizar perfectamente en el mismo Adobe Audition.

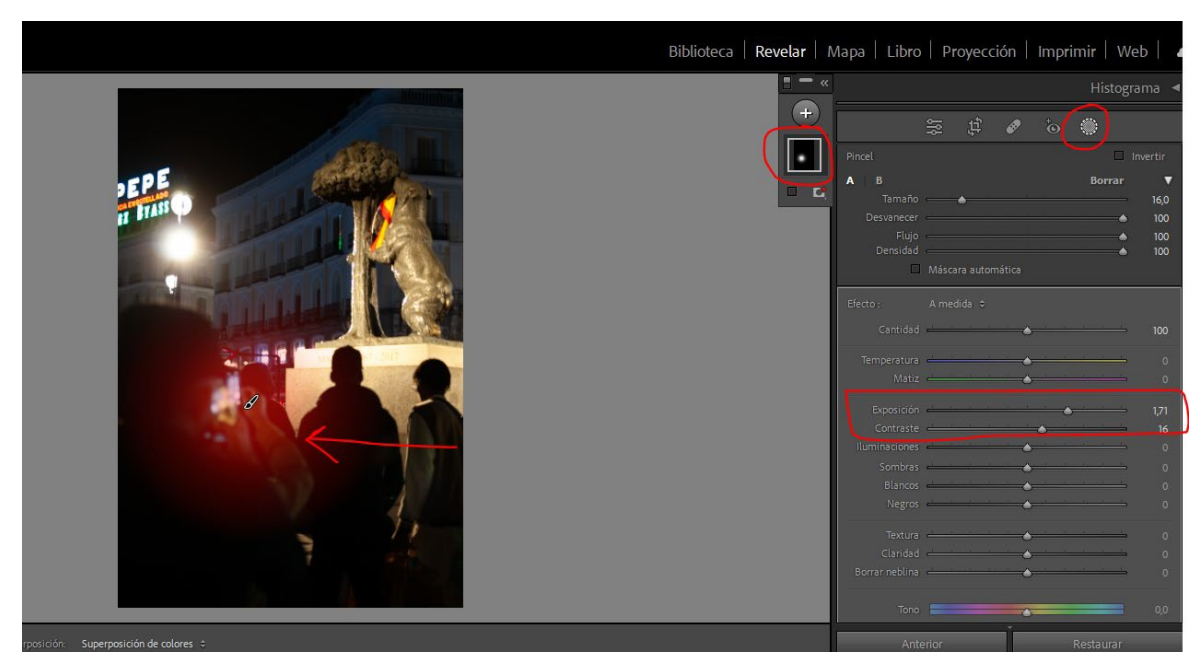

**Figura 29:** Captura de pantalla del programa Lightroom. Creando una máscara para poder retocar solo una parte de la imagen y que no afecte al resto.

El siguiente paso es realizar un documento en *InDesign* con la serie fotográfica para darle un sentido de narración. A este paso se podría llamar una selección de narración emocional porque las imágenes no intentan ser una secuencia al uso de algo concreto sino una secuencia que emocionalmente tenga un sentido y que funcionen como serie.

Se crea una portada para el documento con el título y el autor y se crean los diferentes pliegos ubicando las imágenes con cierto sentido para que funcionen al ponerlas todas como serie. Se puede realizar una secuencia atendiendo a diferentes espacios o creando pliegos con similitud en el color de las imágenes, haciendo la serie de imágenes de día a la noche. Después de realizar la secuencia se crea una portada y contraportada sencilla para el documento.

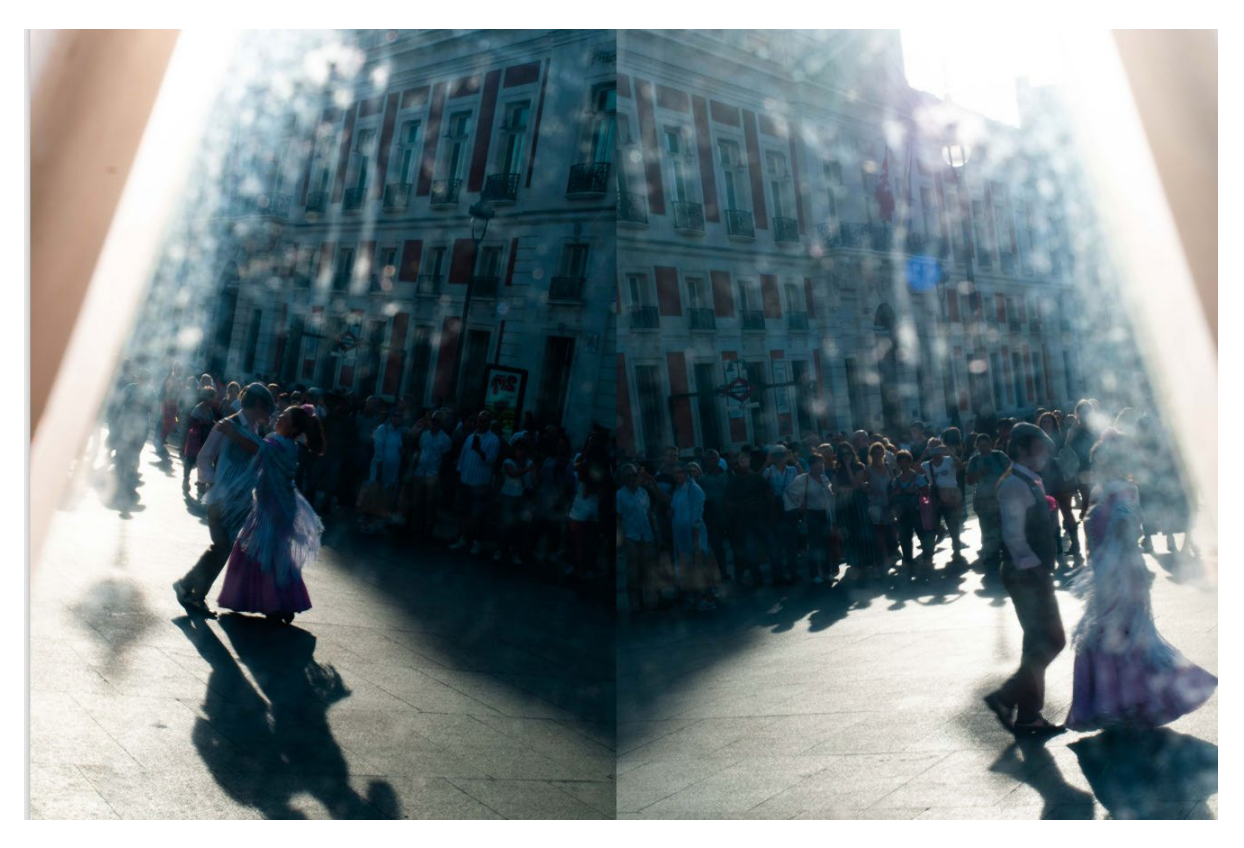

**Figura 30:** Montaje para las imágenes iniciales de la serie. La idea es que parezca una mini secuencia y que se juegue con la perspectiva.

#### **8.2 Poema visual en video.**

El proceso de trabajo inicial con el video es muy similar al usado para la serie fotográfica. Se realiza la copia de seguridad de todo el contenido y se organiza en carpetas correctamente nombradas para que nos sea fácil localizarlas y gestionarlas.

En el siguiente paso se cambian los nombres de todos los ficheros de forma que estén organizados por cada sesión y por el contenido. En este caso se ha organizado por sesiones y en cada sesión se ha incluido el nombre del sitio grabado siguiendo una secuencia.

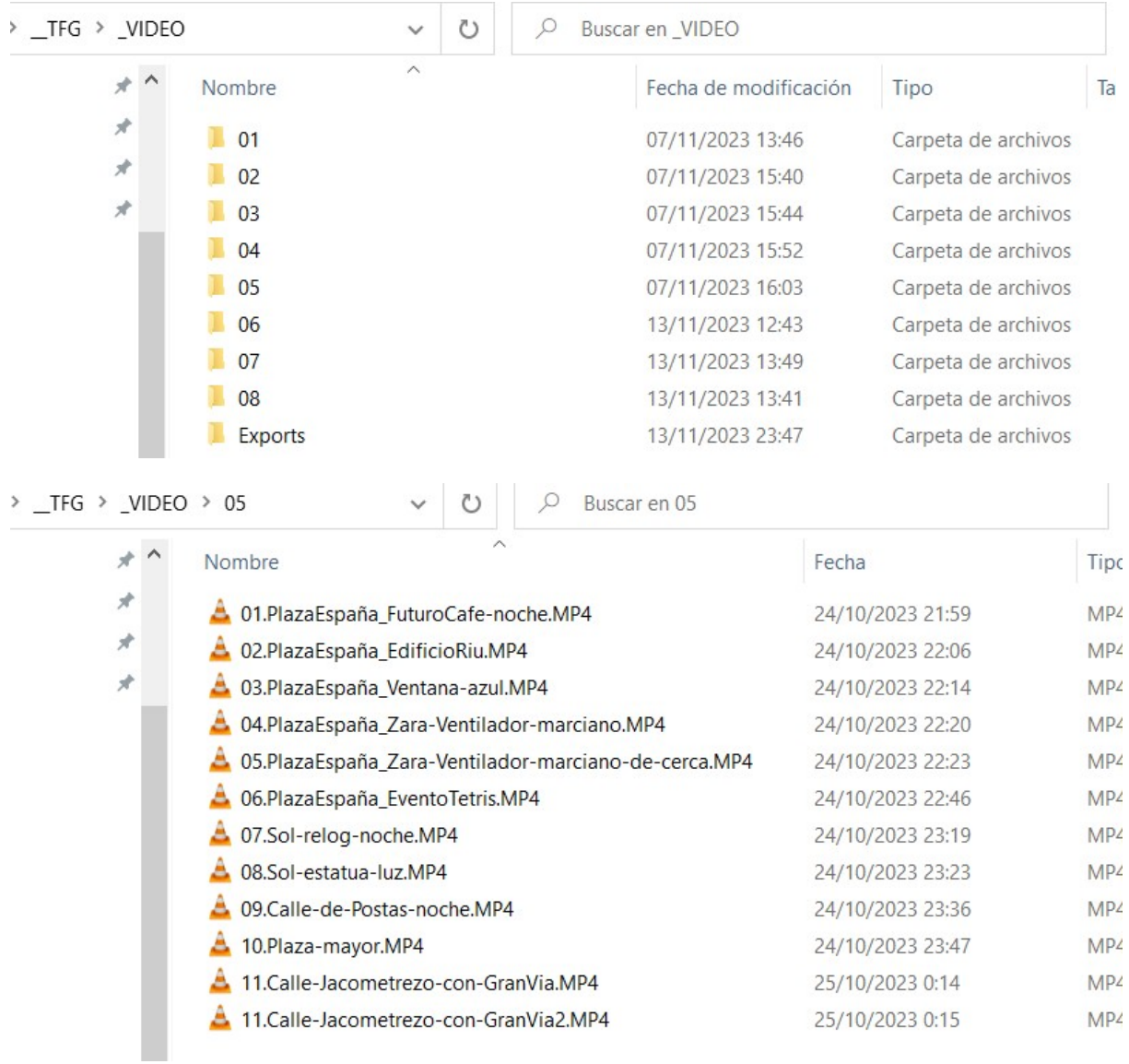

#### **Figura 31:** Captura del explorador de Windows donde se puede ver la organización del contenido.

Después de la organización del contenido se importa a Davinci Resolve. Se podría usar perfectamente otros programas de edición no lineal, pero se ha elegido este porque la parte de corrección de color es bastante avanzada y en este caso se consideró muy apropiado para este proyecto. Además, es un programa que es 100% gratuito y es una herramienta muy potente donde puedes a realizar todas las fases de la producción en un solo programa.

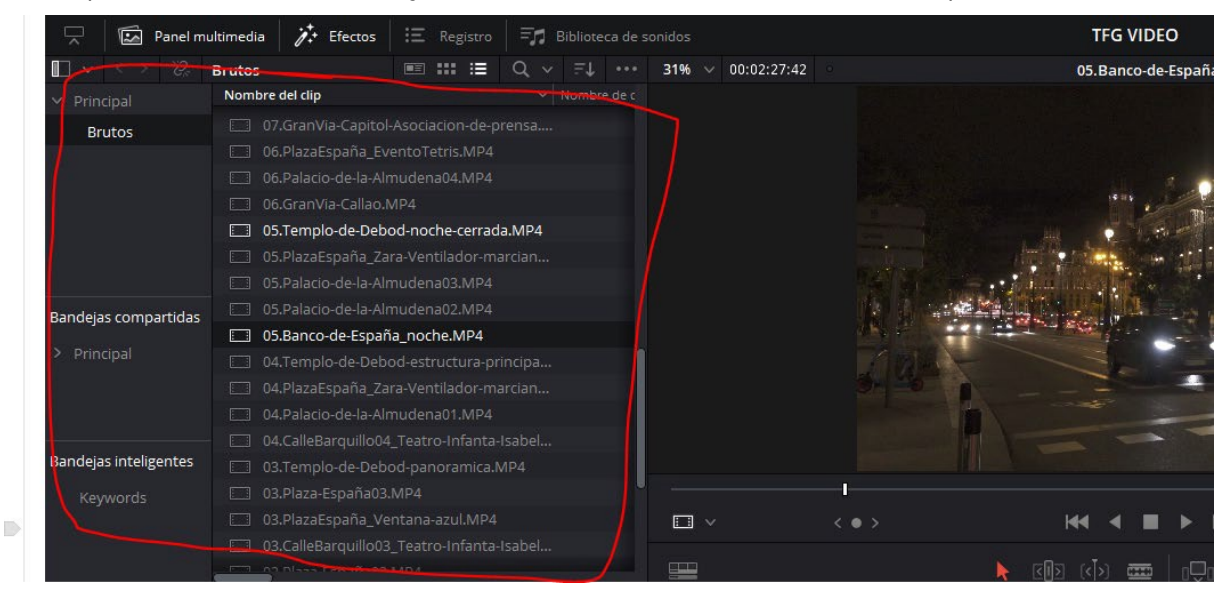

Se importa todo el material y se crea una timeline o línea de tiempo.

**Figura 32:** Captura de pantalla del programa Davinci Resolve. Se aprecia la forma de importar los clips al programa.

Paralelamente se graba la voz en off del poema visual para poder incorporarlo en la línea de tiempo del proyecto. En este caso se seleccionó el programa Adobe Audition para este trabajo por ser una herramienta muy potente de edición y masterización de audio. Se graba con un micrófono direccional de calidad profesional intentando que haya el menor ruido posible y se registra directamente en Adobe Audition.

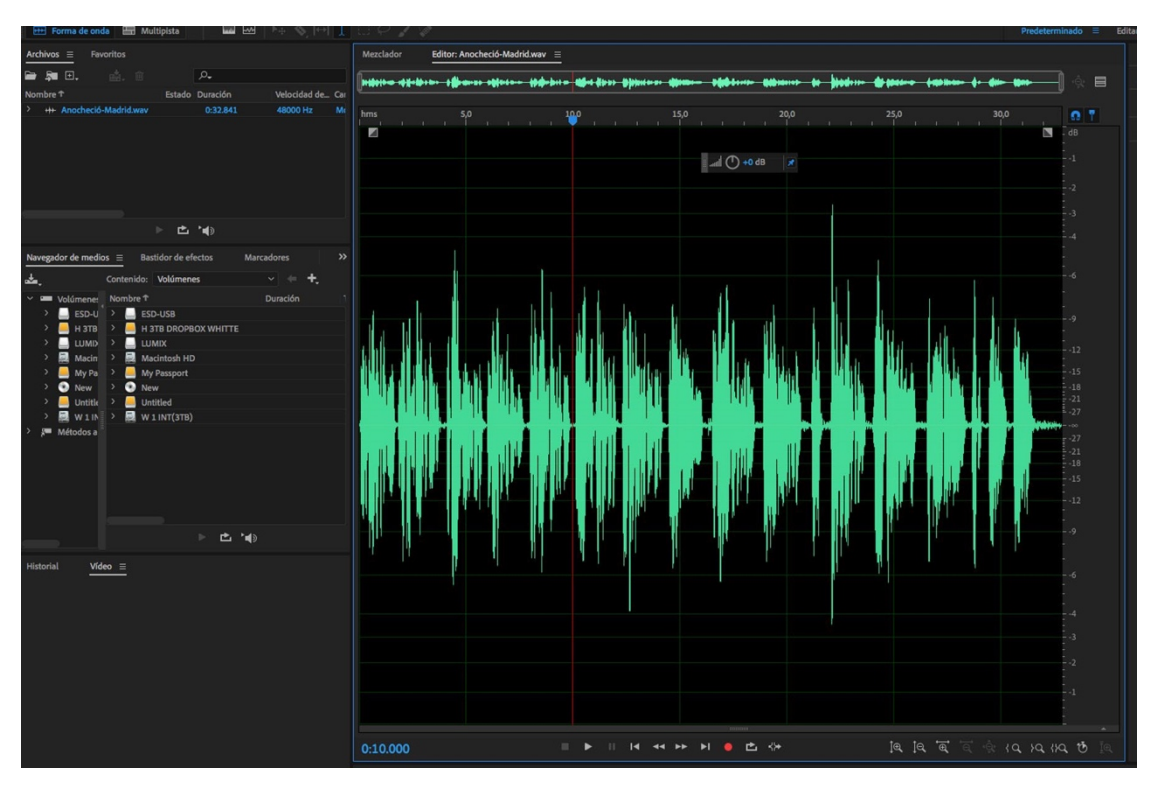

**Figura 33:** Captura de pantalla del programa Adobe Audition. Podemos ver la forma de onda de la voz en off capturada con micro de condensador de estudio de diafragma grande.

Después se masteriza la grabación con efectos de compresión, ecualización, eliminador de chasquidos, masterizado, compresión multibanda y normalización. Estos efectos aplicados con criterio mejorar sensiblemente la calidad del audio dándole más cuerpo con un resultado más profesional.

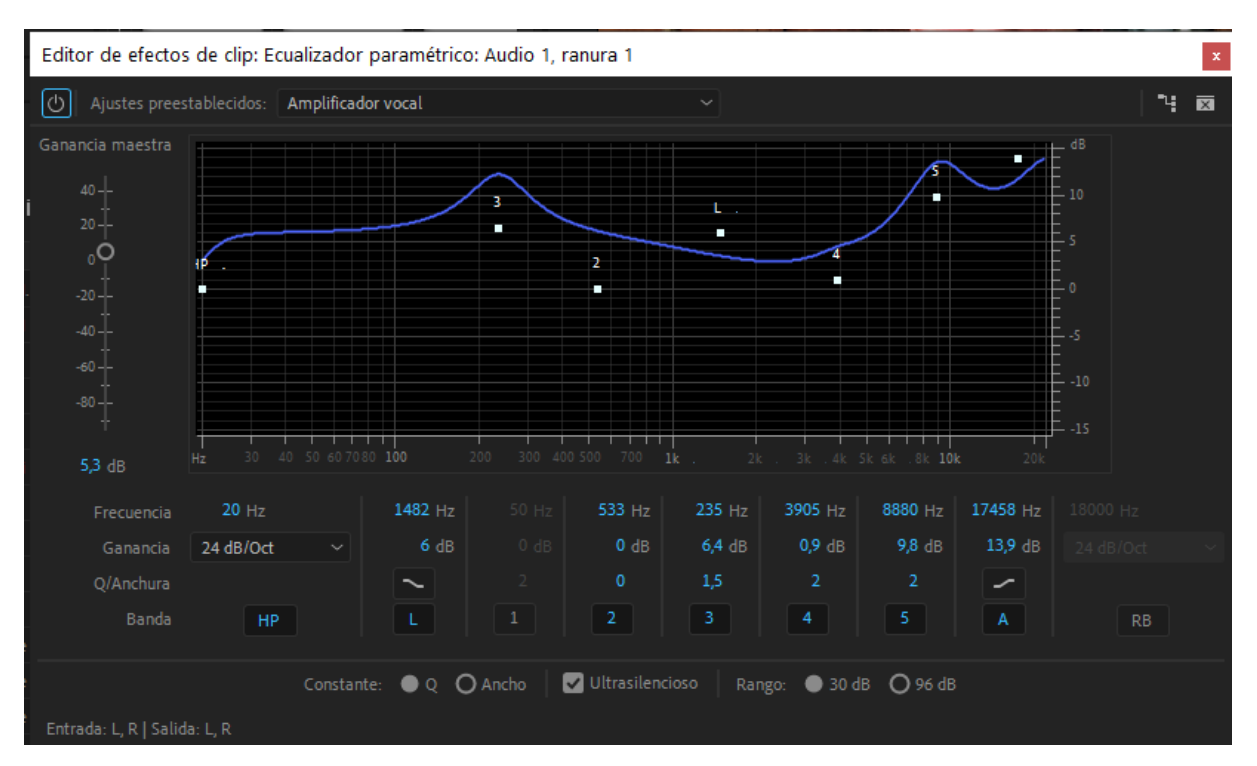

**Figura 34:** Captura de pantalla del programa Adobe Audition. Se aplica el efecto de ecualización paramétrica para mejorar la voz.

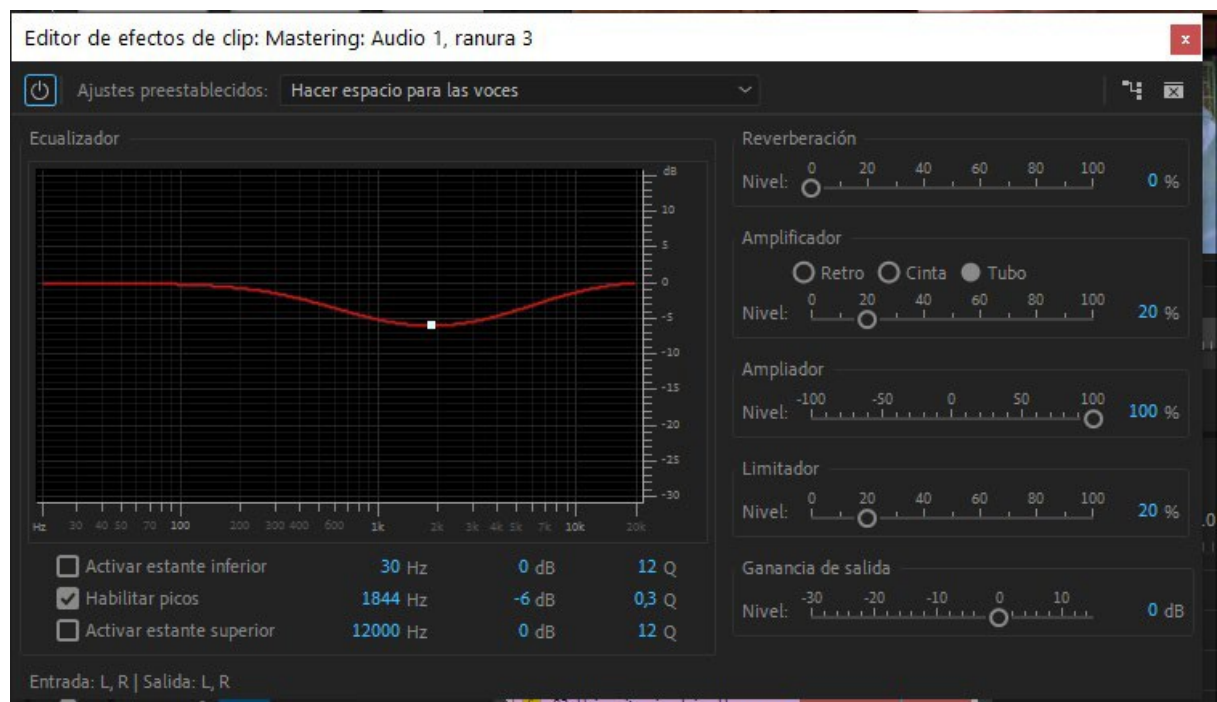

**Figura 35:** Captura de pantalla del programa Adobe Audition. Se aplica el efecto de masterizado de la voz.

Una vez mejorado el audio es hora de incorporarlo a la línea de tiempo del Davinci Resolve poniéndolo en una capa de audio para luego ir rellenando la pista de video con los planos tomados en la fase de producción.

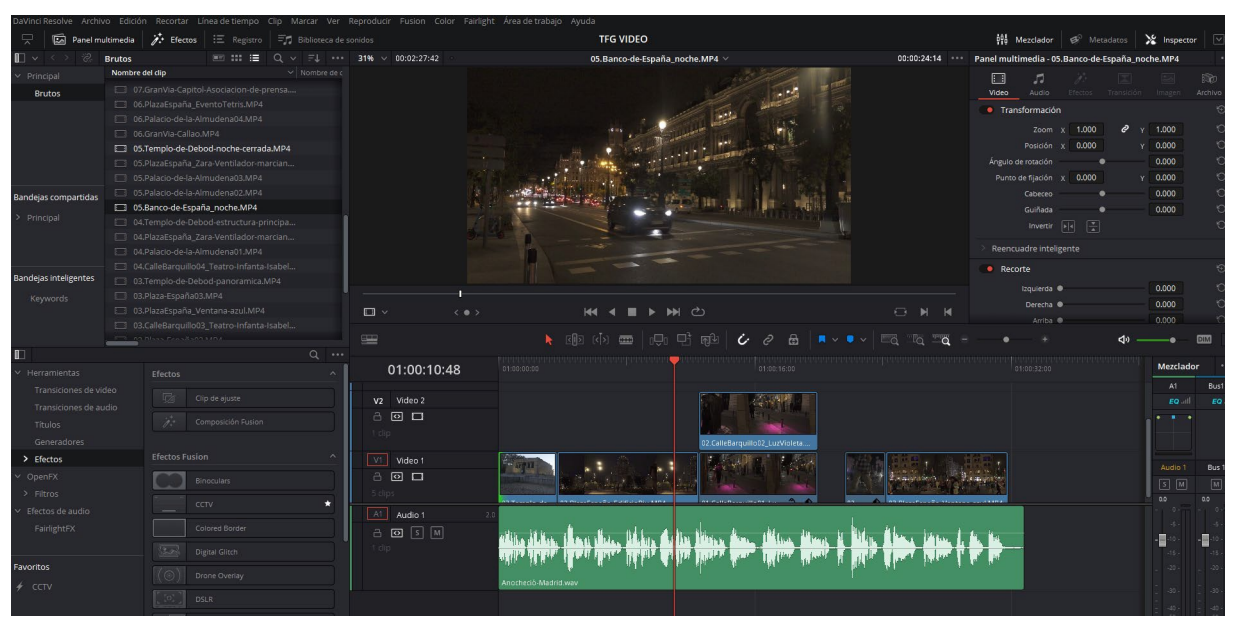

**Figura 36.** Captura de pantalla del programa Adobe Audition. Se van incorporando los diferentes clips a la narración en off en una capa superior.

Se va componiendo la secuencia con todos los fragmentos de planos hasta que funcione según los objetivos del proyecto. Es posible que algunos planos se tengan que repetir o que algún plano que no estaba en el guion inicial encaje mejor que el que plano que inicialmente teníamos previsto. En este video se añadieron algunos planos no previstos. Hay que ser flexible en este proceso porque lo importante es que el producto funcione.

Luego se ajustan las imágenes del proyecto realizando la corrección de color, contraste y demás ajustes que le dan un mayor impacto a las imágenes e interés al espectador. En el apartado de color de *Davinci* nos aporta una cantidad de herramientas suficientes para poder llevar a cabo esta tarea. Se va ajustando los planos uno a uno para que todos tengan una unidad y una estética similar. Se han tenido que estabilizar algunos planos a través de la herramienta estabilizar y aplicar algunas máscaras sencillas a algunas zonas de la imagen con el objetivo de mejorar el plano.

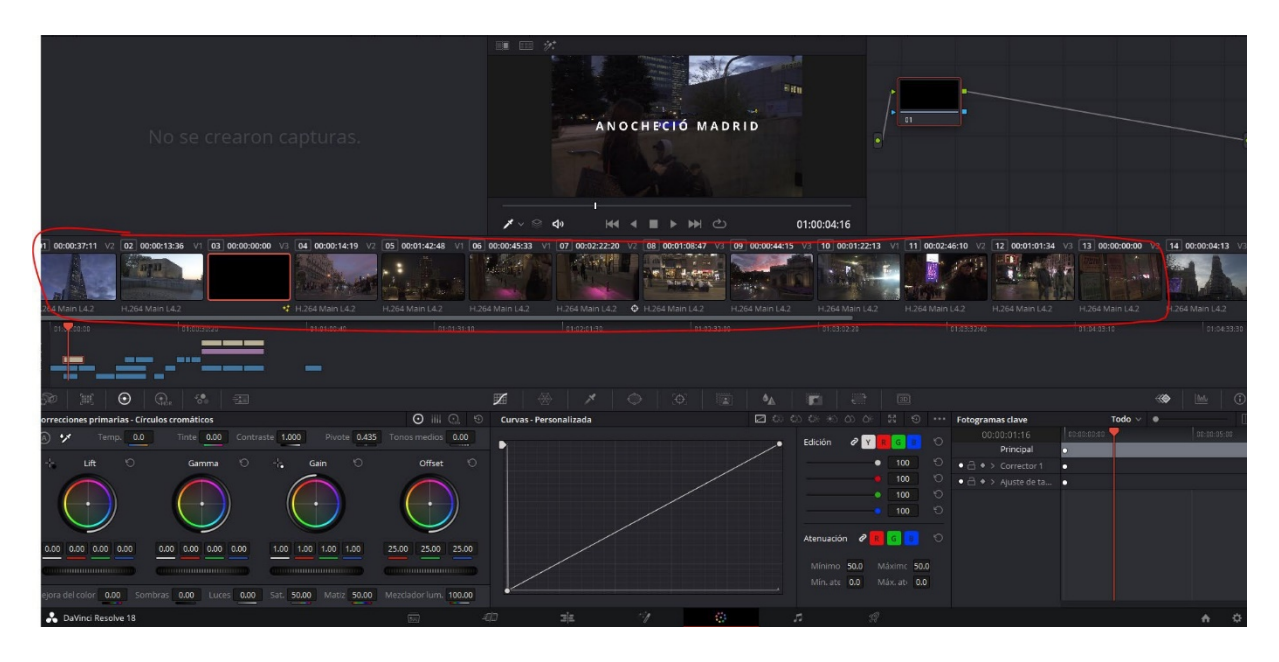

**Figura 37.** Captura de pantalla del programa Davinci Resolve. Se hace una corrección de color básica a todas las escenas de la línea de tiempo para unificar estilo.

Por último, se añaden los títulos de entrada y salida del video usando la titulación que nos facilita la herramienta y se ponen los créditos al final una vez que haya terminado el poema visual.

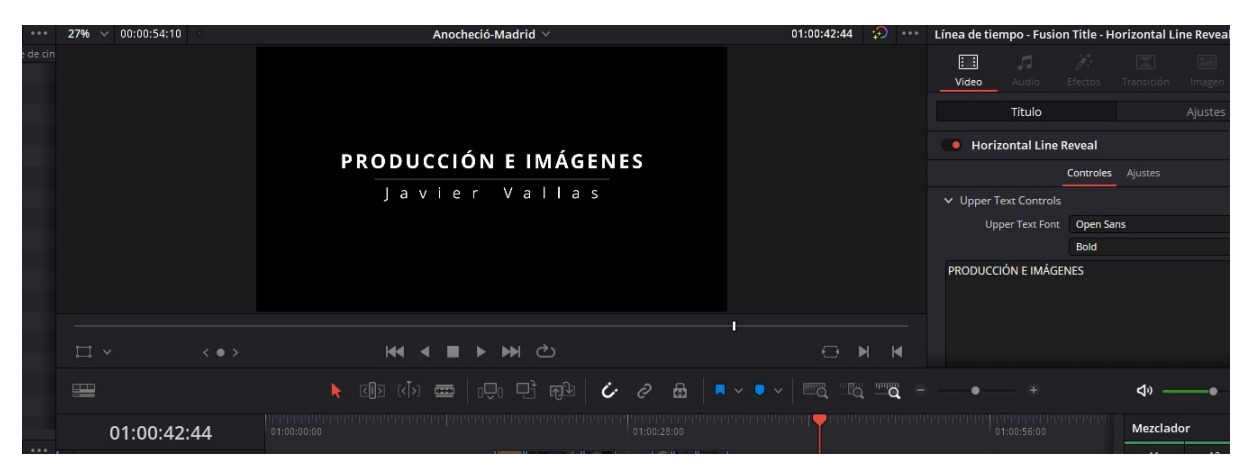

**Figura 38.** Captura de pantalla del programa Adobe Audition. Se añaden los créditos finales al final del video.

Una vez terminado la fase de titulación, ya está preparado para exportar el archivo a formato MP4 para poder subirlo a plataformas tipo Youtubey poder visualizarlo y publicarlo.

#### **8.3 Video resumen de la exposición. Madrid: Poesía Visual.**

Se ha producido un video especialmente para mostrarlo en la exposición virtual en el que se hace un repaso de los diferentes artistas que han usado Madrid como inspiración tanto en música, como en literatura o poesía. Además, se hace un repaso de las imágenes más representativas de la serie fotográfica y se refuerza con los textos que los propios artistas dedicaron a la ciudad de Madrid.

Para este video se ha usado como programa de edición no lineal el FinalCut Pro de Apple, su versión más reciente es Final Cut Pro X, la cual funciona en computadoras personales que cuentan con el sistema operativo Mac OS X a partir de su versión 10.6.7 o posterior y procesadores Intel. Se ha seleccionado este programa porque funciona muy bien con videos cortos dado que es muy ágil la edición.

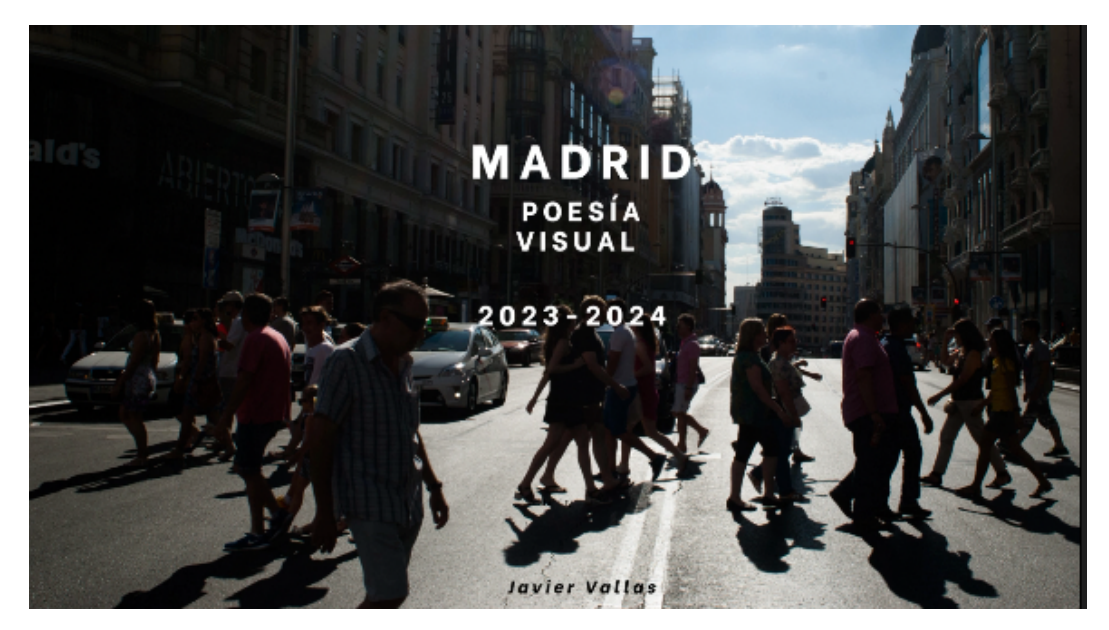

**Figura 39.** Captura de pantalla de la introducción del video resumen de la exposición.

En la edición se han incorporado citas de artistas que se han inspirado en Madrid para producir sus obras aportando valor a la exposición dado que la mayoría de los autores son bastante conocidos. En el caso de los fragmentos de las canciones se acompaña con la cita que menciona Madrid como refuerzo para los espectadores. Los autores que se referencian son: Joaquín Sabina, Pío Baroja, Agustín Lara, Fito Páez, Iliá Ehrenburg, Flash Stratto, Mecano, Antonio Machado, Loquillo, Ismael Serrano y el grupo Pereza.

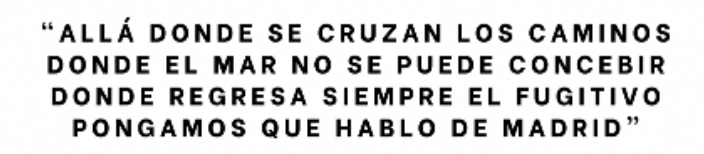

**JOAQUIN SABINA** 

**Figura 40.** Imagen de una de las partes de una canción de Joaquín Sabina que habla sobre Madrid.

Todas esas referencias de artistas y autores de diversas diciplinas se acompañan en el video con imágenes de la serie fotográfica creada para este proyecto.

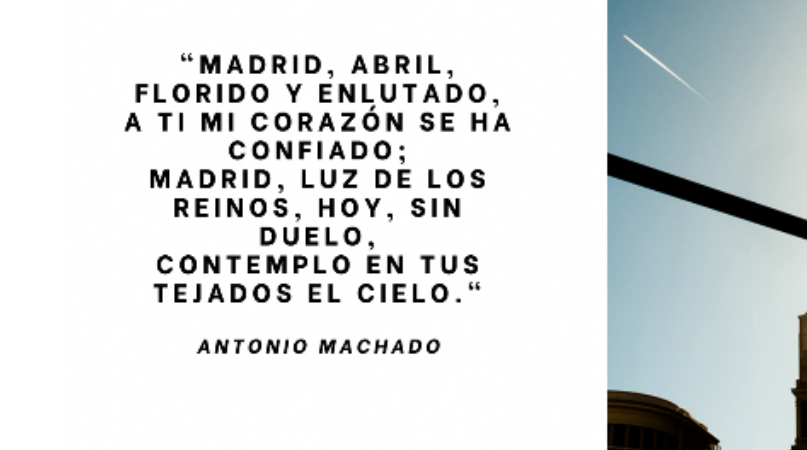

**Figura 41.** Imagen de una de las partes de uno de los poemas de Antonio Machado que habla sobre Madrid acompañado de una imagen del proyecto.

Además, se han acompañado diferentes partes con efectos sonoros que añaden interés a la proyección como por ejemplo sonido ambiente de ciudad cuando se habla de la Gran Vía.

Por último, se ha seleccionado un espacio especialmente visible en el espacio virtual para que los usuarios puedan visualizarlo durante su visita al espacio virtual 3D en Spatial que se explicará a continuación.

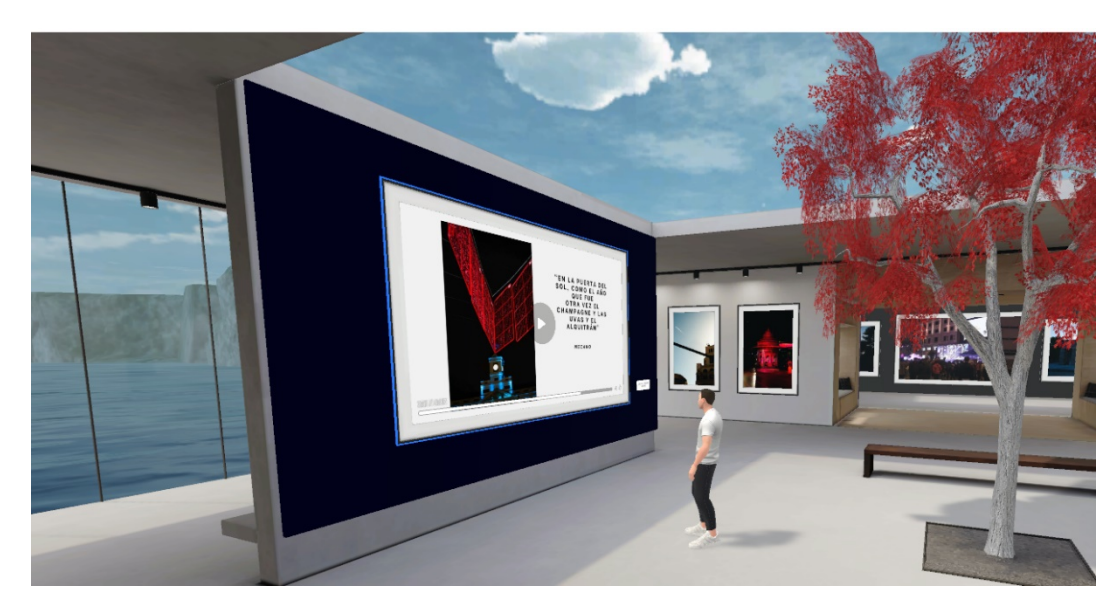

**Figura 42.** Imagen del video resumen de la exposición expuesto en la exposición virtual en Spatial.

### **8.4 Creación de un espacio 3D en Spatial, añadir todo el contenido (excepto el video 360º) y adaptarlo a un formato expositivo.**

Todo el contenido producido (incluyendo la serie fotográfica, el poema visual y el video Madrid:Poesía Visual) se ha introducido en un espacio 3D en la plataforma Spatial. Dicha plataforma te permite elegir diferentes espacios 3D que luego puedes acondicionar para personalizar tu espacio. En este caso he escogido un espacio que simula una isla y que es idóneo para un proyecto expositivo.

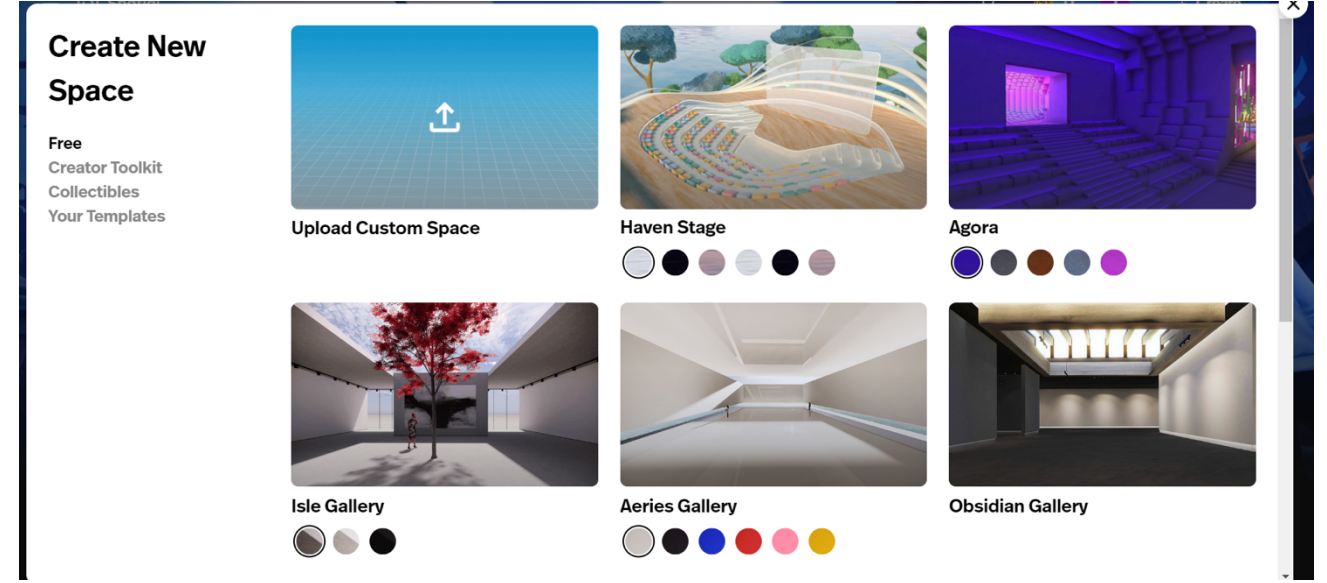

**Figura 43.** Imagen de la interfaz de la plataforma Spatial.

Una vez creado el espacio puede incorporando elementos que acompañarán la exposición y que el usuario pueda interactuar con ellos.

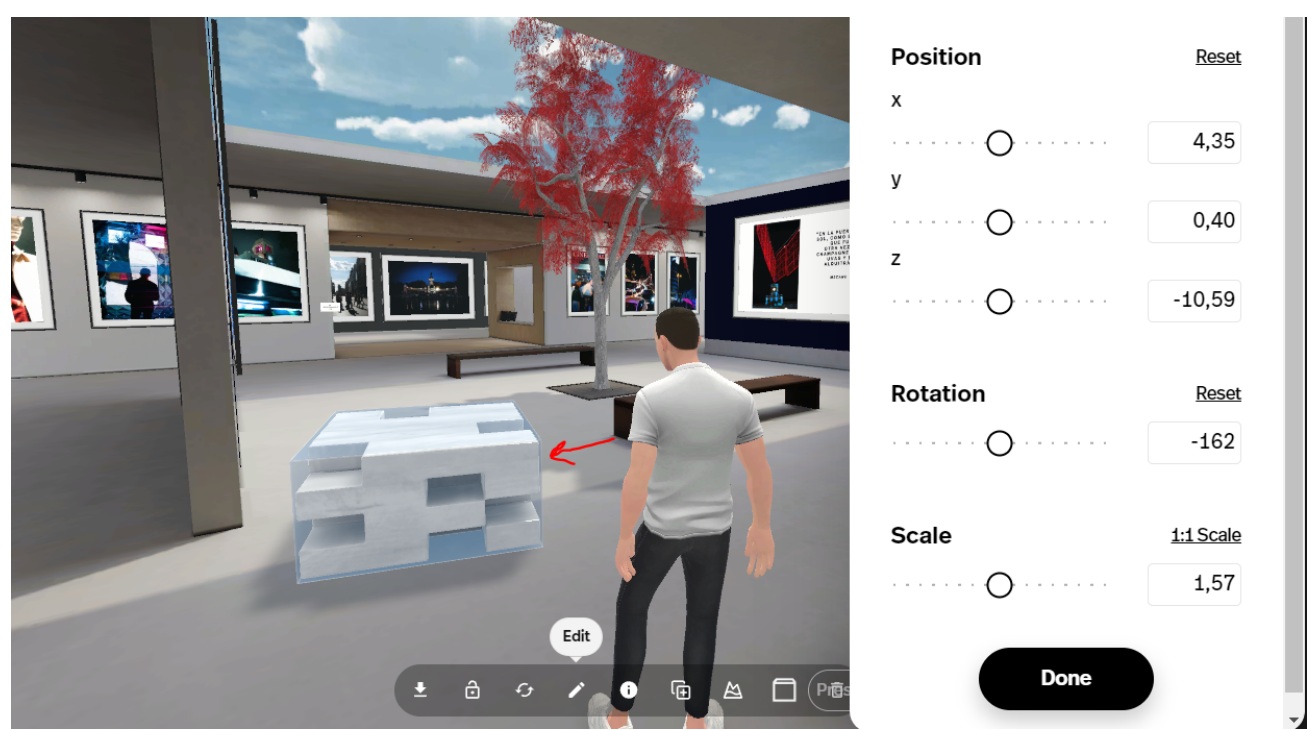

**Figura 44.** Imagen de la interfaz de la plataforma Spatial. Añadiendo elementos 3D a la exposición virtual.

Para simular mejor el entorno de una exposición real "se pintaron las paredes" para resaltar algunas imágenes respecto a otras y para separar ambientes. También esta forma de presentar las imágenes añade profundidad al espacio haciéndolo más interesante para el espectador. Para ello añadí una fotografía en el color elegido y la incorporaba como una foto sin marco al tamaño de la pared que quería "pintar".

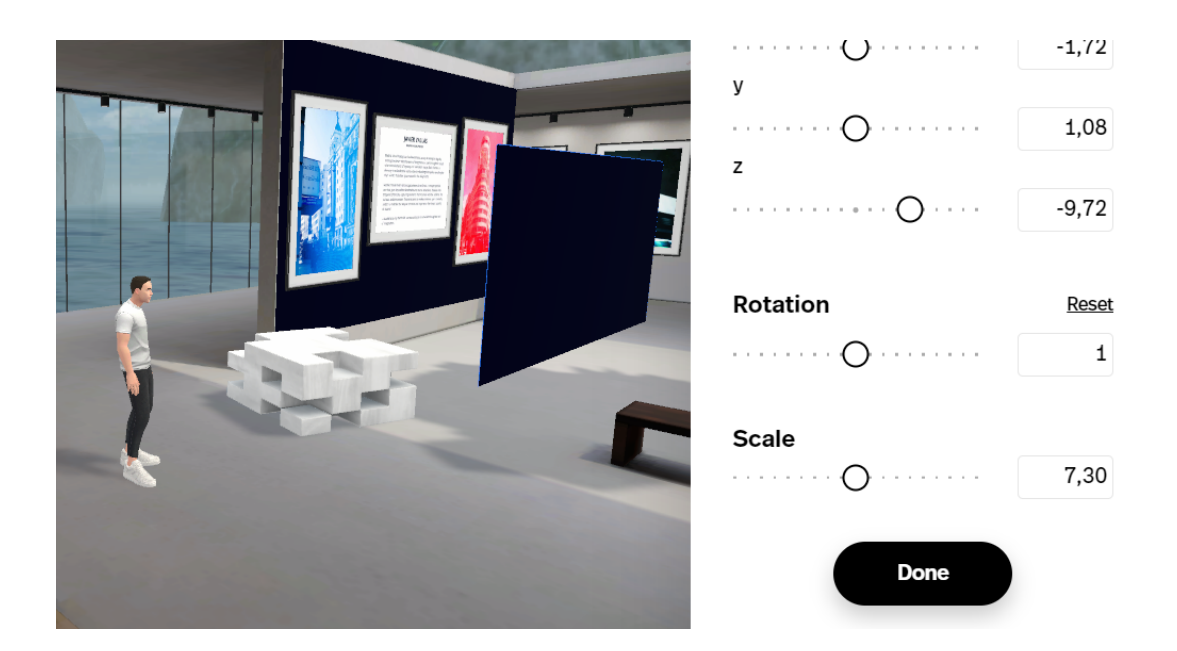

**Figura 45.** Imagen de la interfaz de la plataforma Spatial. Añadiendo elementos para simular que las paredes están pintadas de distintos colores.

Posteriormente se añadieron las imágenes en una disposición pensada como si fuera una exposición en un espacio real para intentar que la secuencia de imágenes tuviera la mayor coherencia posible y se distribuyó el contenido haciendo varios espacios.

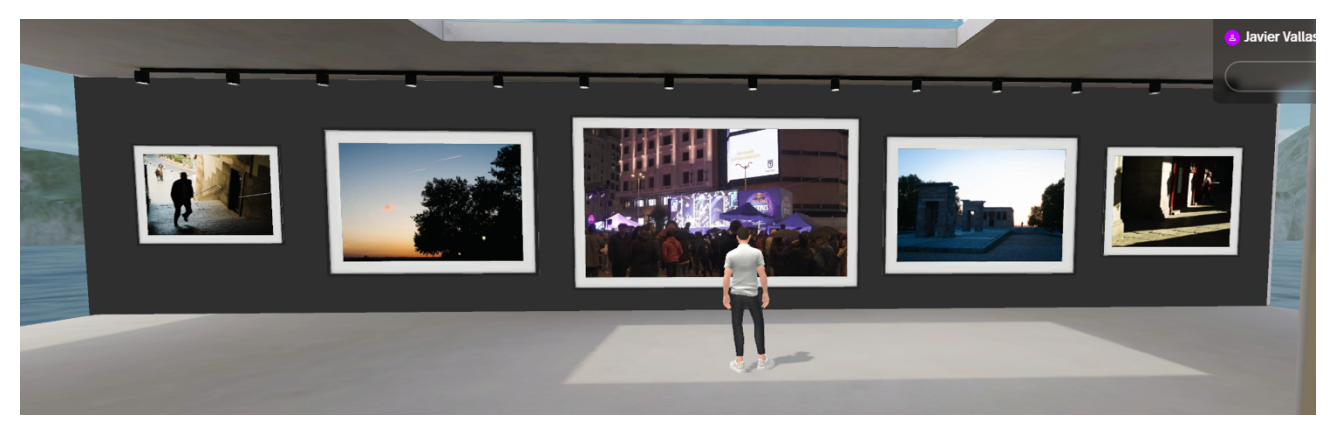

**Figura 46.** Imagen de la exposición en Spatial. Distribución de las imágenes en la exposición simulando un espacio real.

En la parte central de la exposición, se añadió un texto explicativo para centrar al usuario y que pudiera añadir información sobre la exposición y de las intenciones del autor.

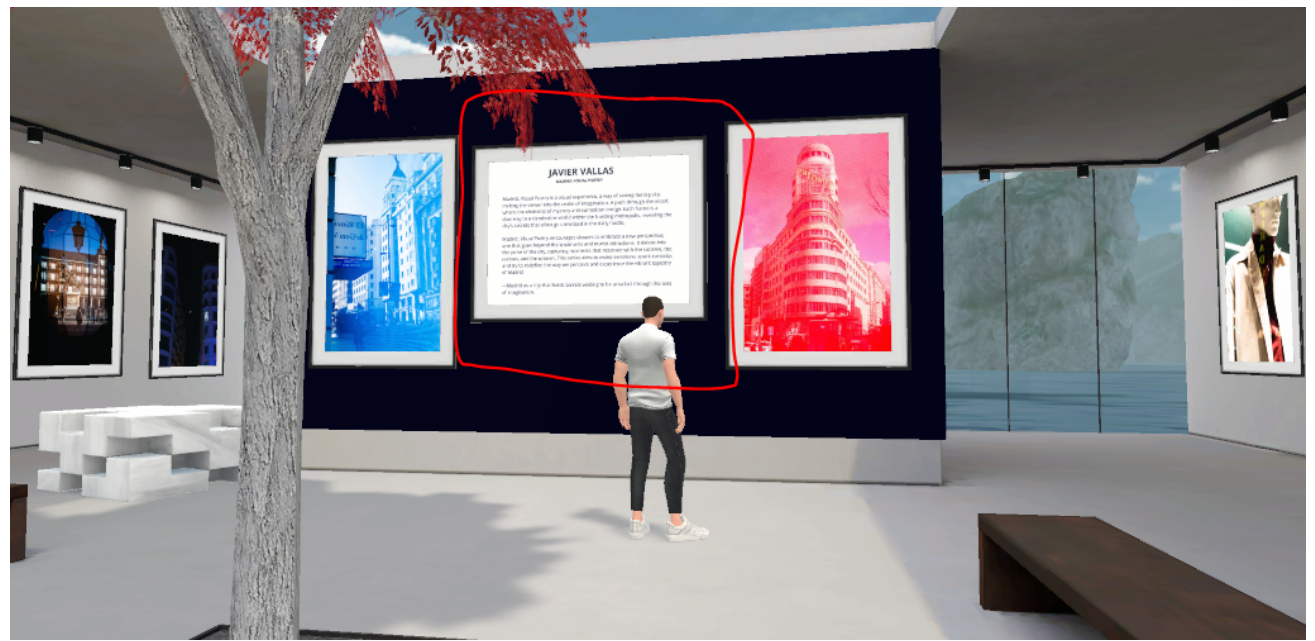

**Figura 47.** Imagen de la exposición en Spatial. Texto explicativo sobre la exposición.

Para subir contenido a la plataforma tienes varias opciones que lo puedes hacer con objetos que ya están creados, crear contenido específico en plataformas externas o subir contenido que tengas ya creado. Para subir las imágenes se usó principalmente el Empty Frame pero también otros objetos disponibles.

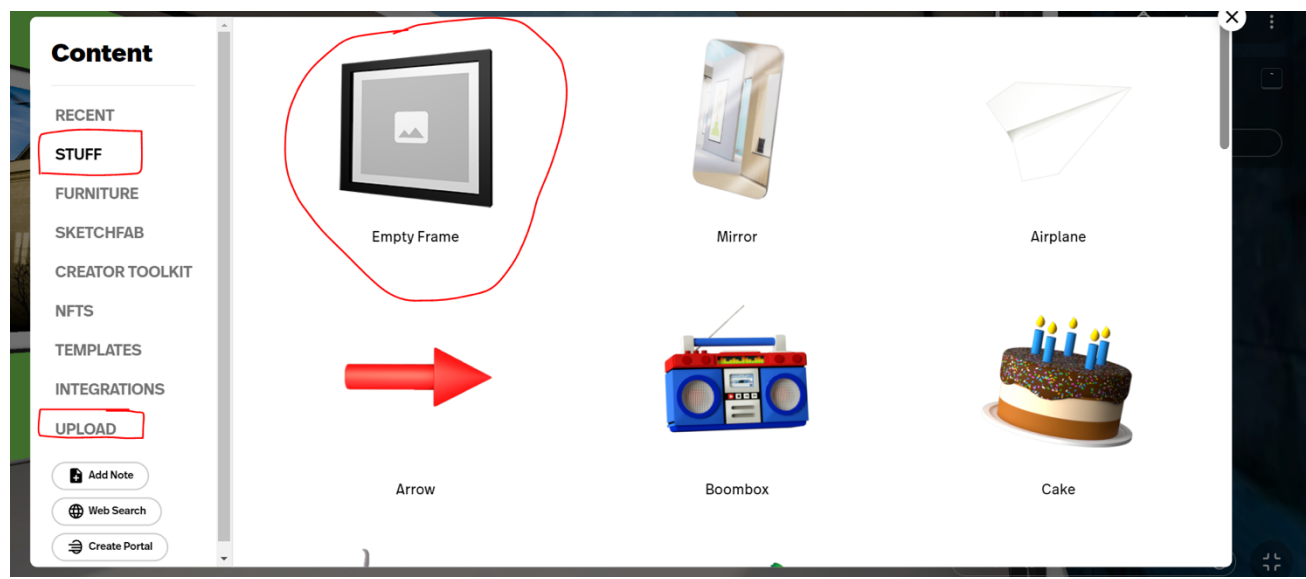

**Figura 48.** Imagen de la exposición en Spatial. Se añaden objetos 3D dentro de la exposición.

#### **8.5 Video en 360 grados.**

Respecto al video en 360 grados el proceso es muy parecido al usado con los videos convencionales en la fase inicial. Como he comentado anteriormente, lo primero es la copia de seguridad y luego la organización del contenido. Luego se creó la voz en off a través herramientas disponibles de Inteligencia Artificial como ChatGPT donde se ha usado como base para crear el texto que ha servido de narración. Esa narración se ha modificado numerosas veces para adaptarse al proyecto, pero se ha trabajado sobre una base creada con IA.

ChatGPT 3.5 v

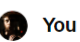

Necesito un quion para un video en360 grados sobre la ciudad de Madrid

#### **ChatGPT**

iClaro! Aquí tienes un guion para un video en 360 grados sobre la ciudad de Madrid. Este guion está diseñado para acompañar a las imágenes panorámicas que capturarán la esencia y la belleza de la ciudad. Asegúrate de ajustar el contenido según las imágenes que hayas capturado y tus necesidades específicas.

#### Introducción:

(Imágenes de la ciudad de Madrid desde d'Unites puntos de vista)

 $\triangleright$  Continue generating

**Figura 49.** Imagen de la interfaz de ChatGPT. Se muestra el proceso de elaboración del guion audiovisual.

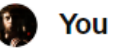

Y ahora quiero que relaciones cada uno de estos espacios con algo poético que ocurrió o que se inspiró alguien

#### **ChatGPT**

Introducción:

(Imágenes de la ciudad de Madrid desde d). Intes puntos de vista)

**Figura 50** Imagen de la interfaz de ChatGPT. Modificaciones durante el proceso de elaboración del guion audiovisual.

El texto inicial se ha modificado numerosas veces para que no pareciera más humano, pero sobre una base creada por IA.

ChatGPT 3.5  $\sim$ 

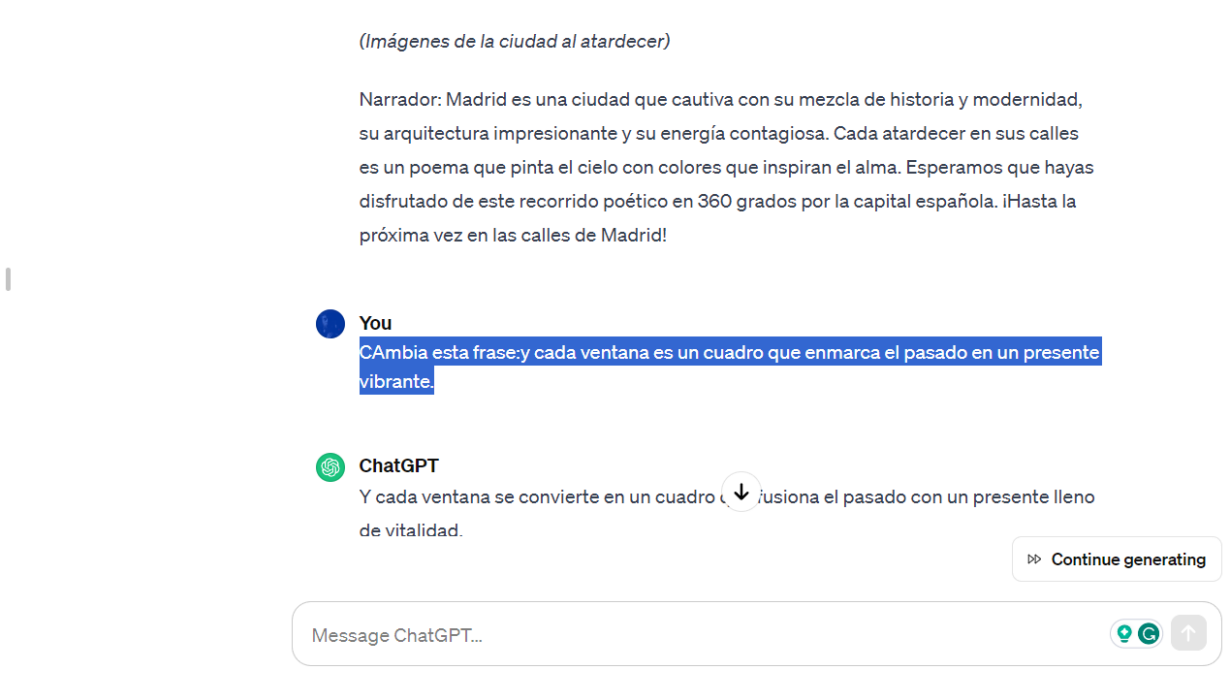

**Figura 51.** Imagen de la interfaz de ChatGPT. Más modificaciones durante el proceso de elaboración del guion audiovisual.

A partir del guion inicial se ha usado otra herramienta de IA llamada Synthesia para poder crear la voz en off con un tono creíble y que se adaptara bien al proyecto. En este punto también se ha usado la plataforma en la nube de Amazon AWS Polly pero Synthesia obtuvo mejores resultados.

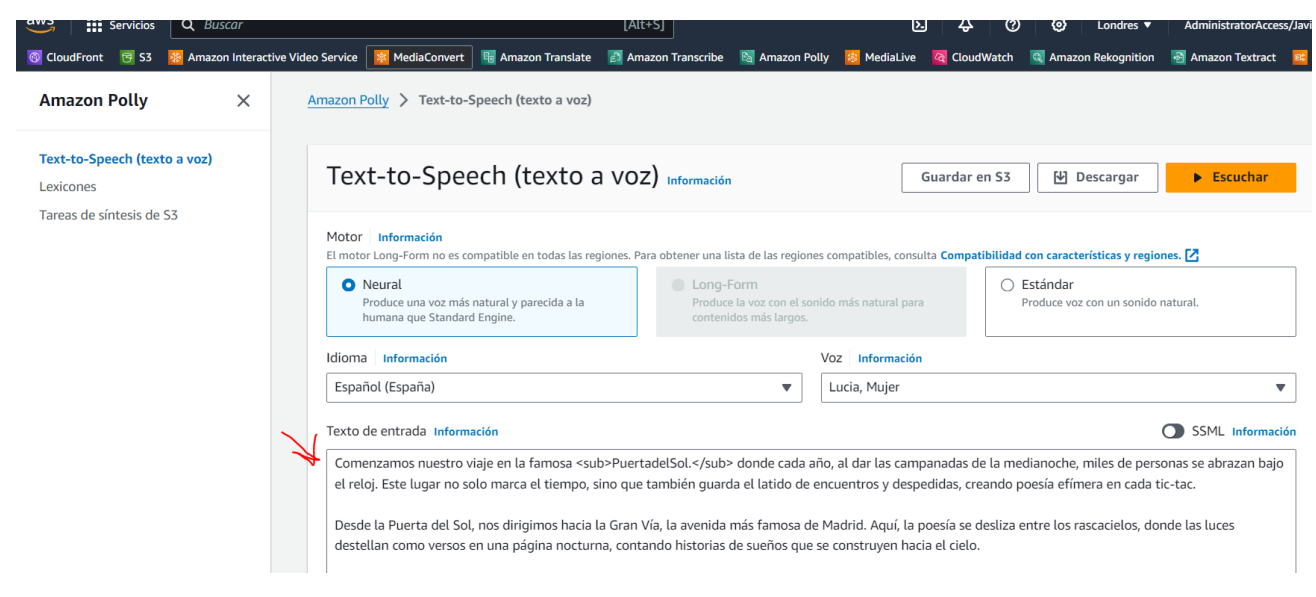

**Figura 52.** Imagen de la interfaz del servicio AWS Polly de AWS Web Services.

También se ha usado la misma plataforma Synthesia para crear el Avatar que narra la voz en off. Hay que tener muy en cuenta la pronunciación porque hay que cambiar algunas palabras o generar algunos espacios para que la voz en off se parezca lo más posible a la humana.

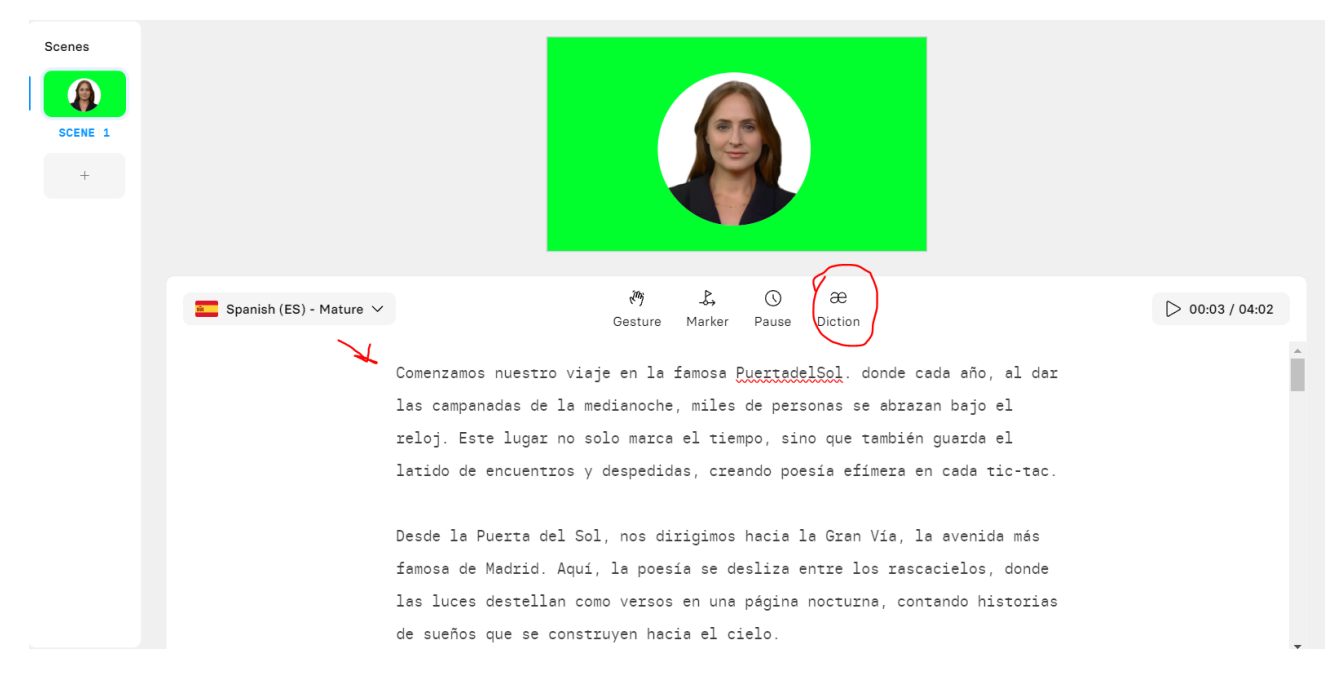

**Figura 53.** Imagen de la interfaz de la plataforma Synthesia. Creando la voz en off y el Avatar para el video en 360 grados.

Para que el avatar se pueda integrar en la pista de edición de Premiere Pro y, después de realizar varias pruebas, se llegó a la conclusión que había que crear el Avatar con fondo verde (simulando el verde croma que se usa para eliminar el fondo) y luego importarlo para usar el efecto de *incrustación por croma* que tiene

Premiere Pro y de esa forma poder integrarlo en la producción.

Cuando se tiene la voz en off, se añade a la pista de edición y luego se incorporan los planos producidos acompañando al guion.

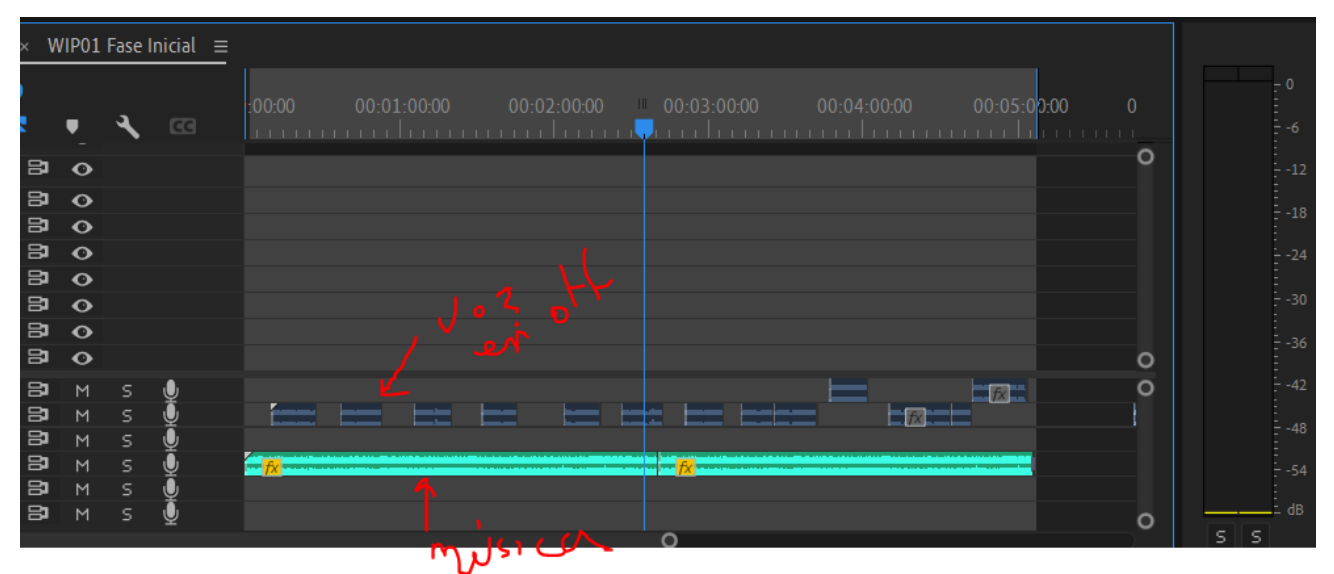

**Figura 54.** Imagen de la interfaz de la plataforma Synthesia. Creando la voz en off y el Avatar para el video en 360 grados.

Los planos producidos en 360 grados durante la fase de captura se han de pasar a un formato intermedio para que los programas de edición puedan leer ese formato y luego exportarlo a un formato que sea compatible con un programa de edición no lineal como el programa Davinci Resolve.

El programa Qoocam estudio que es el programa que he usado para este fin, te deja exportar a 3 formatos diferentes: H264, H265 y Prores. Después de realizar numerosas pruebas con estos 3 ficheros, seleccioné H264 por ser el más estable y con archivos más ligeros de los 3. En el caso del H265 era inestable cuando intentaba editar y en ocasiones se cerraba el programa sin indicar nada y en el caso del ProRes a pesar de dar mucha más calidad que el MP4 al tener una compresión muy baja el archivo resultante era enorme y no lo podía manejar con los recursos disponibles.

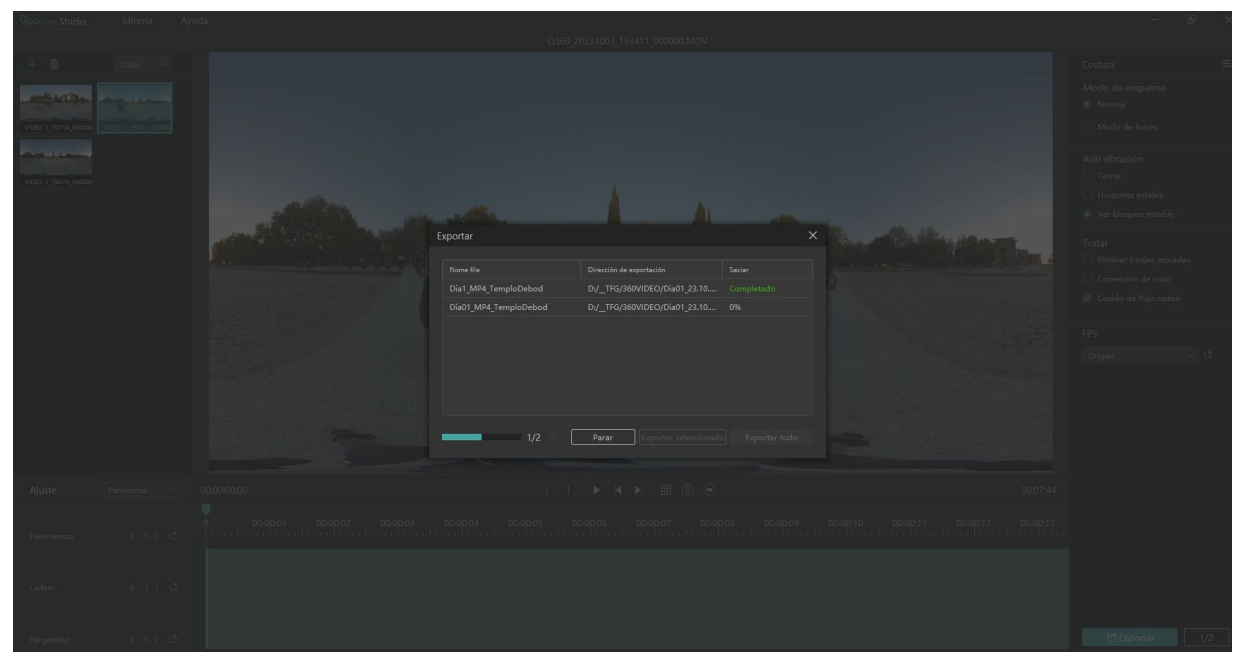

**Figura 55.** Captura de pantalla del programa Qoocam. Se puede ver cómo se exportan los videos a un formato MP4 preparándolo para poder editar.

Una vez exportado a MP4 todos los archivos en 360 grados, se pasa a importarlo a Davinci Resolve. Se crea un proyecto a medida añadiendo la resolución que tienen nuestros archivos.

En este formato hay que aplicar e indicar cuál va a ser la parte que verá el espectador en un inicio, una vez se ponga las gafas o lo visualice en una plataforma como Youtube. Para ello le indicamos que el visor en 360 será automático y luego se seleccionan las teclas ALT+ botón central del ratón sobre la imagen.

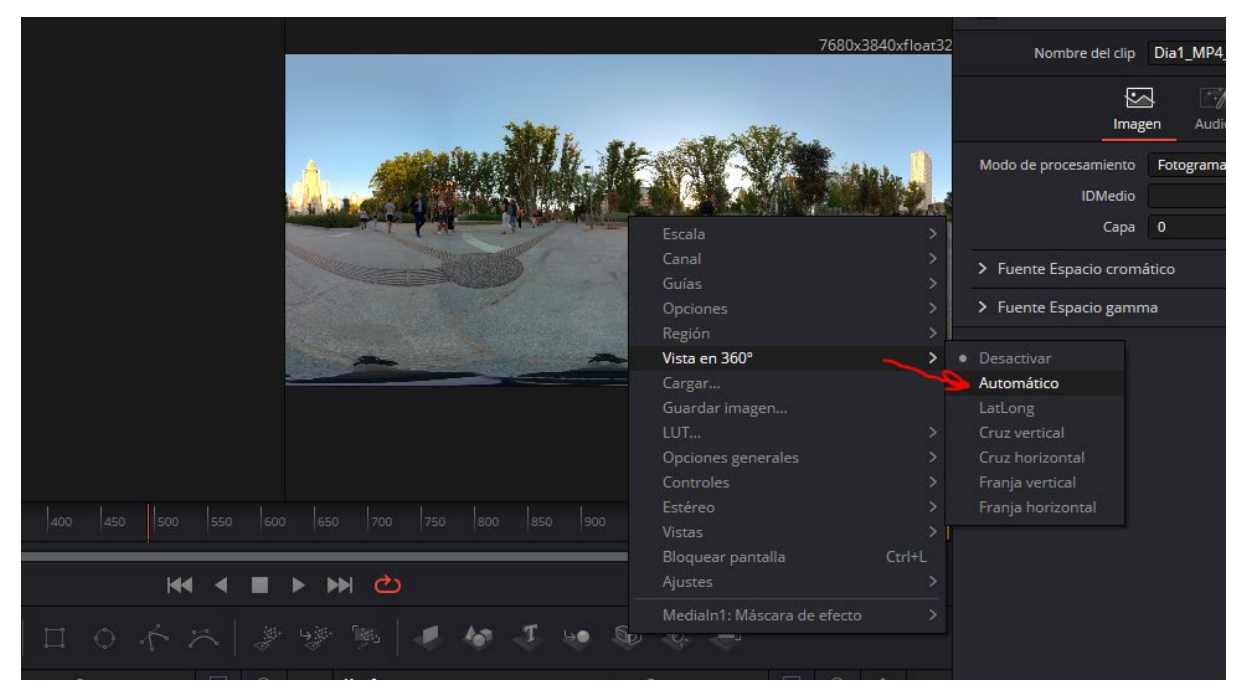

**Figura 56:** Captura de pantalla del programa Davinci Resolve. Preparando la visión para poder editar en 360º. De esta forma podemos ver lo que vería el espectador.

Después se incorporan los planos a la línea de tiempo y se crea la secuencia a nuestro gusto para luego incorporar titulación, música y voz en off, como veremos después.

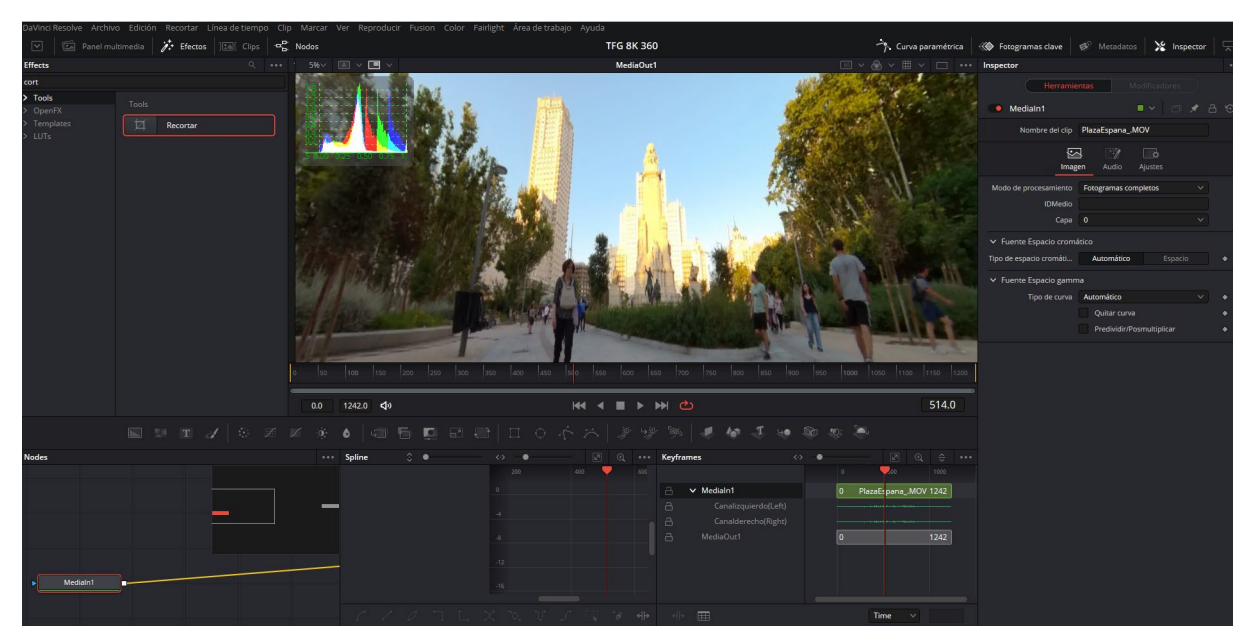

**Figura 57.** Captura de pantalla del programa Davinci Resolve. Parte del montaje en 360º. Se aprecia una escena del montaje.

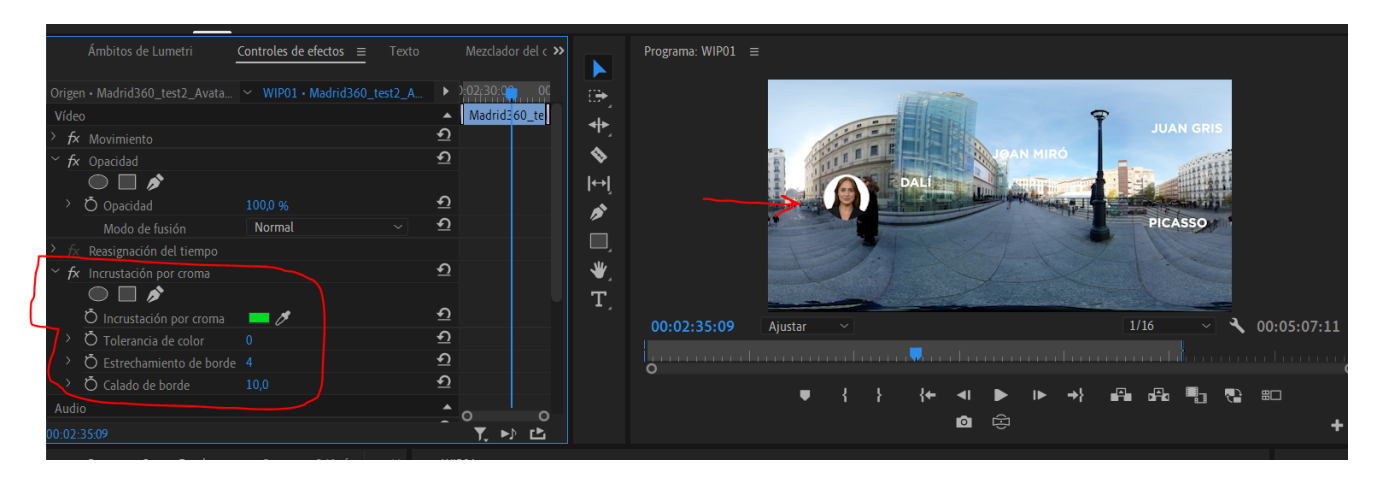

**Figura 58.** Captura de pantalla del programa Adobe Premiere. Añadiendo el Avatar al video 3D usando la incrustación por croma.

Además de todo este proceso de creación, se añadieron numerosos efectos a la producción como sonidos de ciudad, de las campanadas en el plano de la Puerta del Sol, sonidos ambientes grabados en el Retiro y una banda sonora para acompañar durante toda la producción.

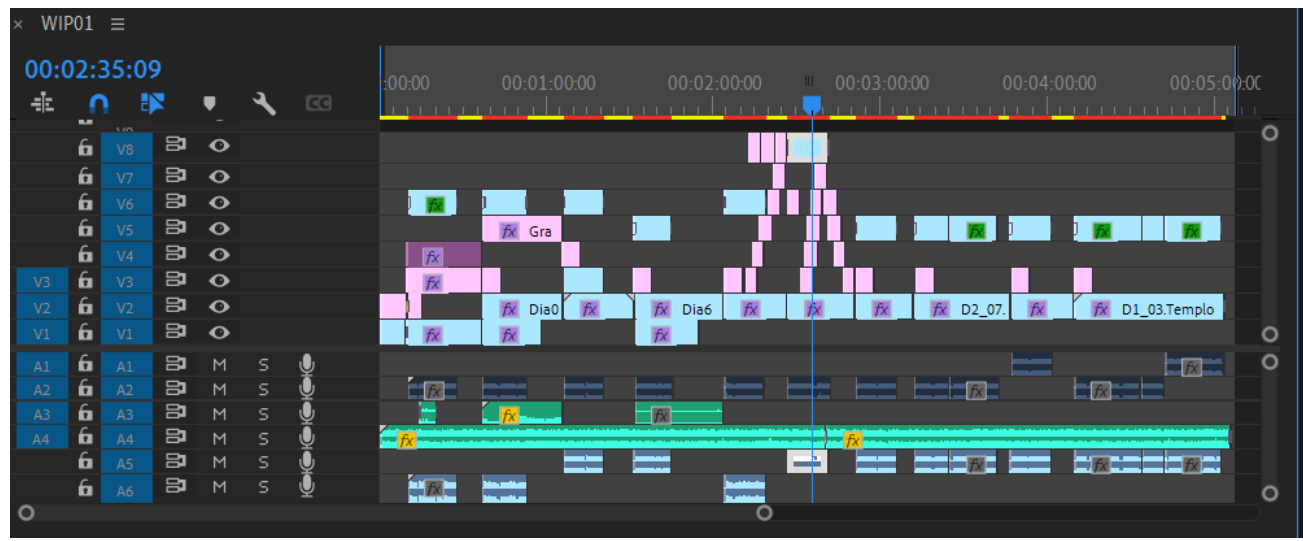

**Figura 59.** Pista del proyecto del video 360º en Adobe Premiere.

Uno de los procesos que se han realizado para que el video 360 tenga un aspecto profesional es eliminar el trípode que inevitablemente se registra en todos los planos. Para ello, se ha exportado un fotograma de cada plano y se ha realizado un clonado usando las herramientas de Adobe Photoshop, después se ha incorporado a Adobe Premiere duplicando capa y se ha recortado la parte que no corresponde al trípode. Para ello tenemos que convertir el fotograma en panorama esférico 3D usando las opciones 3D del Adobe Photoshop.

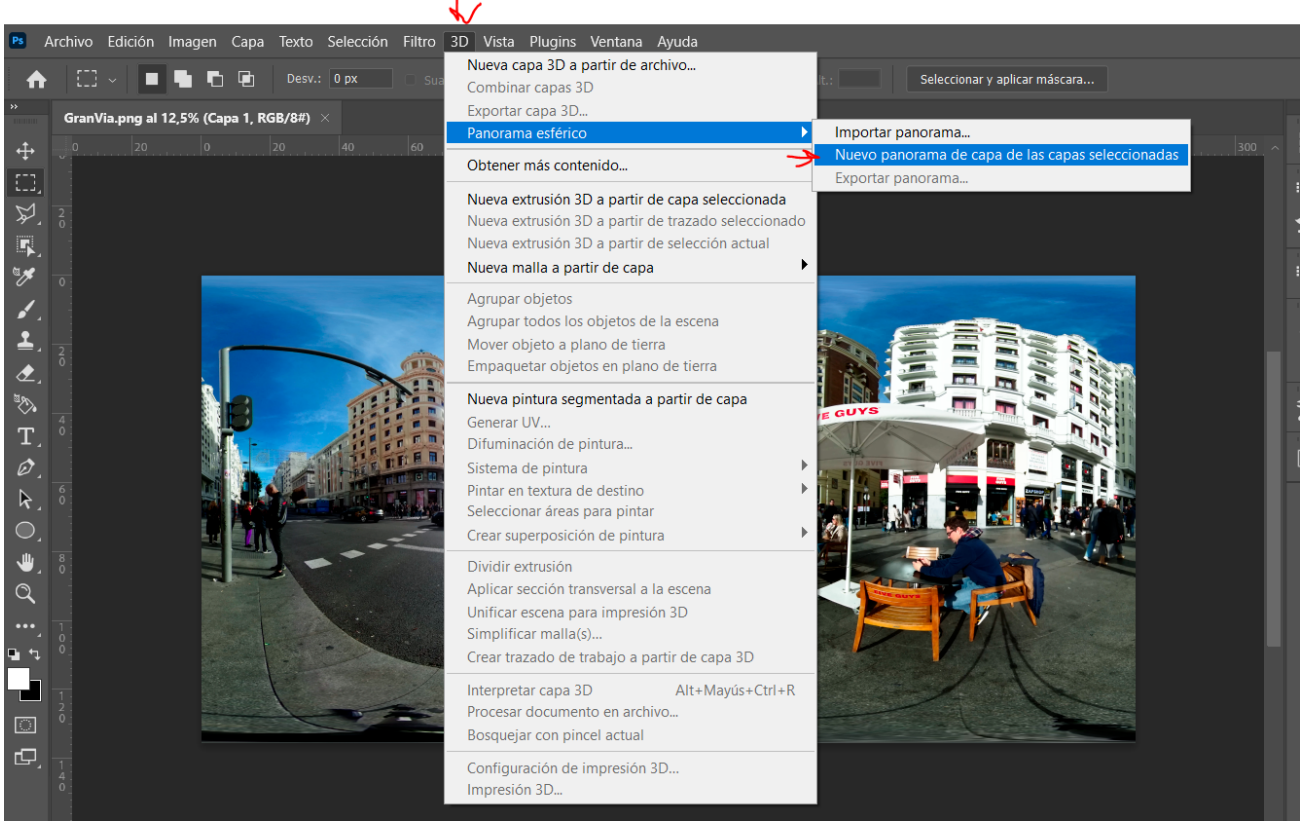

**Figura 60.** Eliminando el trípode en un video 360º en Adobe Premiere. Visualizando como panorama esférico.

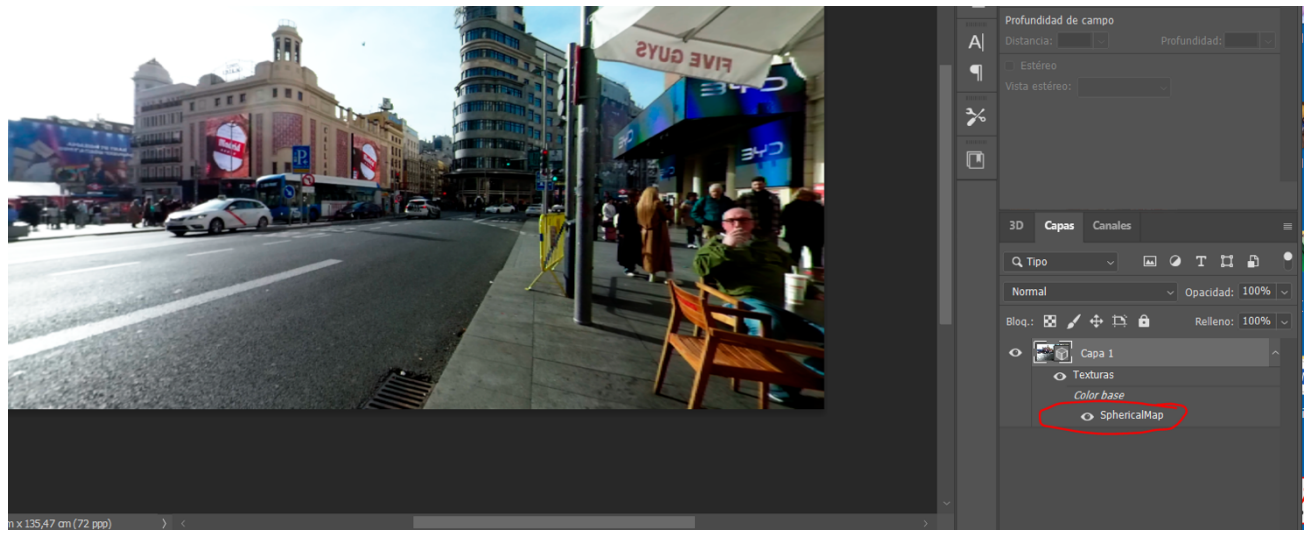

**Figura 61.** Eliminando el trípode en un video 360º en Adobe Premiere. Visualizando como video 3D.

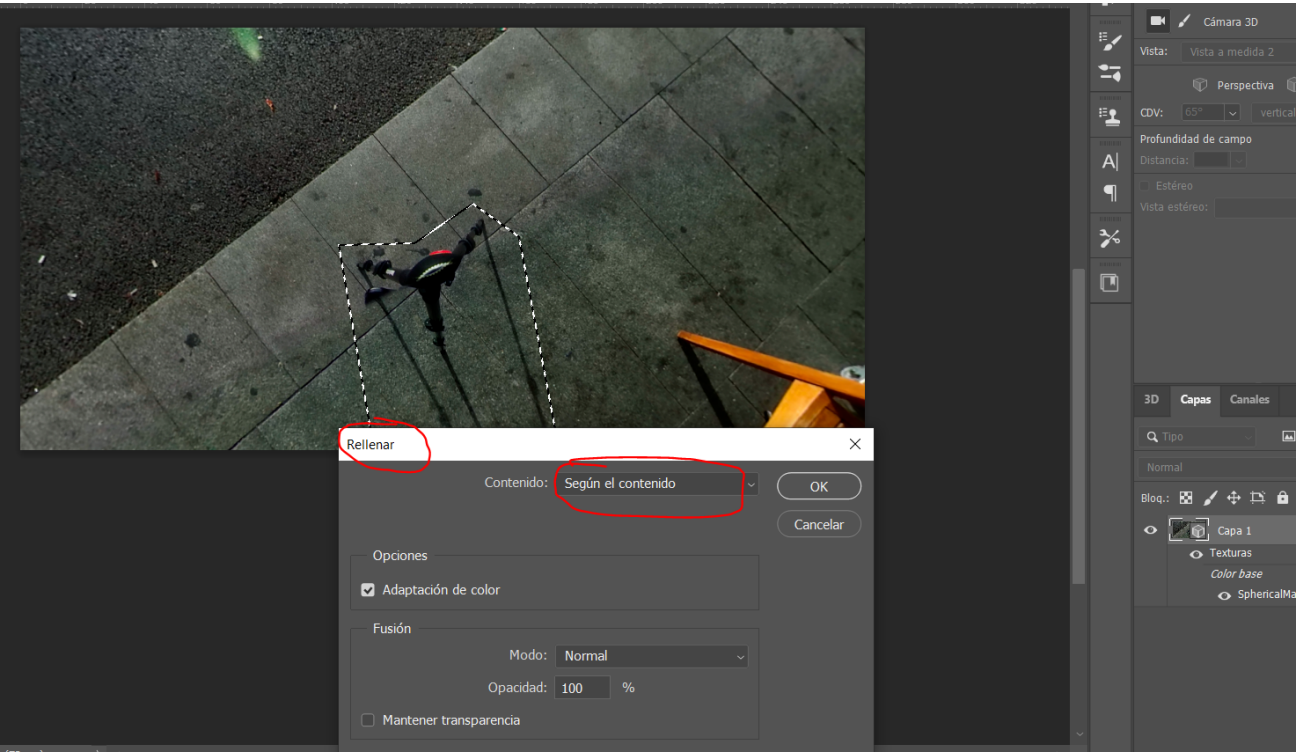

**Figura 62.** Eliminando el trípode en un video 360º en Adobe Premiere. Seleccionando el área a eliminar.

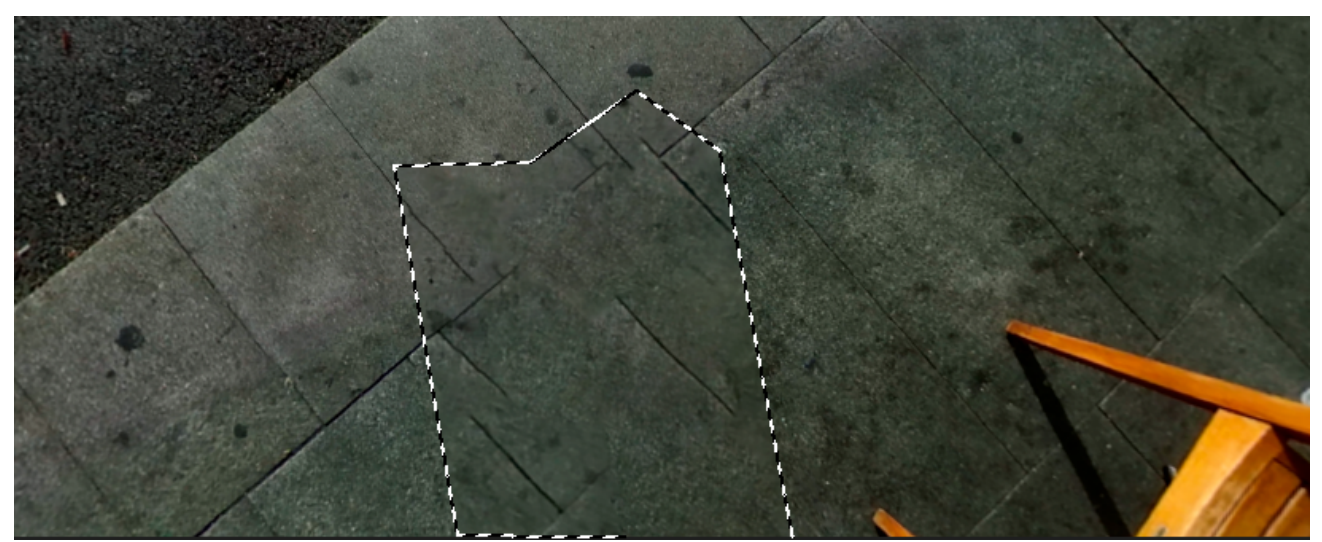

**Figura 63.** Eliminando el trípode en un video 360º en Adobe Premiere. Visualizando el área eliminada.

Uno de los efectos que se han añadido a la producción 360 es la lluvia de palabras que se ha añadido en algunos planos para aportar contenido adicional de una forma atractiva. Se crearon como una titulación estándar, pero con la particularidad de que esos títulos recorren un espacio 3D en forma de esfera y hay que indicarle al programa que está en ese entorno especial. Para ello, se ha usado el efecto "Plano de VR a esfera" para indicarle que el título no está en un espacio plano, sino que se encuentra en un espacio 3D.

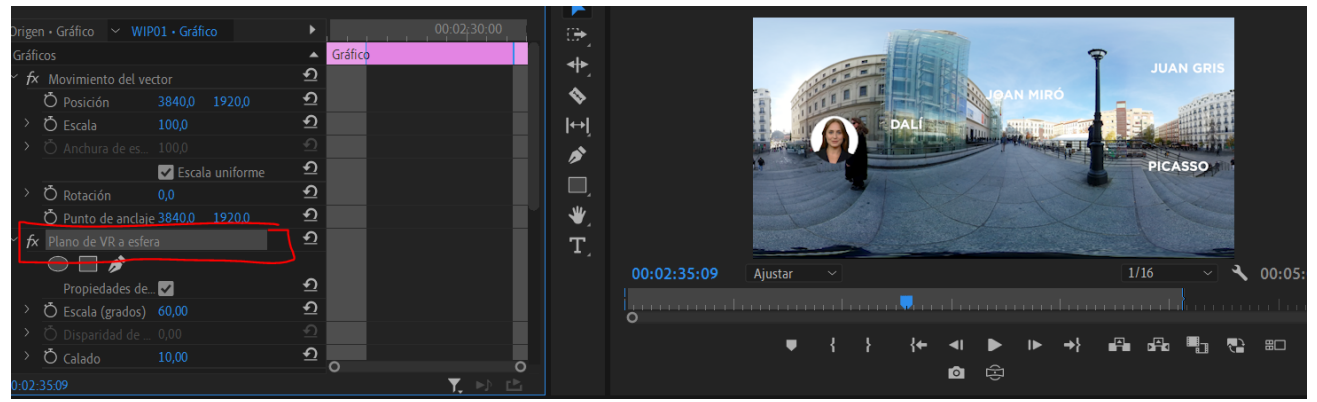

**Figura 64.** Añadiendo lluvia de palabras en un video 360º en Adobe Premiere. Usando el efecto Plano de VR a esfera.

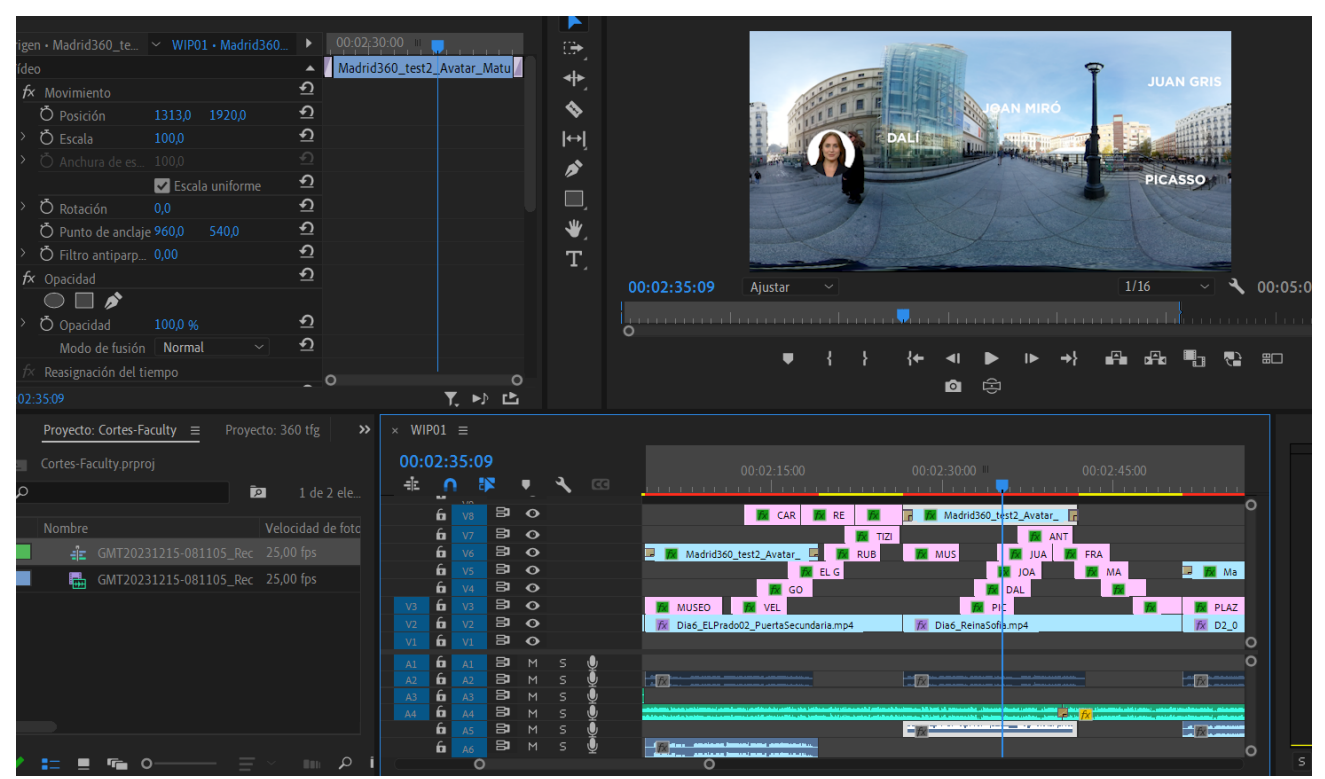

**Figura 65.** Lluvia de palabras en un video 360º en Adobe Premiere. Visualizando el resultado final del efecto.

# **9. Guiones**

## **9.1 Guion para la serie fotográfica.**

El guion para la serie fotográfica estaba incluido en la preproducción seleccionando los lugares donde se iban a realizar las imágenes. Se realizó una planificación al detalle para poder estar en todos los espacios requeridos por el guion inicial por lo que la fase de investigación fue muy importante para disponer de todo lo necesario para conformar la serie.

Después se conforman la secuencia respondiendo a un orden emocional y estético e imaginando que se cuenta una historia con las imágenes. Además, se trata de que todas tengan una coherencia estilística y estética en todas las imágenes para ser incluidas en un espacio expositivo.

Para ello se van seleccionando todas las imágenes posibles de incluirse en la serie final y se van visualizando en conjunto con el programa Adobe Lighroom.

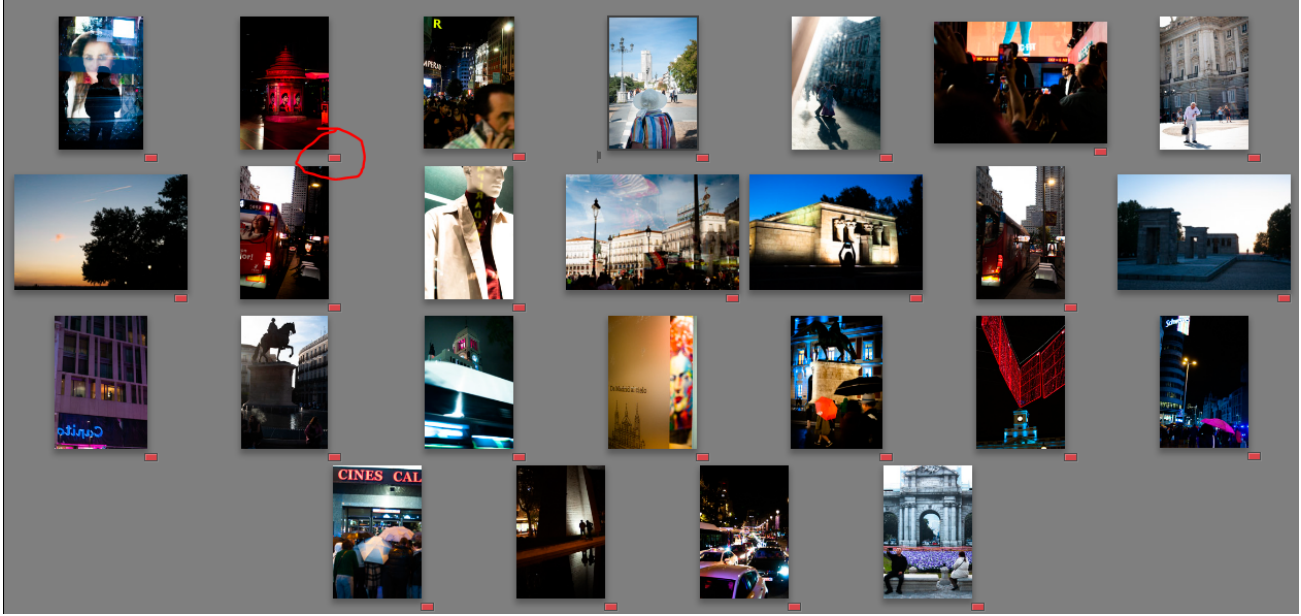

**Figura 66.** Selección de imágenes para para serie final. Selección de imágenes para exposición.

Además, se realizan pruebas con muchas imágenes de la serie para ver si pueden funcionar como dípticos o trípticos pensando en una presentación dentro de una exposición. Si en el espacio o pared solo pueden entrar 3 imágenes se piensa cuáles son las que mejor pueden encajar en esa disposición.

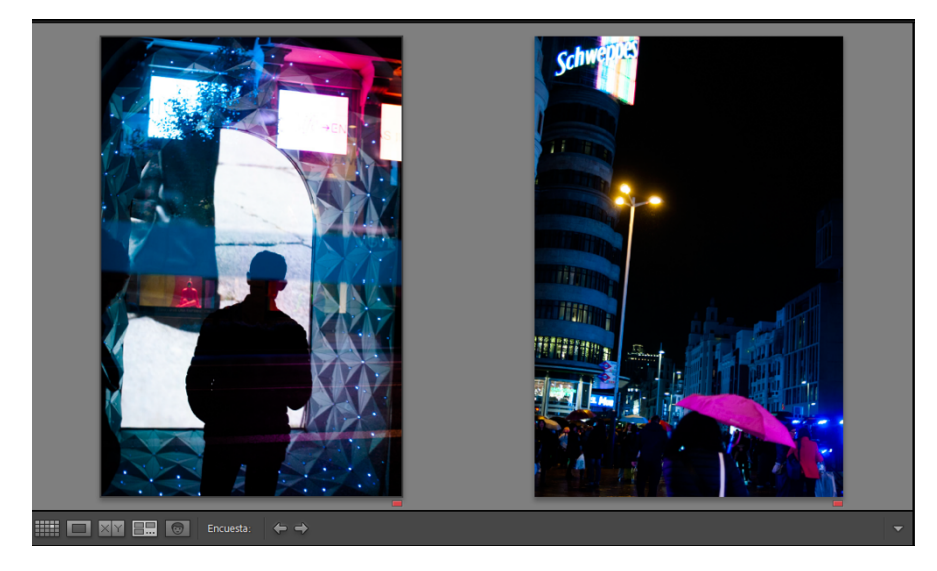

**Figura 67.** Selección de imágenes para para serie final. Prueba de disposición de imágenes en dípticos.

## **9.2 Guion para un poema-visual.**

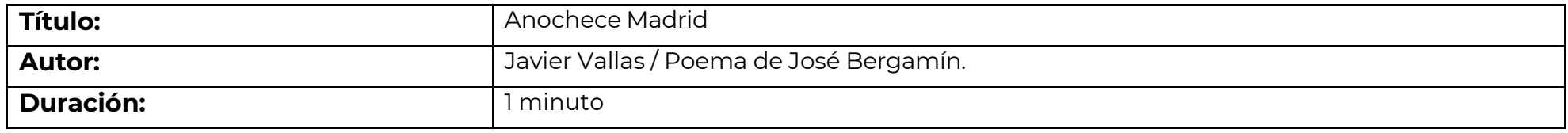

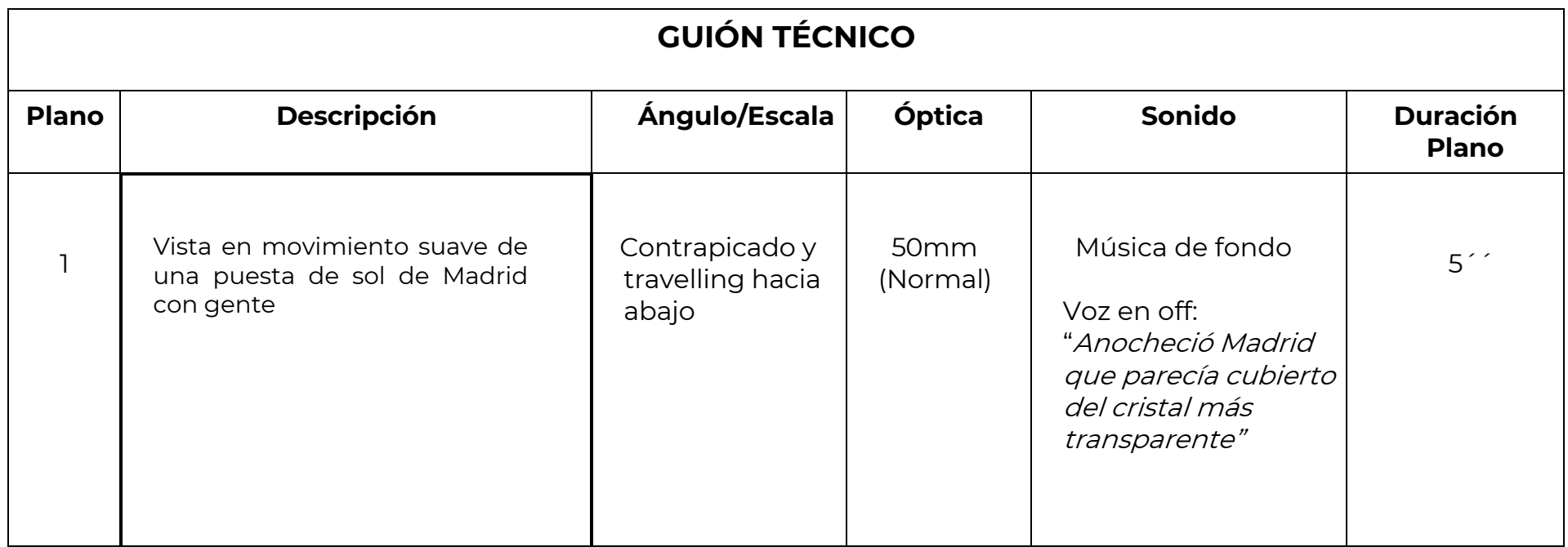

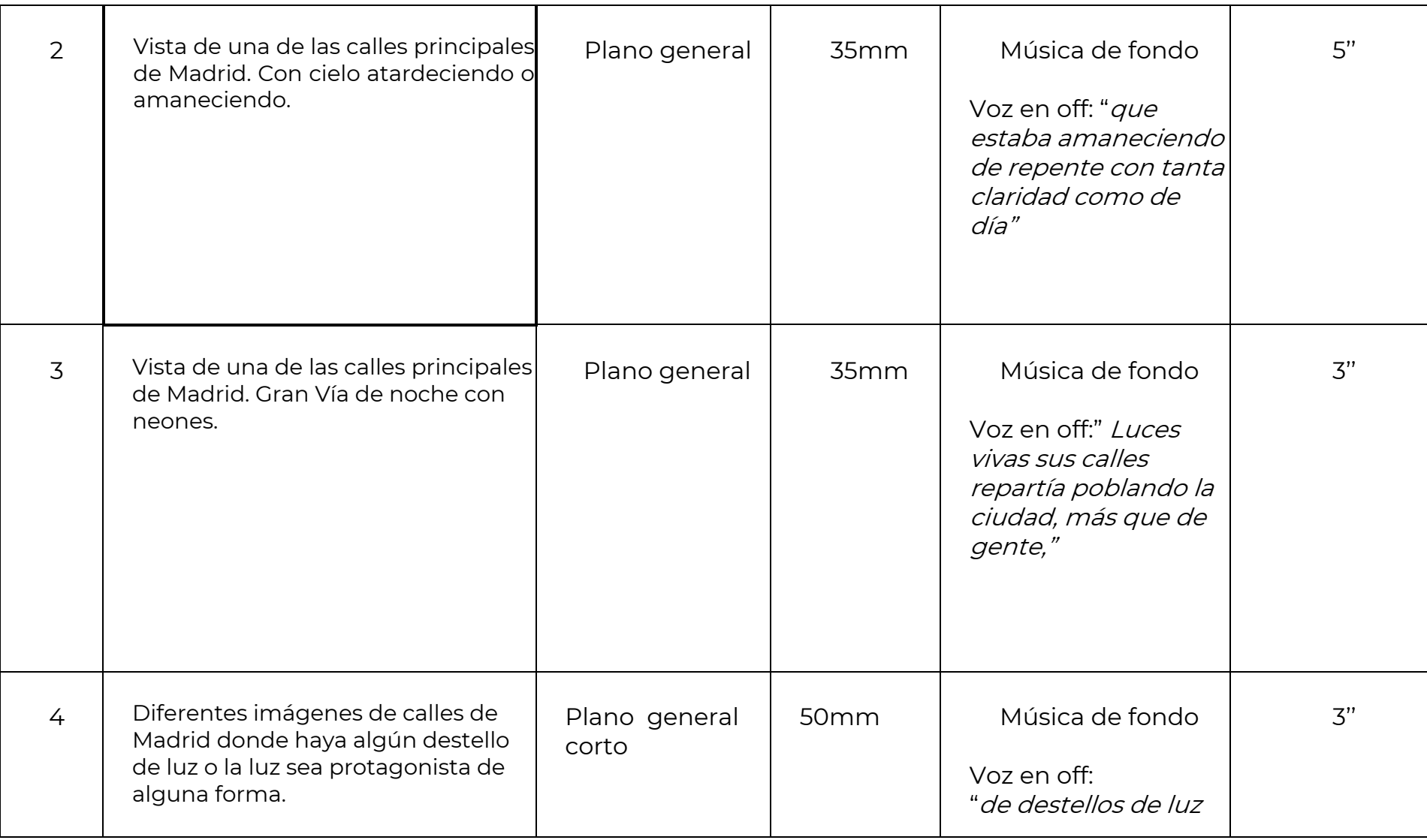

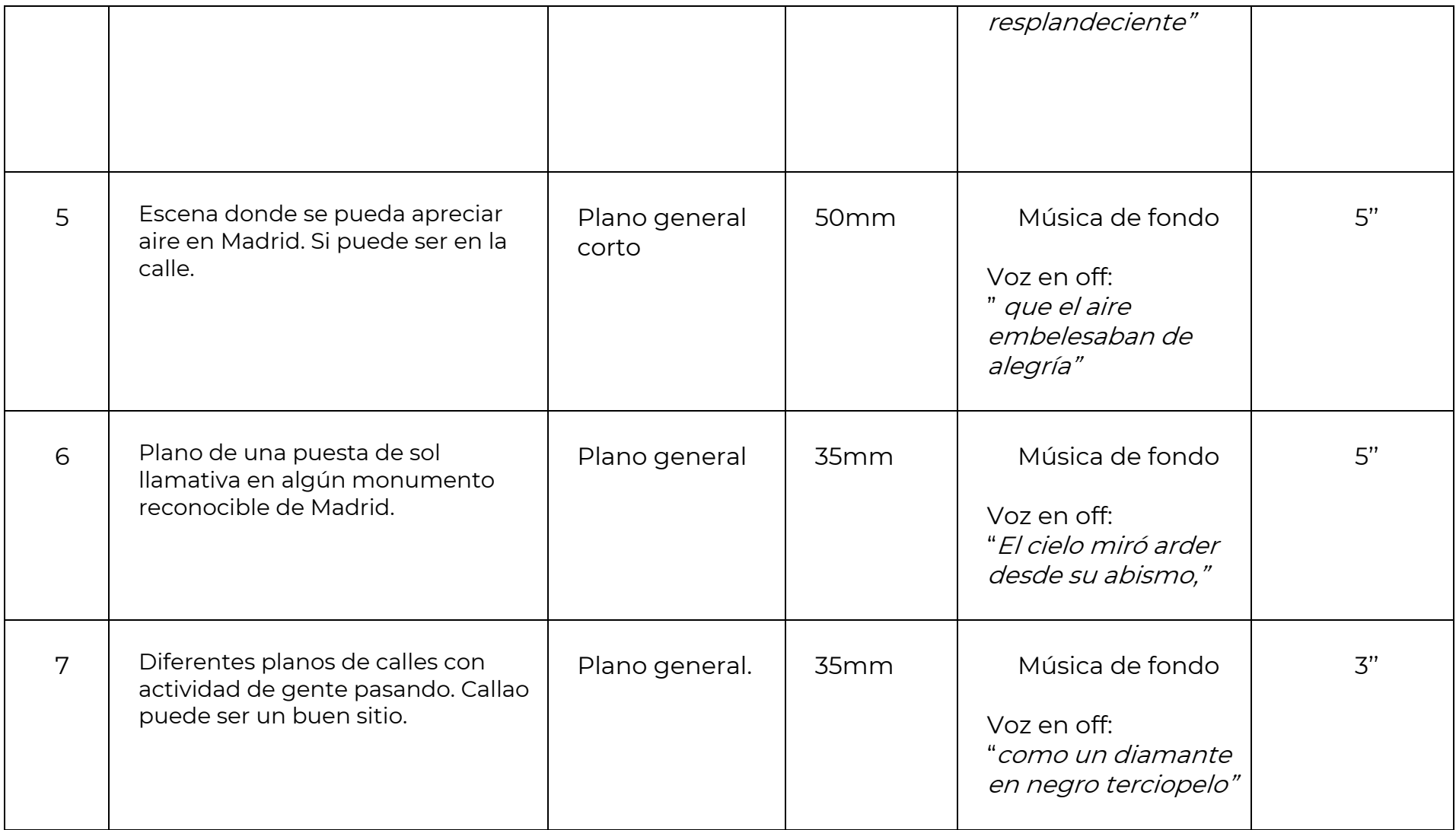
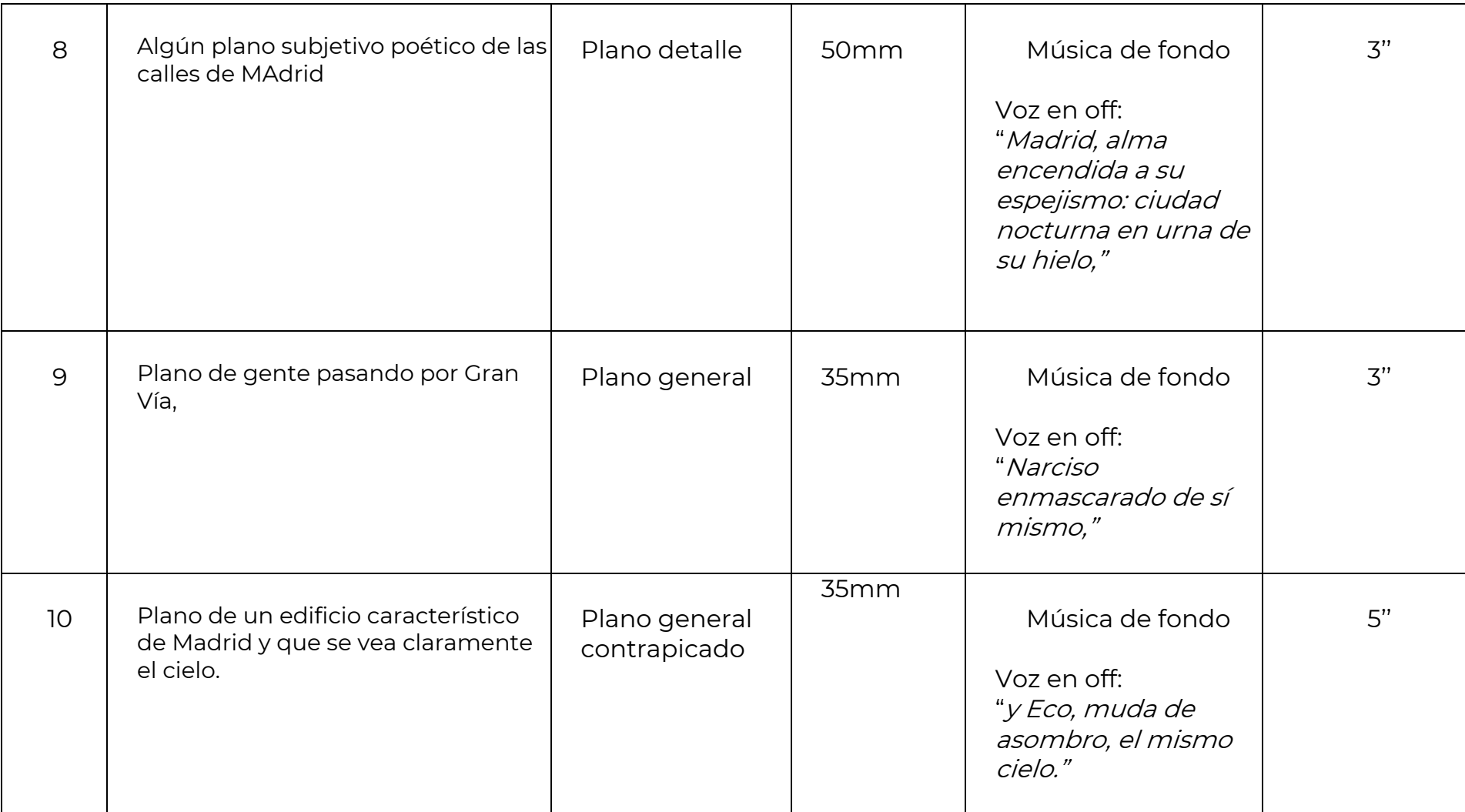

**Tabla 1.** Guion técnico. Video-poema Anochece Madrid

## **9.3 Guion para un video 360º.**

En este caso el guion se centra en mostrar los diferentes espacios de Madrid más conocidos y que de tiempo al espectador a recrearse en las escenas navegando por las mismas. Es por ello que los planos serán más largos de lo normal para que el usuario pueda navegar por los diferentes espacios a la vez que un narrador/narradora creado con IA irá guiando al espectador por la experiencia.

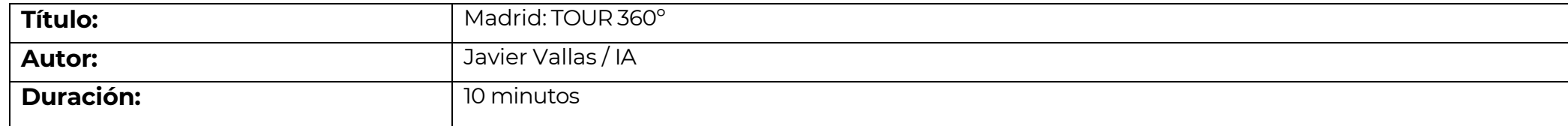

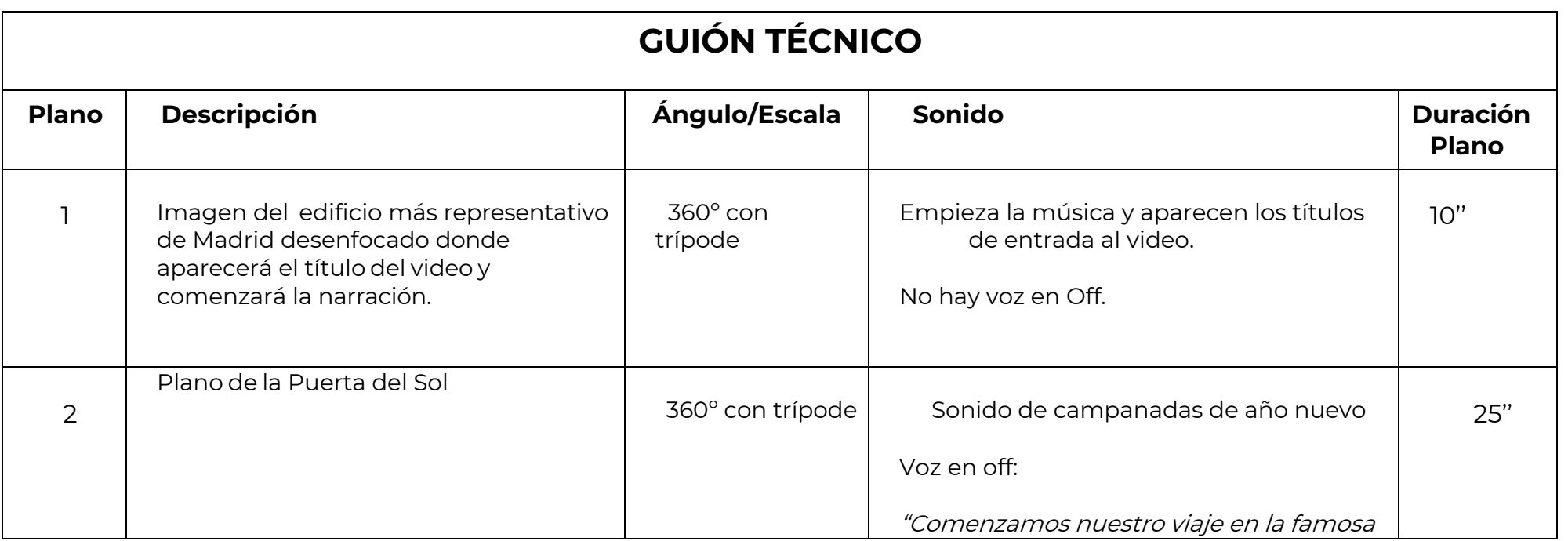

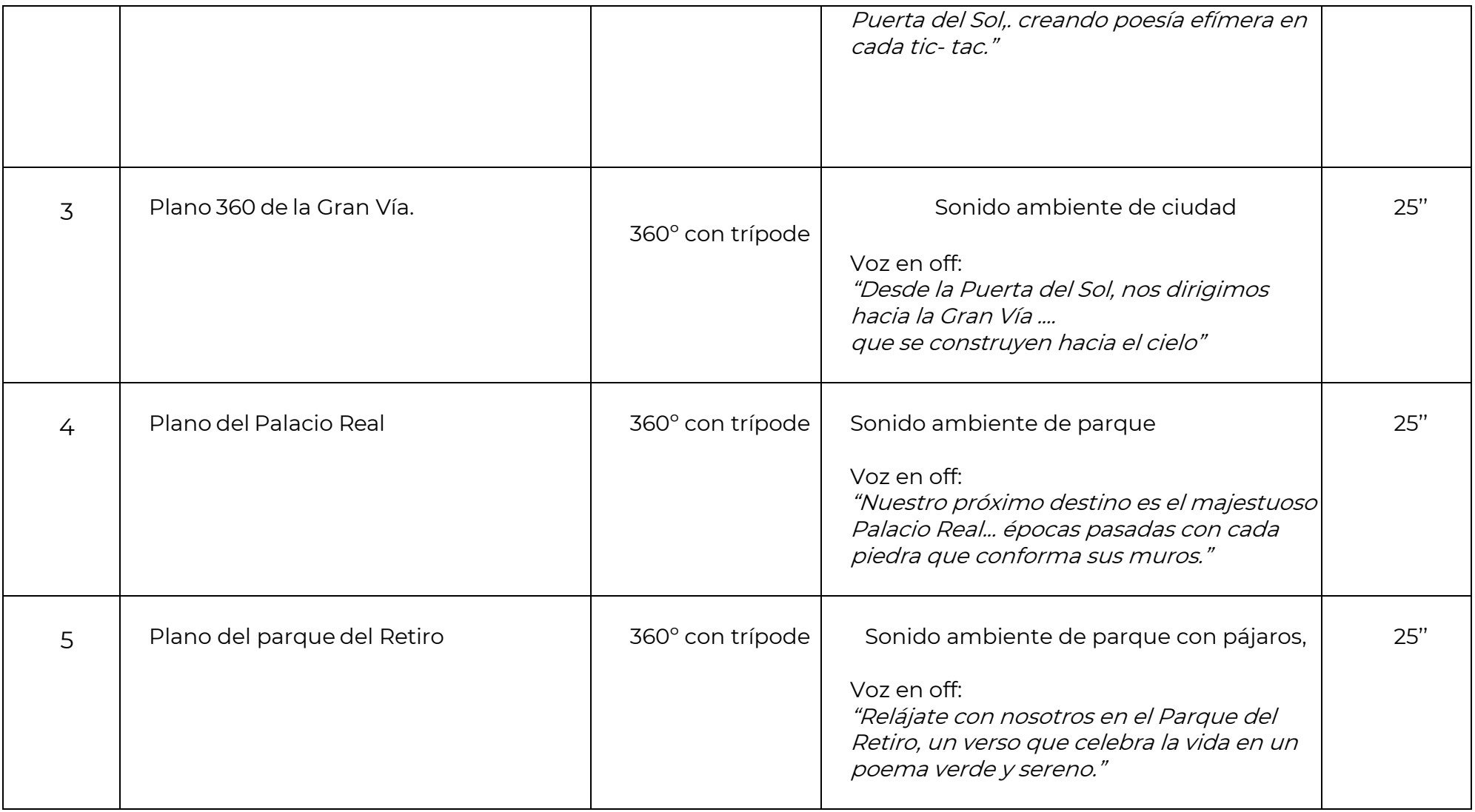

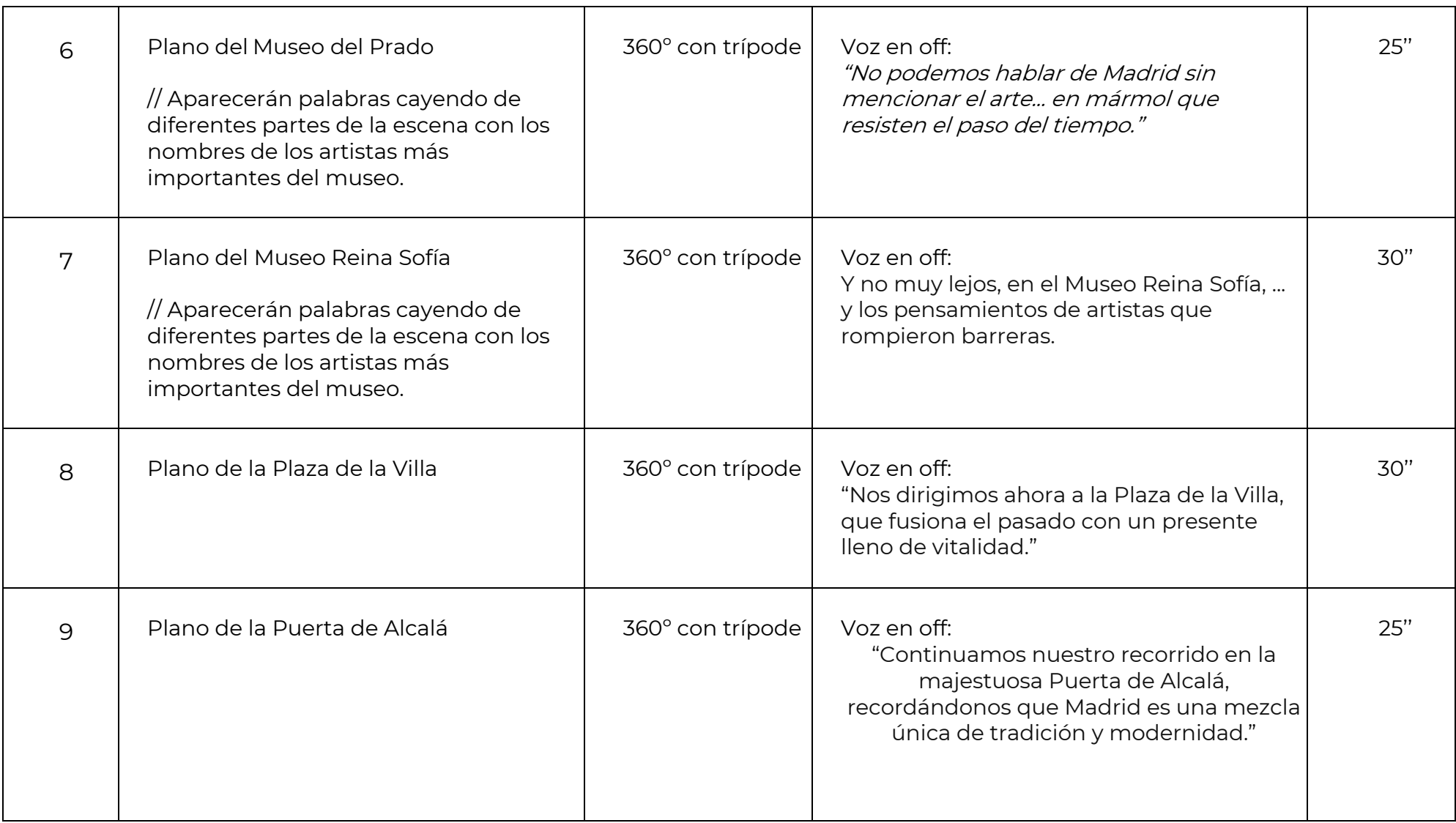

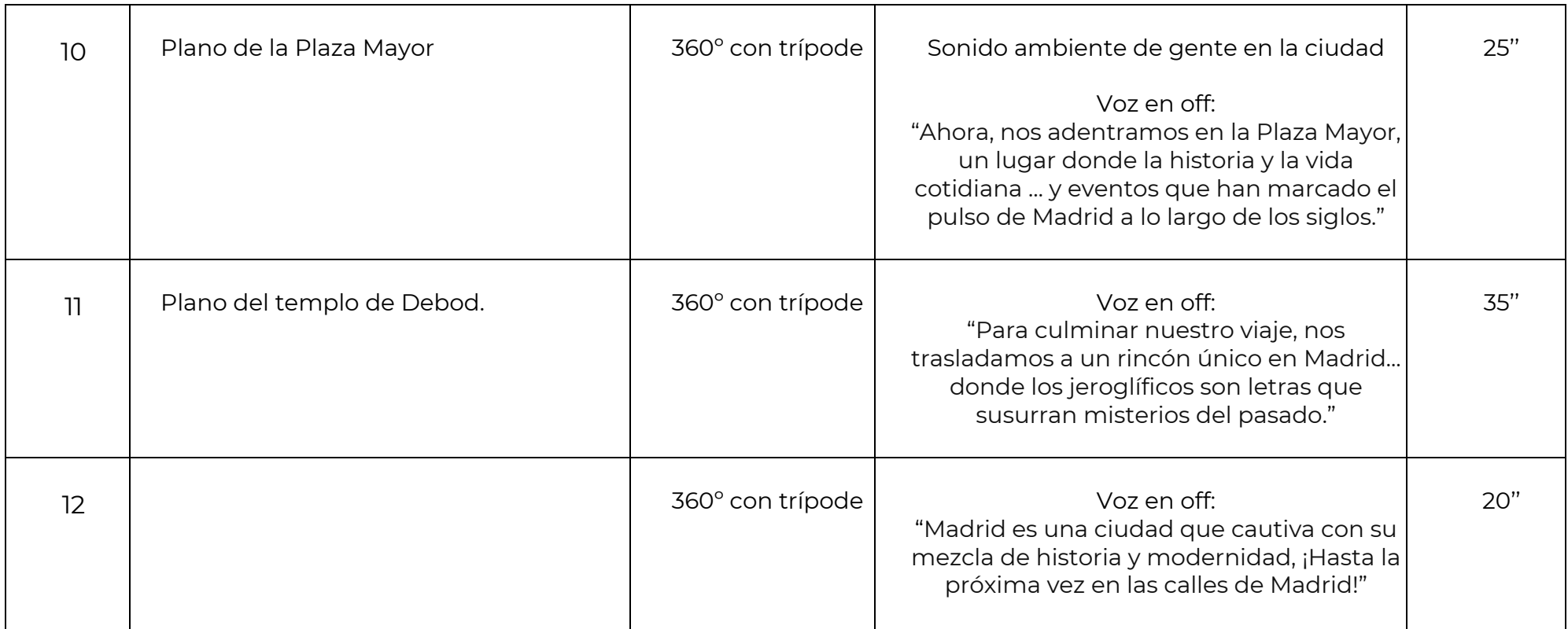

**Tabla 2.** Guion técnico. Video-360º Madrid: Poesía Visual.

# **10. Perfiles de usuario**

El proyecto de exposición 3D de fotografía y video se diseñó para atraer a un público diverso y apasionado por el arte visual, especialmente a los interesados en la fotografía y residentes en Madrid o visitantes de la región. El target principal del producto abarca un amplio rango de edades, desde jóvenes adultos de 16 años hasta adultos mayores de 65 años, con un interés compartido en la experiencia inmersiva y la apreciación artística. Vamos a representar los buyer personas objetivo de la exposición.

## **10.1 Buyer Persona**

Un buyer persona es una representación ficticia del público objetivo de una empresa mediante la que podemos conocer con detalle a su audiencia para crear estrategias de marketing lo más orientadas posible a partir de sus necesidades. Se trata, por tanto, de una forma de entender mejor a quién nos dirigimos y de relacionarnos con el público al que queremos vender nuestros productos y servicios.

A continuación, se presentan cinco buyer personas representativos que podrían ser asistentes clave a esta exposición:

1. María, la Estudiante de Fotografía (Edad: 22)

María es una joven estudiante de fotografía que busca inspiración y nuevas perspectivas para sus propios proyectos creativos. Apasionada por la tecnología y la innovación, se siente atraída por la combinación de arte visual y entornos tridimensionales. María valora la oportunidad de explorar la exposición para aprender más sobre técnicas de fotografía avanzadas y experimentar con la interactividad del entorno 3D.

2. Juan, el Profesional de Mediana Edad (Edad: 40)

Juan es un profesional en el ámbito de la producción audiovisual que busca mantenerse actualizado con las últimas tendencias y tecnologías. Con una carrera consolidada, busca inspiración artística y oportunidades de networking en eventos culturales. Juan se siente atraído por el potencial de la inteligencia artificial en la producción audiovisual y ve la exposición como una forma de explorar aplicaciones prácticas de estas tecnologías.

3. Carmen, la Aficionada a la Fotografía (Edad: 60)

Carmen es una entusiasta de la fotografía que ha mantenido su pasión a lo largo de los años. Aunque no es una experta en tecnología, Carmen está dispuesta a explorar nuevas formas de experimentar el arte visual. Busca una experiencia inmersiva que le permita apreciar la fotografía de una manera única y valora la accesibilidad del proyecto en diferentes idiomas para enriquecer su experiencia.

4. Elena, la Turista Ávida de Experiencias (Edad: 30)

Elena es una turista apasionada por la exploración cultural y está visitando Madrid en busca de experiencias únicas. Aunque su principal interés es sumergirse en la rica historia y la arquitectura de la ciudad, también está intrigada por propuestas artísticas innovadoras. La exposición 3D de fotografía y video le brinda la oportunidad perfecta para combinar su amor por la tecnología y la exploración cultural, permitiéndole descubrir la ciudad desde una perspectiva artística contemporánea.

### 5. Alejandro, el Amante de Madrid y la Fotografía (Edad: 45)

Alejandro es un residente local apasionado por la ciudad de Madrid y un entusiasta de la fotografía. Conoce cada rincón de la metrópoli y busca eventos que celebren la identidad cultural única de su ciudad. La exposición le ofrece la posibilidad de ver Madrid desde una perspectiva diferente, fusionando la fotografía con la tecnología para destacar la belleza de su entorno cotidiano. Su interés en la ciudad y la fotografía le lleva a explorar proyectos que reflejen la esencia de Madrid de manera creativa.

Estos buyer personas representan una muestra diversa del público objetivo, destacando la versatilidad del proyecto para atraer a una amplia gama de individuos interesados en la fotografía y la experiencia artística. El diseño y la accesibilidad del proyecto se han concebido teniendo en cuenta las necesidades e intereses de este variado grupo demográfico en la ciudad de Madrid.

Por ejemplo, Elena, la turista, representa a aquellos visitantes ávidos de experiencias culturales, mientras que Alejandro, el amante de Madrid, destaca cómo los residentes locales pueden encontrar un atractivo especial en la exposición al combinar su amor por la ciudad con el arte visual. La inclusión de estos perfiles asegura que el proyecto pueda atraer a un público amplio y heterogéneo, enriqueciendo la experiencia para todos los asistentes.

### **10.2 Representación gráfica de los Buyer Persona:**

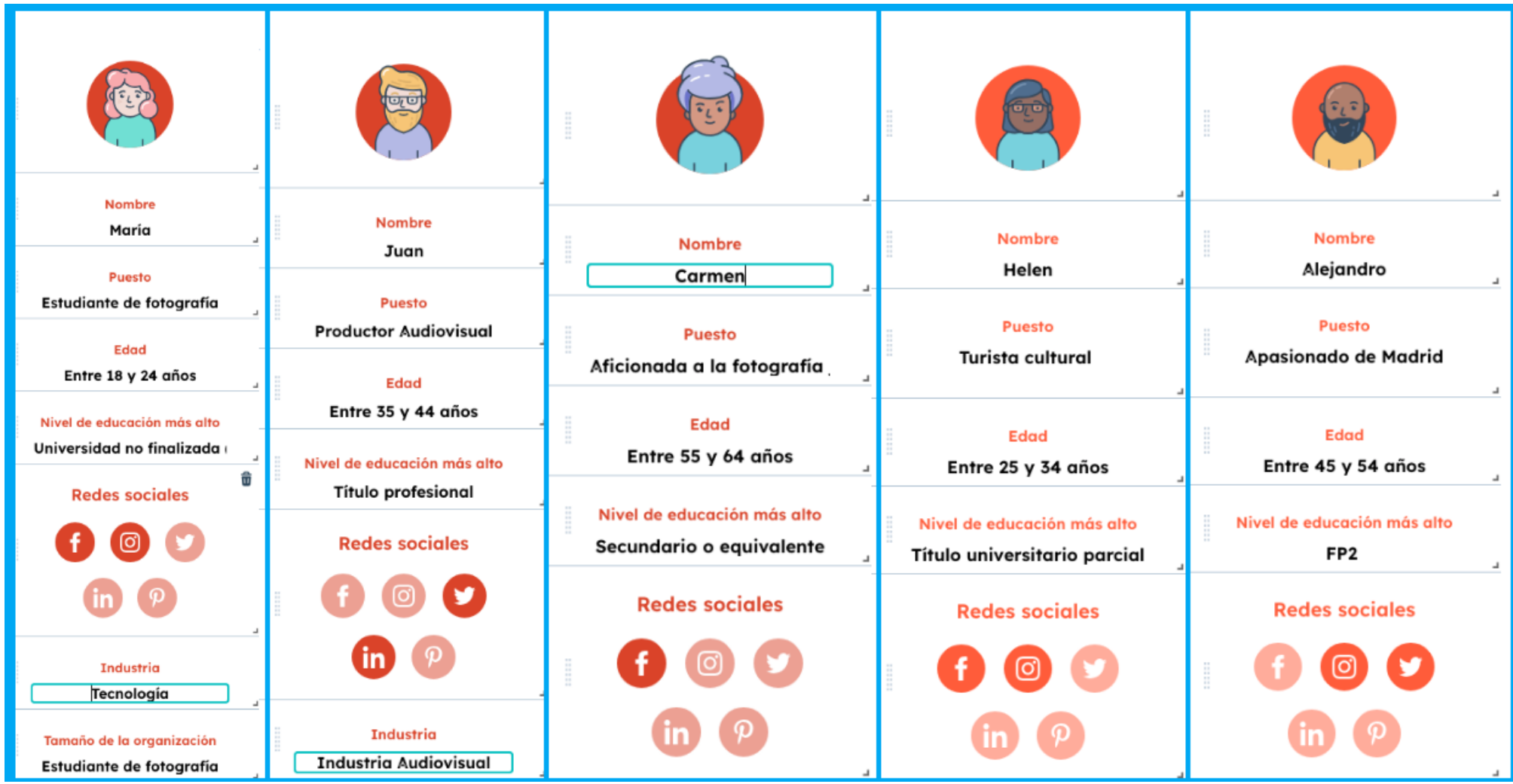

**Figura 68.** Imagen de los Buyer Persona de la exposición [Elaboración propia]

# **11. Proyección de futuro**

El proyecto de exposición de fotografía y video en un entorno 3D inmersivo tiene un potencial significativo para evolucionar y expandirse en el futuro. Si se considera una visión a largo plazo del proyecto podríamos determinar las siguientes ideas:

### • **Colaboraciones Artísticas Continuas:**

El desarrollo de colaboraciones continuas con artistas locales, nacionales e internacionales se presenta como una estrategia esencial para preservar la vitalidad y la contemporaneidad de la exposición. Estas colaboraciones no solo asegurarán la introducción regular de nuevo contenido, sino que también enriquecerán la diversidad de perspectivas artísticas presentes en la plataforma.

### • **Ampliación del Espacio Expositivo Virtual 3D:**

Para proporcionar una experiencia más inmersiva, se plantea la ampliación del espacio expositivo virtual en 3D. Esta ampliación implica la creación de nuevas galerías, salas temáticas y áreas interactivas dentro del entorno tridimensional, permitiendo una mayor diversidad temática y artística.

#### • **Programa Educativo asociado a la exposición:**

Implementar un programa educativo asociado con la exposición, ofreciendo talleres y charlas para escuelas, universidades y comunidades locales acerca del proyecto fotográfico. Esto contribuirá a la formación de nuevas generaciones de autores y entusiastas de la fotografía.

### • **Creación de un Espacio Expositivo Personalizado usando herramientas 3D como Unity e integración con la API de Spatial:**

Con el propósito de ofrecer una experiencia única y personalizada, se propone la creación de un espacio expositivo virtual diseñado íntegramente por el autor utilizando herramientas 3D, destacando especialmente el uso de Unity y la integración de la API de Spatial. Este enfoque permitirá una mayor flexibilidad creativa y la incorporación de elementos específicos que enriquecerán la narrativa visual de la exposición.

#### • **Mejorar técnicas y procesos:**

El constante perfeccionamiento de las técnicas y procesos es esencial para elevar la calidad del proyecto de exposición 3D de fotografía y video. La búsqueda de mejoras continuas abarca diversos aspectos, desde la captura y producción de contenidos hasta la presentación final en el espacio expositivo virtual.

Como ejemplo se pueden mejorar la optimización de captura de contenido incorporando mejores dispositivos de captación con mejores resoluciones de captura y calidad técnica. Otro de los aspectos de mejora sería el formato de edición y exportación del proyecto 360, tratando de usar formatos de menor compresión como el formato ProRes y con mayor información de color que el formato MP4.

Estas ideas proporcionan una visión general de cómo el proyecto podría evolucionar y mantener su relevancia en el futuro. Al mantener un enfoque en la innovación, la diversidad y la participación del público, el proyecto puede seguir siendo una plataforma dinámica y atractiva para los amantes de la fotografía y el arte visual.

## **13. Presupuesto**

Todo producto de mercado tiene su precio de producción y este sería el presupuesto para este proyecto:

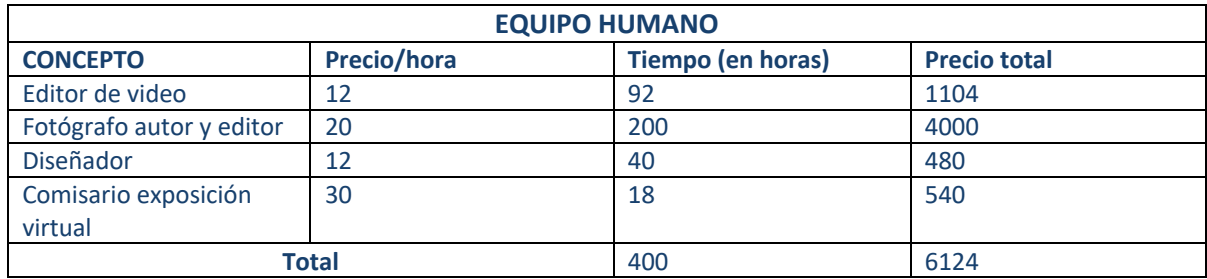

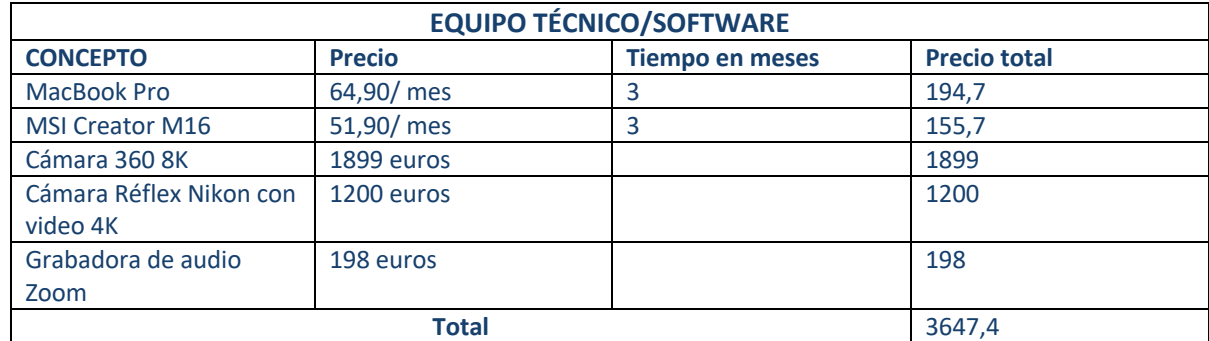

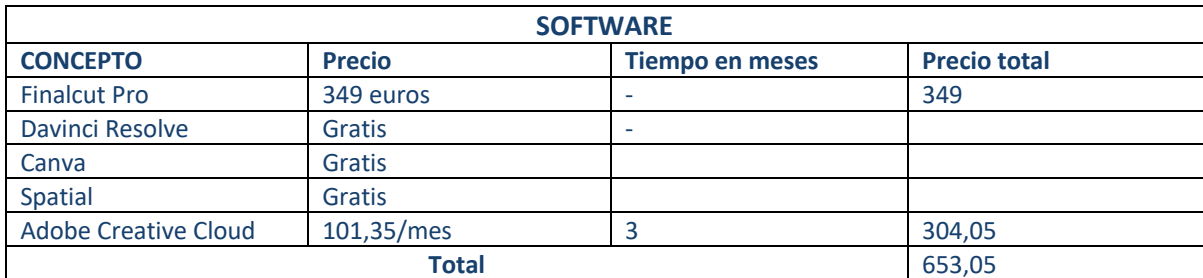

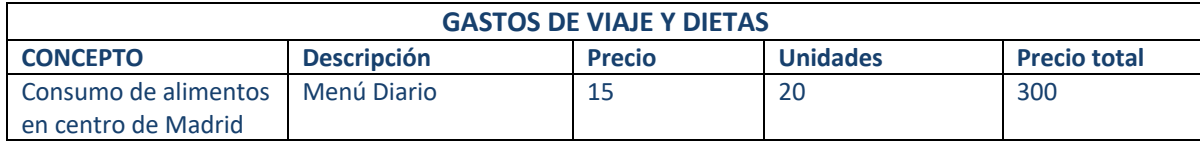

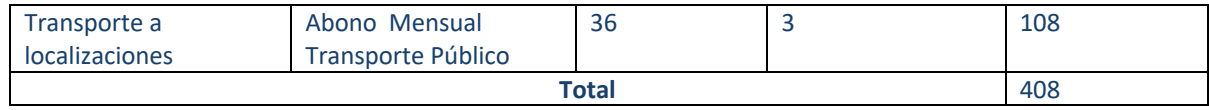

El costo de producción, detallado en la tabla previa del presupuesto, asciende a **10.832,45 euros** e incluye los gastos relacionados con el equipo humano, material técnico, software y otros elementos. La decisión de adquirir en lugar de alquilar las cámaras 360 grados y réflex se fundamenta en la rentabilidad, ya que alquilarlas durante tantos días resultaría menos favorable económicamente. Por ende, la compra se considera una inversión estratégica para llevar a cabo proyectos futuros y expandir el contenido audiovisual de la exposición en el largo plazo.

## **14. Análisis de mercado**

Dada la particularidad de que la entrada a la exposición es gratuita, se ha ajustado la estrategia de marketing y análisis de mercado para adaptarse a esta condición. Aunque la ausencia de un costo de entrada elimina la barrera financiera para la participación, aún existen factores críticos a considerar para garantizar el éxito y la participación masiva del público.

Con la entrada gratuita, el público objetivo se amplía, abarcando a un espectro más diverso de personas interesadas en arte, tecnología o la ciudad de Madrid en general. Este enfoque nos permite atraer a una audiencia más amplia y diversa. Además, la promoción de la entrada gratuita se convierte en el pilar central de la estrategia de marketing. Se destacará en los anuncios la accesibilidad económica como un elemento clave en todas las campañas, enfocándose en plataformas digitales y redes sociales para difundir el mensaje.

En lugar de utilizar la entrada gratuita como un simple beneficio, lo convertiremos en una herramienta estratégica para generar expectación y curiosidad. Se destacará la singularidad de la experiencia 3D y la oportunidad de explorar virtualmente Madrid sin costo alguno.

En resumen, al ofrecer la entrada de forma gratuita, el enfoque se centra en maximizar la visibilidad, la participación y el impacto cultural, convirtiendo la gratuidad en una herramienta estratégica para atraer a una audiencia diversa y asegurar el éxito de la exposición 3D en el panorama cultural y artístico de Madrid.

# **15. Márquetin**

Consciente de la importancia de una sólida estrategia de marketing en la promoción de la exposición 3D, se ha diseñado un plan integral para maximizar la visibilidad y el interés del público. En primer lugar, se utilizarán las plataformas de redes sociales de manera estratégica, aprovechando la popularidad de Instagram, Facebook y Twitter para compartir avances visuales, miniaturas y experiencias previas a la apertura de la exposición. Estas plataformas permitirán generar expectación y fomentar la participación de la audiencia a través de contenido interactivo.

La promoción se verá complementada con un flyer digital de 4 páginas que contiene información detallada sobre la exposición, así como datos relevantes sobre el autor. Este material será distribuido a través de correo electrónico, redes sociales y el sitio web oficial de la exposición, proporcionando a los interesados un vistazo completo y atractivo de lo que podrán experimentar en la muestra.

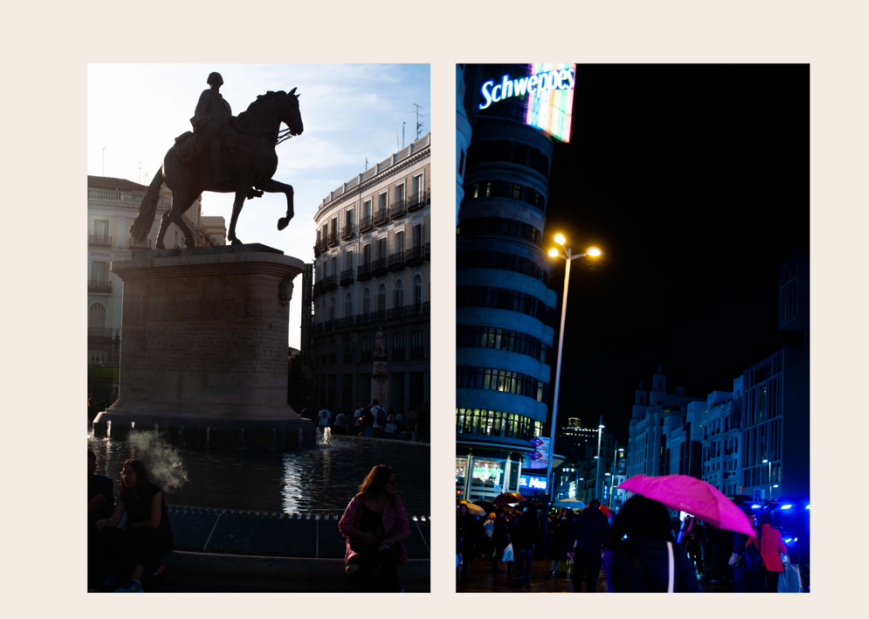

# **Free 3D Immersive Exhibition** MADRID: **VISUAL POETRY**

**JAVIER VALLAS** 

**3D EXHIBITION** 

**Figura 69.** Imagen del flyer de la exposición como parte de la campaña de promoción. Free 3D Immersive Exhibition. [Elaboración propia]

# **ABOUT JAVIER VALLAS**

Born in Esplugues de Llobregat (Barcelona), Javier Vallas is a visual creator who always enjoys learning and researching new things. He is passionate about documentary photography and multimedia production, and he likes to explore themes related to urban space through photography and audiovisual media.

He develops photographic projects, typically using the city as a backdrop, and enjoys exploring the relationship between humans and public/private spaces, aiming to give his images a lyrical dimension that stimulates the viewer's imagination.

In this project, he focuses on creating a multimedia experience for the viewer through various formats such as video, photography, ambient audio, or 360º video of the city of Madrid. All of this work is presented in a 3D environment, allowing the viewer to enjoy an immersive experience.

## Author of the Madrid 3D Exhibition

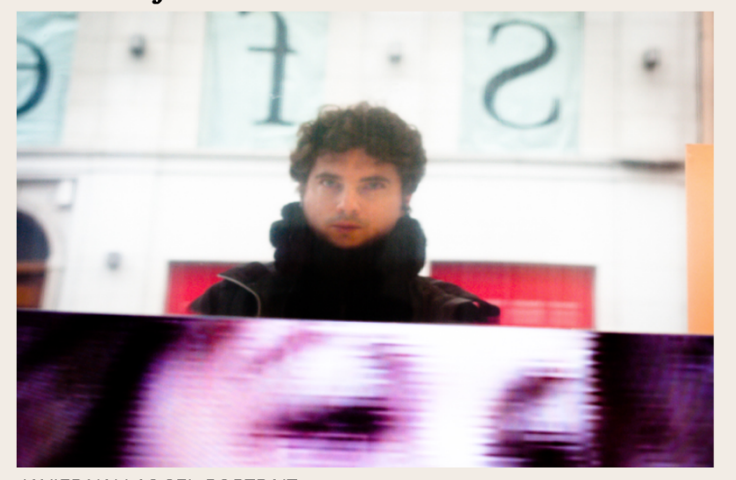

JAVIER VALLAS SEL-PORTRAIT

**Figura 70.** Imagen del flyer de la exposición como parte de la campaña de promoción. Acerca del autor. [Elaboración propia]

# **3D IMMERSIVE EXHIBITION**

Madrid. Visual Poetry is a visual experience, a way of seeing the big city, inviting the viewer into the realm of imagination. A path through the occult where the elements of mystery and surrealism merge. Each frame is a doorway to a clandestine world within the bustling metropolis, revealing the city's secrets that often go unnoticed in the daily hustle.

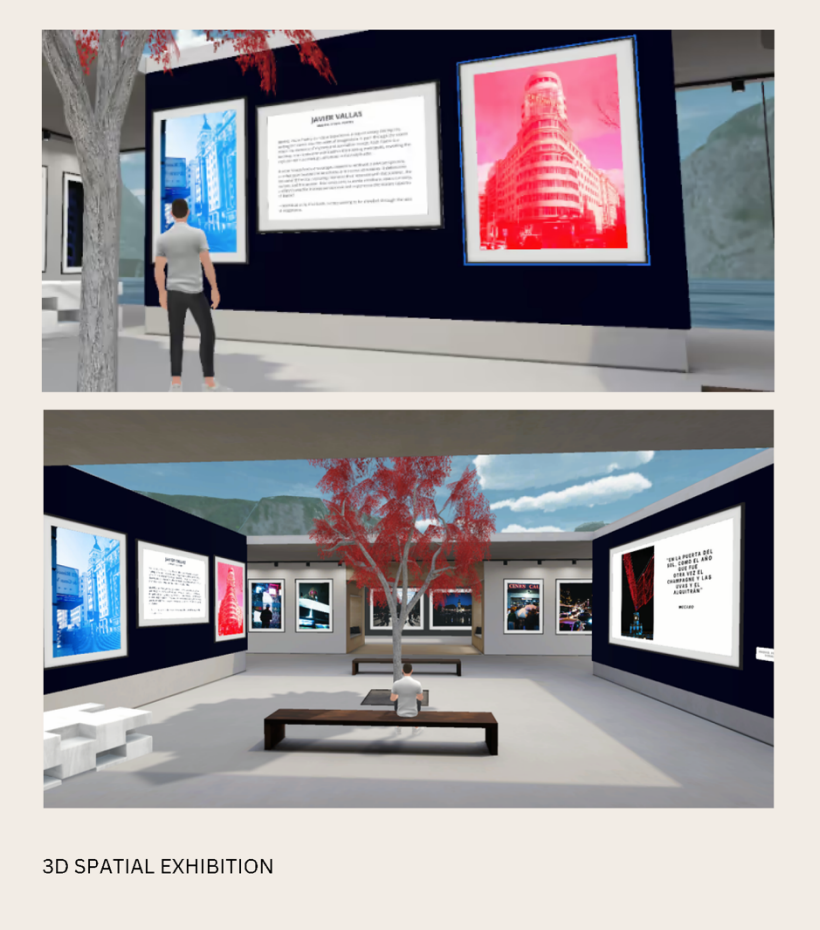

**Figura 71.** Imagen del flyer de la exposición como parte de la campaña de promoción. 3D Inmersive Exhibition. [Elaboración propia]

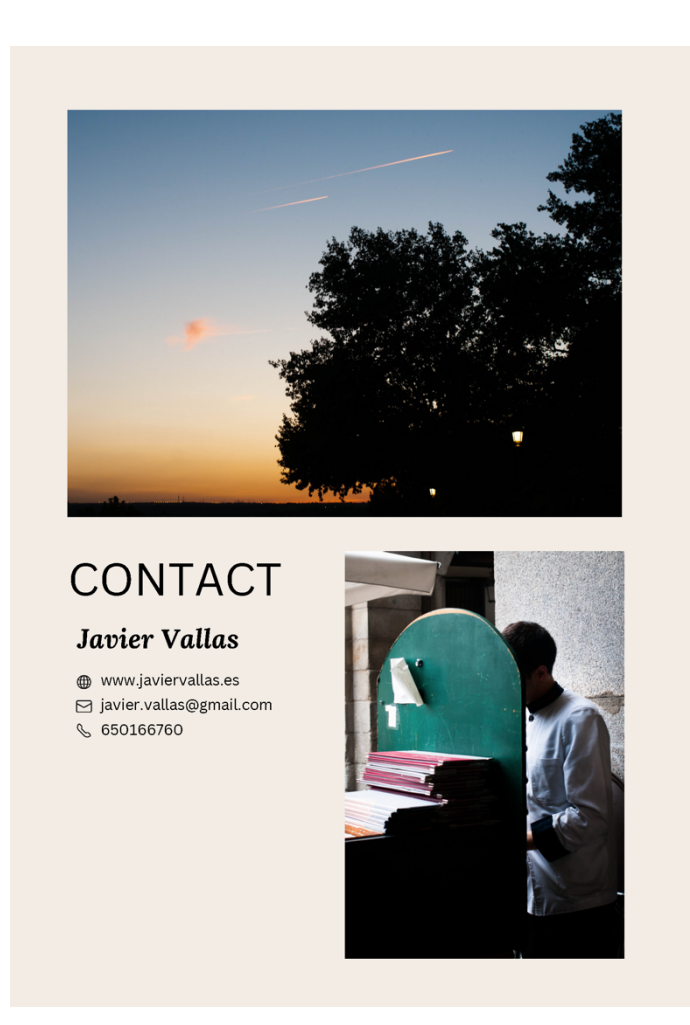

**Figura 72.** Imagen del flyer de la exposición como parte de la campaña de promoción. Contacto. [Elaboración propia]

Además, se realizará una campaña en las redes sociales como Facebook e Instagram con anuncios adaptados a la plataforma anunciando la exposición como videos cortos o shorts en Youtube o Instagram.

Aquí tenemos un ejemplo de acción de anuncio para Facebook anunciando la exposición 3D del proyecto, las dimensiones están personalizadas y adaptadas para la red social donde será publicada.

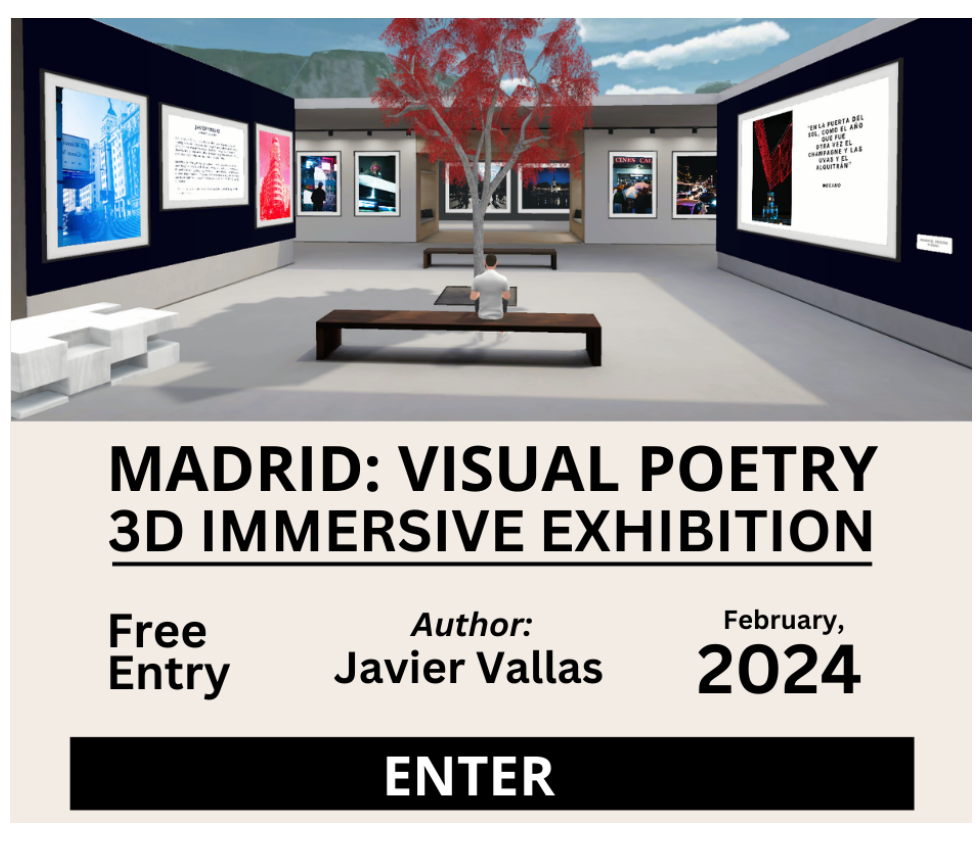

**Figura 73.** Imagen del flyer de la exposición como parte de la campaña de promoción. Anuncio en Facebook. [Elaboración propia]

# **16. Conclusiones**

El desarrollo del proyecto de exposición 3D de fotografía y video ha sido una travesía enriquecedora que ha abarcado diversas áreas de conocimiento, consolidando aprendizajes significativos y proporcionando valiosas lecciones para mi desarrollo profesional futuro.

Durante el proceso, he profundizado mis habilidades en la producción de video convencional, así como en la complejidad adicional que implica la producción de videos en 360 grados. La comprensión de la inmersión y la interactividad inherentes a este formato ha ampliado mi perspectiva sobre las posibilidades creativas en el ámbito audiovisual.

La edición de video y audio ha sido una parte fundamental del proyecto, donde he perfeccionado técnicas de montaje, corrección de color y sonido. La manipulación efectiva de estos elementos ha sido esencial para garantizar una presentación cohesiva y de alta calidad en el entorno 3D.

La creación del espacio expositivo virtual mediante herramientas 3D con Spatial ha sido una experiencia muy interesante. Aprender a diseñar y personalizar entornos tridimensionales ha mejorado significativamente mi comprensión de la integración de la tecnología y el arte visual.

La importancia de una buena planificación y organización del trabajo se ha vuelto evidente a lo largo del proyecto. Desde la conceptualización hasta la implementación, la estructuración efectiva del tiempo y los recursos ha sido crucial para alcanzar los objetivos establecidos.

La diversidad de productos presentados en la exposición 3D ha destacado mi capacidad para adaptarme a diferentes formas artísticas y estilos. Este desempeño versátil ha sido esencial para ofrecer una experiencia rica y variada a los espectadores.

El logro de los objetivos iniciales del proyecto es motivo de satisfacción; sin embargo, reconozco que existe un margen para mejoras continuas. La evaluación crítica de mi propio trabajo y la identificación de áreas de desarrollo futuro son pasos esenciales para la evolución constante del proyecto.

La experiencia de este proyecto ha sido satisfactoria. La capacidad para enfrentar desafíos, aprender nuevas habilidades y superar obstáculos ha sido muy enriquecedora. Los conocimientos adquiridos no solo serán aplicables a proyectos futuros, sino que también se convertirán en cimientos sólidos para mi crecimiento profesional en el campo de multimedia y tecnologías emergentes.

En conclusión, este proyecto ha superado mis expectativas al proporcionar una experiencia integral y rica en aprendizajes. La fusión de arte visual, tecnología y gestión ha resultado en una obra que refleja el compromiso con la calidad y sienta las bases para futuras exploraciones y contribuciones al campo multimedia.

# **Anexo 1. Entregables del proyecto**

### **Documentos**

• TFG\_Madrid\_Poesia\_Visual\_Memoria\_Javier\_Vallas.pdf

### **Enlace a la exposición 3D en Spatial:**

- Enlace a la exposición fotográfica inmersiva virtual 3D:
- https://www.spatial.io/s/Madrid-Poesia-Visual-655e08000687735fdff26da2

### **Carpeta archivos de trabajo**

• **Lightroom**

TFG\_Madrid\_Poesia\_Visual\_Fotografias\_Javier\_Vallas.lrcat Carpeta Imágenes

### • **Adobe Premiere**

TFG\_Madrid\_Poesia\_Visual\_Tour\_Virtual\_360\_Javier\_Vallas.prproj

Carpeta de videos originales

#### • **Final Cut**

TFG\_Madrid\_Poesia\_Visual\_Video\_Exposicion Final Cut Library

Carpeta de contenido

#### • **Davinci Resolve**

TFG\_Madrid\_Poesia\_Visual\_Video\_Poema.drp

Carpeta de archivos originales.

# **Anexo 2. Bibliografía/Webgrafía**

## **Materiales UOC**

UOC. Gestió de projectes àgils en entorns d'incertesa. Versión PDF disponible en: https://materials.campus.uoc.edu/daisy/Materials/PID\_00282656/pdf/PID\_00282656.pdf

UOC. Redacció de textos cientificotècnics. Versión PDF disponible en:https://materials.campus.uoc.edu/cdocent/8QROP4G6IXT6ND3J1\_XE.pdf

UOC. El ciclo de vida de la gestión de proyectos. Versión PDF disponible en: https://materials.campus.uoc.edu/daisy/Materials/PID\_00279302/pdf/PID\_00279302.pdf

UOC. La gestión del projecte al llarg del treball final. Versión PDF disponible en: https://materials.campus.uoc.edu/daisy/Materials/PID\_00197245/pdf/PID\_00197249.pdf

## **Sobre Madrid**

España, república de trabajadores. Planeta Libros. (2023) Versión PDF disponible en: https://planetadelibrosuy0.cdnstatics.com/libros\_contenido\_extra/30/29392\_Espana\_rep ublica\_de\_trabajadores.pdf

Edit 360° Video w/ DaVinci Resolve - Tripod Removal, PanoMap, Spherical Stabilizer. Youtube Hugh Hog Site. Recuperado septiembre 2023 https://www.youtube.com/watch?v=xlOhluai5mk

Madrid, fuente inagotable de inspiración para la música. Diario ABC. Recuperado octubre 2023. https://www.abc.es/madrid/tops/20150125/abci-madrid-canciones-201501231252\_1.html

Madrid, en 10 frases de canciones. Diario digital El Mundo. Recuperado octubre 2023. https://www.elmundo.es/papel/todologia/2016/04/18/5710ccecca4741c2658b45bd.html

"Madrid", chotis de Agustín Lara (1948)-.Youtube Site. Recuperado octubre 2023. https://www.youtube.com/watch?v=jKwr06sft9w

## **Realidad Virtual/ 360 videos/ Entornos 3D**

Estereoscopía (2023). En Wikipedia, la enciclopedia libre. https://es.wikipedia.org/w/index.php?title=Estereoscop%C3%ADa&oldid=143309740

Historia de la Realidad Virtual. Xperimenta cultura. Recuperado noviembre 2023. https://xperimentacultura.com/historia-de-la-realidad-virtual/

360 Video Post Production Tutorials. Hugh Hou. Youtube Playlist. Recuperado 20 octubre 2023.

https://www.youtube.com/playlist?list=PLAyCpxLR2Txt6ftpR8YrRaqqdp90IyVaZ

Editar Video VR 360 Premiere Pro CC 2019. Cumare Youtube Site. Recuperat 25 octubre de 2023. https://www.youtube.com/watch?v=Yhti41D5K2M

The State of Virtual Reality in 2023. Testdevlab.com. 2023.https://www.testdevlab.com/blog/the-state-of-virtual-reality-in-2023

Tendencias de VR y AR para no perder de vista en 2022. Evergine.com. (5 de enero de 2023) https://evergine.com/es/tendencias-vr-ar-2022/

#### **Referentes**

Un Madrid Literario, un proyecto de Jose Manuel Navia. Blog de José Manuel Navia. 2009. https://jmnavia.blogspot.com/2009/05/un-madrid-literario.html

The Guardian VR Playlist. The Guardian. Recuperado octubre 2023. https://www.youtube.com/playlist?list=PLa\_1MA\_DEorE\_Qwa-4uURxeOvRxYfqA-6

First Impressions: a virtual experience of the first year of life - 360 video | Guardian VR . The Guardian. Recuperado octubre 2023 https://www.youtube.com/watch?v=N9C9w8sDVLk

Yemen's Skies of Terror. The Guardian. Recuperado octubre 2023. https://www.youtube.com/watch?v=9qhQKRXtSAM

### **Investigación VR & IA**

Tamaño del mercado de la inteligencia artificial a nivel mundial de 2021 a 2030. Statista.com. Recuperado octubre 2023. https://es.statista.com/estadisticas/1139768/inteligencia-artificial-vaolr-de-mercado

Virtual Reality Market. Precedenresearch.com. Recuperado noviembre de 2023. https://www.precedenceresearch.com/virtual-reality-market

La gestión de la inteligencia artificial en el futuro: el papel de las estrategias de Estado. Harvard-Deusto.com. Mayo 2021. https://www.harvard-deusto.com/la-gestion-de-lainteligencia-artificial-en-el-futuro-el-papel-de-las-estrategias-de-estado

Nuevas tecnologías: la I.A. crece como herramienta audiovisual. Digitalcontent.prensariozone.com. Recuperado noviembre 2023. https://digitalcontent.prensariozone.com/nuevas-tecnologias-la-i-a-crece-comoherramientaaudiovisual/

# **Anexo 3. Vita**

Nacido en Esplugues de Llobregat (Barcelona), Javier Vallas es un creador visual que siempre le gusta aprender e investigar cosas nuevas. Es un apasionado de la fotografía documental y de la producción multimedia y le gusta explorar a través de la fotografía y el audiovisual temas relacionados con el espacio urbano.

Desarrolla proyectos fotográficos usando normalmente la ciudad como escenario y le gusta explorar la relación del humano con el espacio público y privado tratando de que sus imágenes tengan una dimensión lírica que haga incentivar la imaginación del espectador.

En cuanto a su formación y si nos centramos en la formación relacionada con la imagen podríamos destacar la formación en curso del Grado en Multimedia, el Máster en Diseño y Comunicación Digital en la escuela CICE de Madrid y el Curso oficial de edición y postproducción digital para cine y TV. Además, es Técnico Superior en Administración de Sistemas Informáticos y tiene formación en Data Science, Marketing Digital, Cloud Computing, Customer Experience y de Transformación Digital realizadas en la IE University.

En cuanto a su experiencia en proyectos fotográficos, en 2009 inicia el Programa de formación en fotografía tutorizado por el maestro de fotografía documental Fernando Herráez donde inicia su proyecto "Ciudad Secreta". También realiza el Curso de fotografía «Usos de la Imagen» en el Círculo de Bellas Artes de Madrid (Organizado por la Universidad Carlos III) y la formación en Fotografía e iluminación de cine en la Universidad Popular de Alcobendas entre otros.

En 2010 recibe una Beca de Creatividad para desarrollar el proyecto "American Dream" en EEUU y lo presenta en 2011 en el Centro Anabel Segura de Alcobendas. También en 2010 inicia su proyecto "Smoke" tutorizado por el fotógrafo Javier Arcenillas, World Press Photo 2018 y profesor de la escuela PIC.A PhotoEspaña. En 2013 inicia el proyecto "Línea Destino" y desarrolla el proyecto durante 10 años finalizando el proyecto en 2023 que es cuando lo presenta en Descubrimientos PhotoEspaña.

Ha recibido numerosos reconocimientos como conseguir varias veces la Beca de Creatividad de la ciudad de Alcobendas, y entre otros premios ha conseguido estar en la Shortlisted for ISPA 2014 Award (International Street Photography Award), el 1st Prize en el IE Humanities Prize en 2021, ha sido seleccionado para Descubrimientos PhotoESPAÑA 2023 y ha mostrado su trabajo audiovisual tanto en España como fuera de nuestras fronteras.

Actualmente compagina sus proyectos fotográficos personales con ser miembro del equipo de IT de la IEUniversity desempeñando funciones de producción de proyectos audiovisuales y servicios tecnológicos en la nube relacionados con Media.